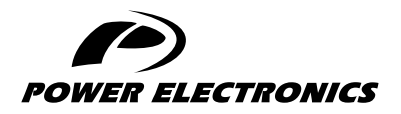

SD150

## GETTING STARTED MANUAL

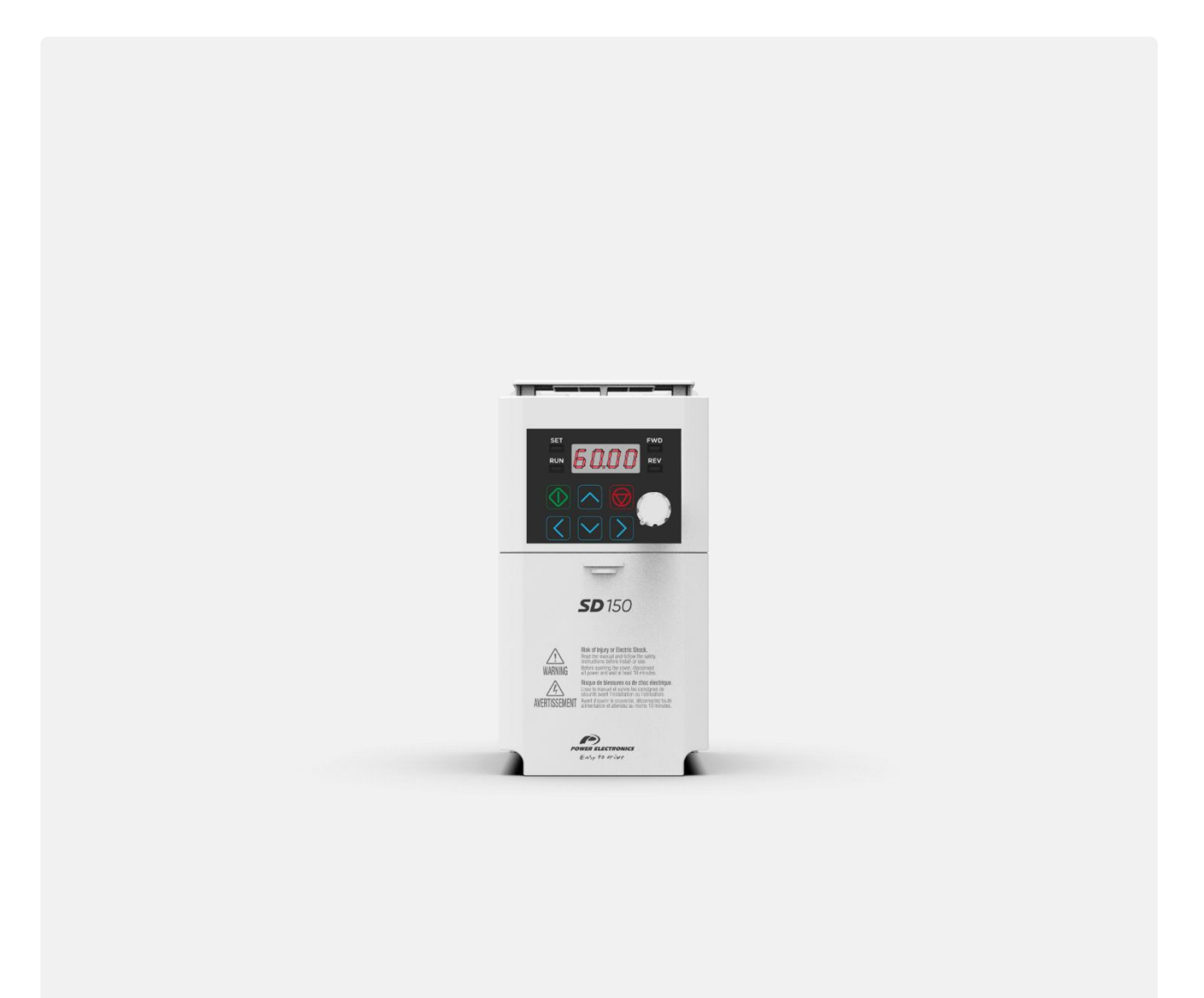

LOW VOLTAGE VARIABLE SPEED DRIVE

## **SD150**

*LOW VOLTAGE VARIABLE SPEED DRIVE*

## Getting Started Manual Variable Speed Drive

**Edition: March 2022** SD15IM01AI Rev. A

## <span id="page-3-0"></span>**ABOUT THIS MANUAL**

### **PURPOSE**

This manual contains important instructions for the installation, configuration and use of Power Electronics SD150 variable speed drives. From now on, this manual refers to SD150 with the term "drive" or "equipment".

Power Electronics reserves the right to modify product features.

#### **TARGET AUDIENCE**

This manual is intended for qualified customers who will install, configure and operate Power Electronics SD150 variable speed drives.

Only qualified technical personnel validated by Power Electronics may install and start up the drives.

#### **POWER ELECTRONICS CONTACT INFORMATION**

Power Electronics USA Inc. 1510 N. Hobson Street, Gilbert, Phoenix AZ 85233 UNITED STATES OF AMERICA US Sales: 602-354-4890 / (480) 519-5977 Power Electronics España, S.L. Polígono Industrial Carrases Ronda del Camp d'Aviació nº 4 46160, Llíria (Valencia) SPAIN Telephone: (+34) 96 136 65 57 Website[: www.power-electronics.com](http://www.power-electronics.com/)

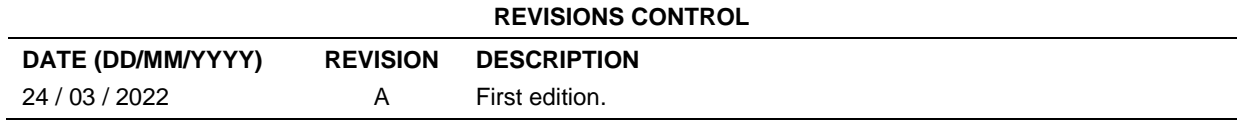

The equipment and technical documentation are periodically updated. Power Electronics reserves the right to modify all or part of the contents of this manual without previous notice. To consult the most updated information of this product, you may access our website [www.power-electronics.com,](http://www.power-electronics.com/) where the latest version of this manual can be downloaded. The reproduction or distribution of the present manual is strictly forbidden, unless express authorization from Power Electronics.

## **TABLE OF CONTENTS**

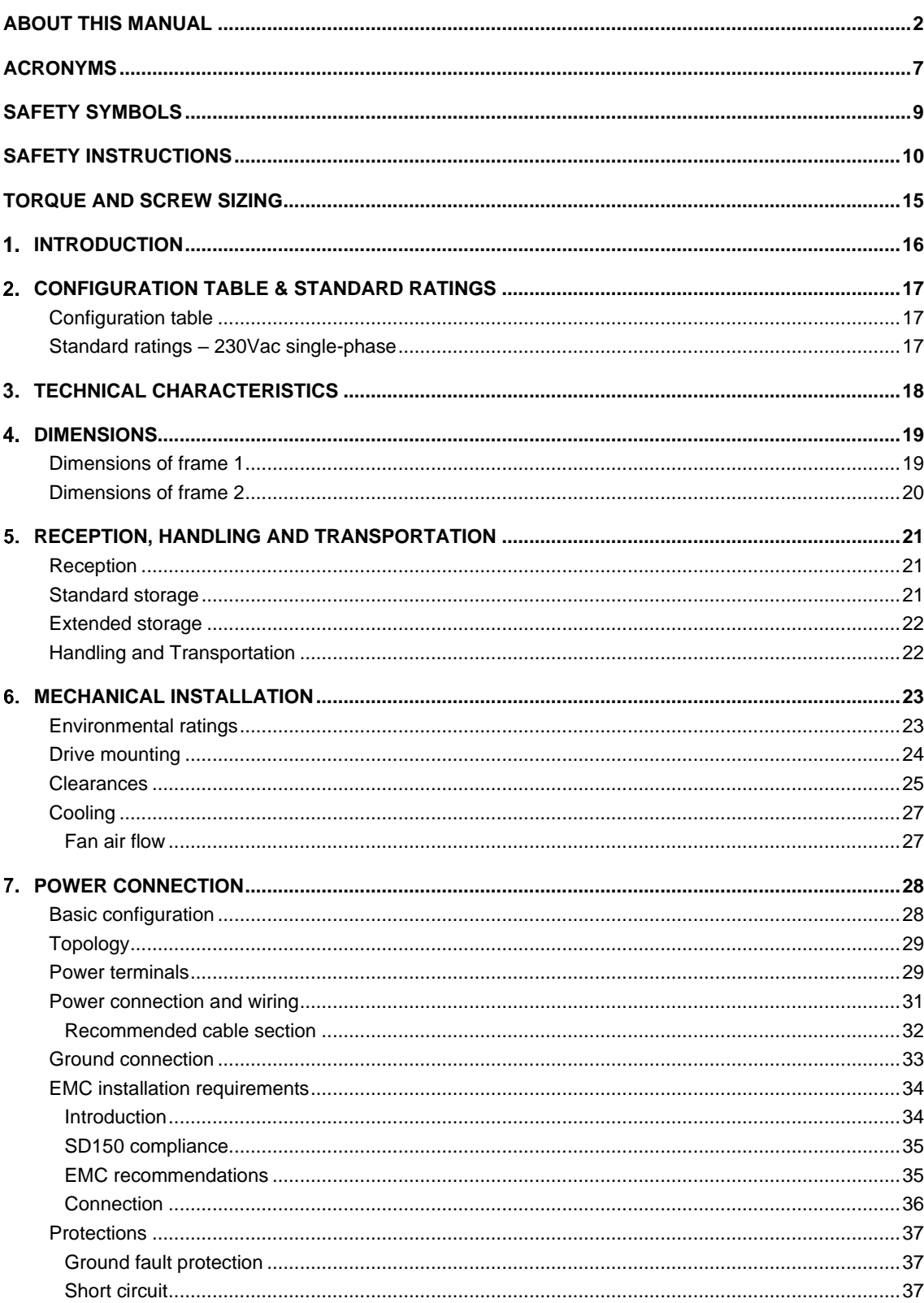

## EĪ

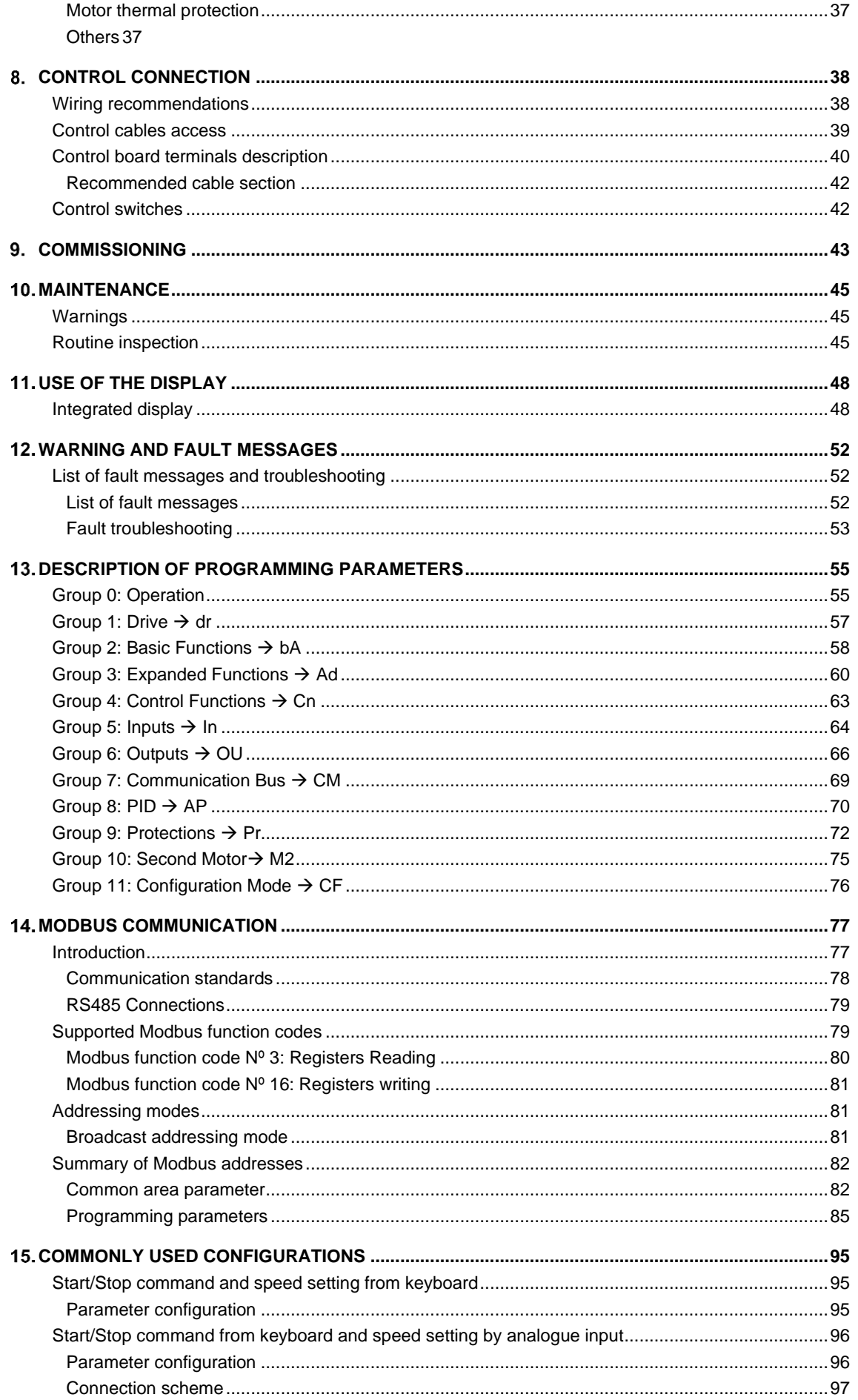

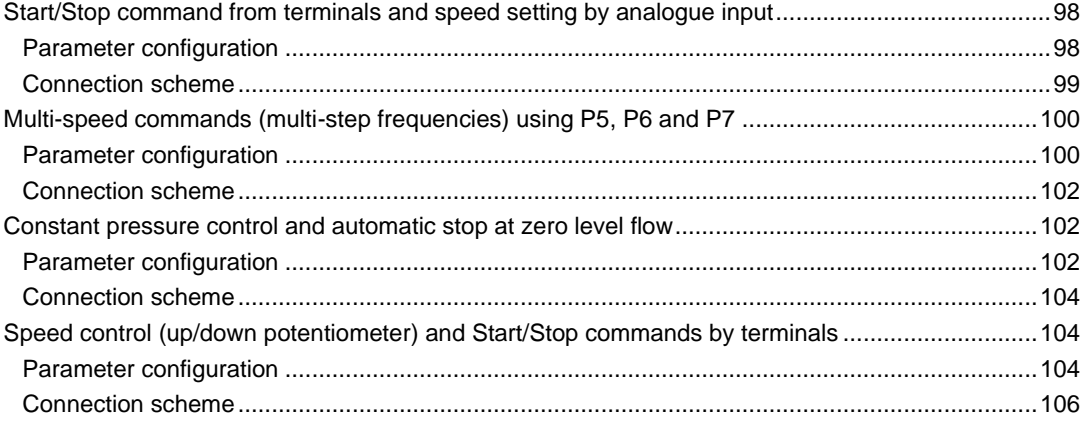

## <span id="page-8-0"></span>**ACRONYMS**

The terms commonly used in the documentation of Power Electronics' products are listed in the table below.

Please notice this is a general series of terms and it encompasses all our product divisions (industrial, solar, storage, and electric mobility), thus, some of the following expressions may not apply to this particular manual.

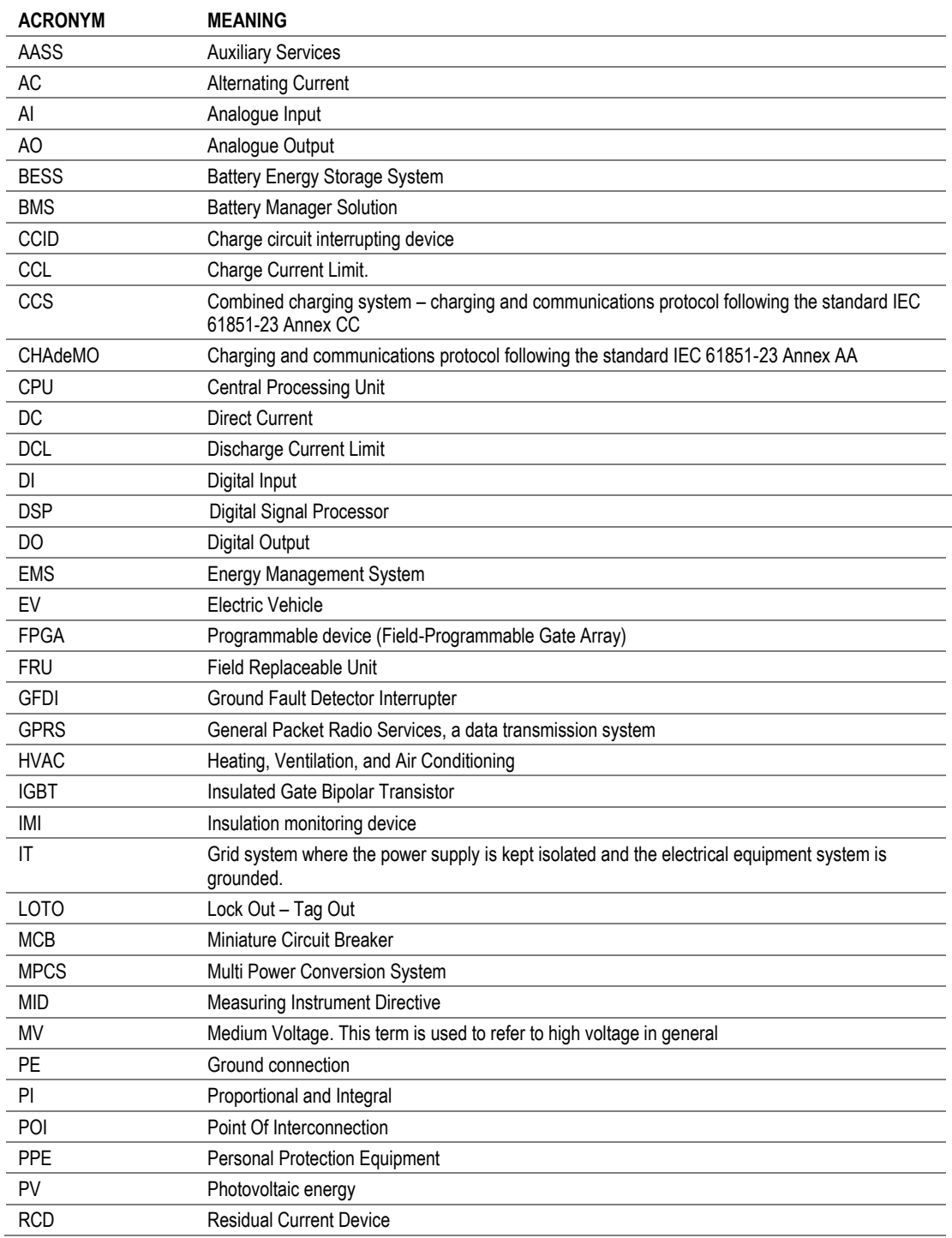

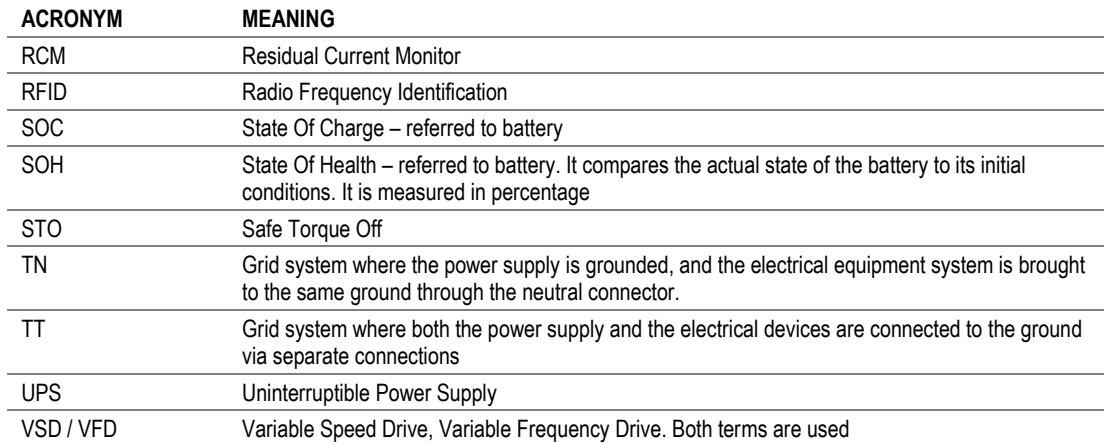

<span id="page-10-0"></span>Always follow safety instructions to prevent accidents and potential hazards from occurring.

In this manual, safety messages are classified as follows:

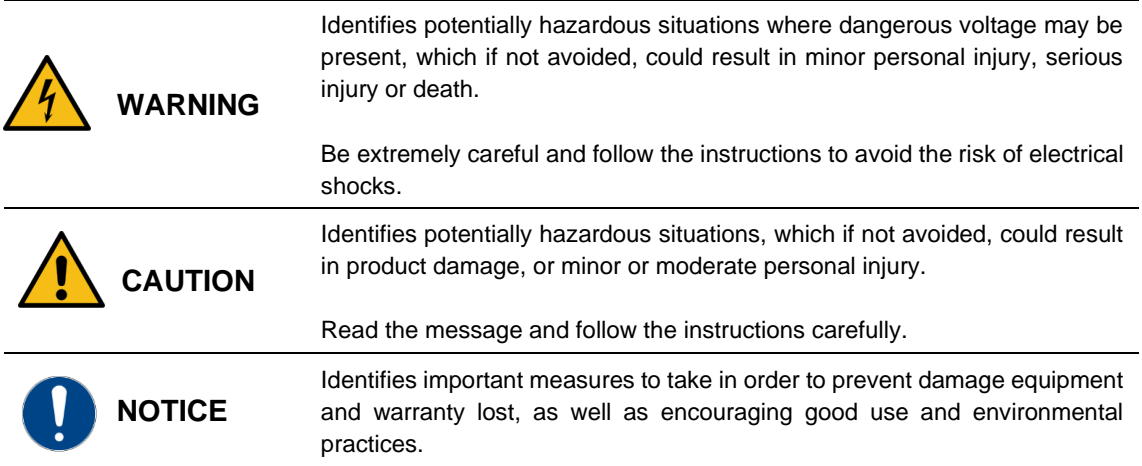

Other symbols used in this manual for safety messages are the following:

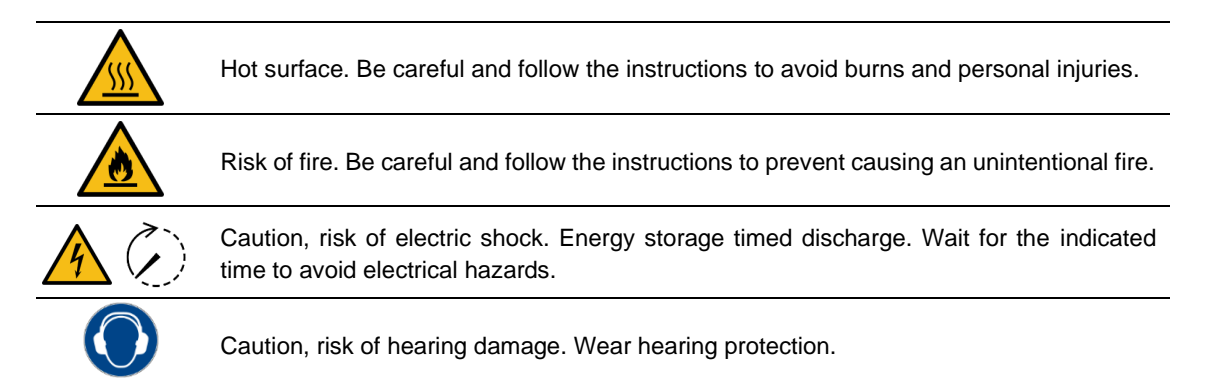

## <span id="page-11-0"></span>**[SAFETY INSTRUCTIONS](#page-8-0)**

### **IMPORTANT!**

Read carefully all documentation before manipulating the equipment and pay special attention to safety recommendations to maximize the performance of this product and to ensure its safe use and installation.

It is the installer's responsibility to follow the instructions provided on this manual, to follow good electrical practices and to identify all mentioned warnings and recommendations before starting up and operating the SD150.

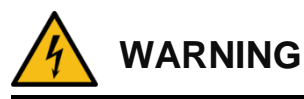

**Do not remove the cover while the drive is powered or running.**  Otherwise, you may get an electric shock.

**Do not run the drive with the front cover removed.** Otherwise, you may get an electric shock.

**The drive does not remove the voltage from the input terminals of the drive. Before working on the drive, isolate the whole drive from the supply.**

If you do not remove the power supply, you may get an electric shock.

**Do not remove the cover except for periodic inspections or wiring, even if the input power is not applied.**

Otherwise, you get an electric shock.

**Operate the drive with dry hands.**  Otherwise, you may get an electric shock.

**Do not use cables with damaged insulation.**  Otherwise, you may get an electric shock.

**Do not subject the cables to abrasions, excessive stress, heavy loads, or pinching.**  Otherwise, you may get an electric shock.

**Do not make any insulation or voltage withstand tests on the motor while the drive is connected.**

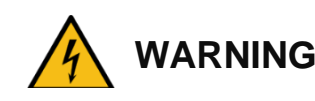

**Both wiring and periodic inspections must be carried out at least 10 minutes after disconnecting the input power. To remove the front cover, make sure that the red "DC Link" LED is off. Then remove the metal cover from the terminals and check the following with a multimeter:** 

- **10 min**
- **Voltage between the output busbars U, V, W, and the cabinet is around 0V.**
- **Voltage between the terminals + HVDC, -HVDC and the cabinet is below 30VDC.**

If you omit this recommendation, you may get an electric shock.

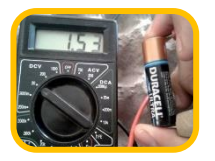

**Even though multimeters have their own revisions Schedule, it is convenient to verify it works properly, specially to check voltage absence. It could be damaged and show incorrect values. Use a 1.5V battery to verify proper functioning.**

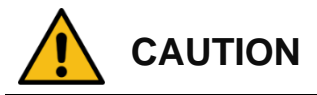

**Install the drive on a non-flammable surface. Do not place flammable material nearby.** 

Otherwise, a fire could occur.

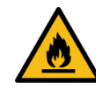

**Disconnect the input power if the drive is damaged.**  Otherwise, it could result in a secondary accident or fire.

**Do not allow lint, paper, wood chips, dust, metallic chips, or other foreign matter into the drive.** 

Otherwise, a fire or accident could occur.

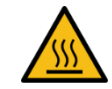

**After stopping the drive, some of its parts will stay warm for a while. Wait for the drive to cool down for handling.**

Touching hot parts may result in skin burns.

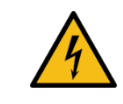

**Do not apply power to a damaged drive or to a drive with parts missing, even if the installation is complete.**  Otherwise, you may get an electric shock.

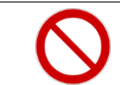

**It is not allowed to weld the cabinet or structure;** this could damage the sensitive electronic components inside the cabinet or structure.

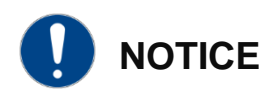

#### **RECEPTION**

SD150 drives are delivered tested and perfectly packed.

In the event of damage during transport, please ensure to notify the transport agency and POWER ELECTRONICS: 902 40 20 70 (International +34 96 136 65 57) or your nearest agent, within 24h from receiving the goods.

#### **UNPACKING**

Make sure model and serial number of the variable speed drive are the same on the box, delivery note and unit.

Each variable speed drive is delivered with Hardware and Software technical manuals.

#### **RECYCLING**

Packaging equipment must be recycled. Separate all different materials (plastic, paper, cardboard, wood…) and place them in the corresponding containers. Ensure waste collection is properly managed with a Non-Hazardous Waste Agent.

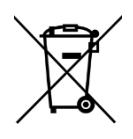

To guarantee health and natural environmental sources protection, the European Union has adopted the WEEE directive concerning discarded electric and electronic equipment (SEEA).

#### **Waste of electrical and electronic equipment (WEEE) must be collected selectively for proper environmental management.**

Our products contain electronic cards, capacitors and other electronic devices that should be separated when they are no longer functional. These WEEEs should be managed accordingly with a Hazardous Waste Agent.

Power Electronics promotes good environmental practices and recommends that all its products sold outside of the European Union, once they reach the end of their life, are separated and the WEEE managed according to the particular country applicable legislation (especially: electronic cards, capacitors, and other electronic devices).

If you have any questions about the electric and electronic equipment waste, please contact Power Electronics.

#### **ELECTROMAGNETIC COMPATIBILITY (EMC)**

The drive is intended to be used in industrial environment (Second Environment). It achieves compliance with category C3 defined in IEC/EN 61800-3 standard when the installation recommendations within this manual are followed. The driver can optionally operate in domestic environments (First Environment), complying with category C2 defined in IEC / EN 61800-3 standard. For category C1 consult Power Electronics. Optional IT filter.

Select communication and control system according to the drive EMC environment. Otherwise, systems could suffer from interferences due to a low EMS level.

#### **CAPACITORS DEPLETION**

If the drive has not been operated for a long time, capacitors lose their charging characteristics and are depleted. To prevent depletion, once a year run the device under no-load conditions during 30-60 minutes.

#### **SAFETY**

- Before operating the drive, read this manual thoroughly to gain an understanding of the unit. If any doubt exists, please contact POWER ELECTRONICS, (902 40 20 70 / +34 96 136 65 57) or your nearest agent.
- Wear safety glasses when operating the drive with power applied or for when the front cover is removed.
- Handle and transport the drive following the recommendations within this manual.
- Install the drive according to the instructions within this manual and the local regulations.
- Do not place heavy objects on the drive.
- Ensure that the drive is mounted vertically and keeping the minimum clearance distances.
- Do not drop the drive or subject it to impact.
- The SD150 drives contain static sensitive printed circuits boards. Use anti-static safety procedures when handling these boards.
- Avoid installing the drive in conditions that differ from those described in the Environmental Ratings section.

#### **CONNECTION PRECAUTIONS**

- To ensure a correct operation of the drive, it is recommended to use a SCREENED CABLE for the control wiring.
- The motor cable should comply with the requirements within this manual. Due to increased leakage capacitance between conductors, the external ground fault protection threshold value should be adjusted ad hoc.
- Do not disconnect motor cables if the input power supply remains connected.
- The internal circuits of the SD150 Series will be damaged if the incoming power is connected and applied to output terminals (U, V, W).
- Do not use power factor correction capacitors banks, surge suppressors, or RFI filters on the output side of the drive. Doing so may damage these components.
- Always check whether the "DC Link" red LED is OFF before wiring terminals. The capacitors may hold high-voltage even after the input power is disconnected.
- Do not connect the drive in grids whose THDv is higher than 8%.

#### **COMMISSIONING**

- Verify all parameters before operating the drive. Alteration of parameters may be required depending on application and load.
- Always apply voltage and current signals to each terminal that are within the levels indicated in this manual. Otherwise, damage to the drive may occur.
- For correct starting, refer to the start-up section.

#### **HANDLING PRECAUTIONS**

- When the "Automatic Restart" function is selected, observe the appropriate safety measures to avoid any damage in case of sudden restart of the motor after an emergency and subsequent reset.
- The "STOP / RESET" key on the driver's own keypad will be operative as long as this option has been selected. By pressing this button, the drive will not perform an emergency stop. The driver has a STO function which, installed with an external EMERGENCY pushbutton, will disconnect the motor power supply and prevent the ability to generate torque in the motor.
- If an alarm is reset without having lost the reference signal (setpoint), an automatic start may occur. Check that the system has not been configured as such. Failure to do so could result in personal injury.
- Do not modify anything inside the driver without the supervision of Power Electronics.
- Before starting the parameter setting, reset all parameters.

#### **EARTH CONNECTION**

- Ground the drive and adjoining cabinets to ensure a safe operation and to reduce electromagnetic emission.
- Connect the input PE terminal only to the dedicated PE terminal of the drive. Do not use the case, nor chassis screw for grounding.
- Ground the drive chassis through the labelled terminals. Use appropriate conductors to comply with local regulations. The ground conductor should be connected first and removed last.
- Motor ground cable must be connected to the PE output terminal of the drive and not to the installation's ground. We recommend that the section of the ground conductor (PE) is equal or greater than the active conductor (U, V, W).
- If the user decides to use screened motor cable, ensure a good  $360^\circ$  connection of the cable screen in both the drive cabinet and the motor terminal box.

#### **CYBER SECURITY DISCLAIMER**

This product is designed to be connected to and to communicate information and data via a network interface. The customer is the sole responsible for providing and continuously ensuring a secure connection between the product and customer network or any other network (as the case may be). Customer shall establish and maintain any appropriate measures (such as but not limited to the installation of firewalls, application of authentication measures, encryption of data, installation of antivirus programs, etc.) to protect the product, the network, its system and the interface against any kind of security breaches, unauthorized access, interference, intrusion, leakage and/or theft of data or information.

Power Electronics and its affiliates are not liable for damages and/or losses related to such security breaches, any unauthorized access, interference, intrusion, leakage and/or theft of data or information.

## <span id="page-16-0"></span>**TORQUE AND SCREW SIZING**

 $\overline{1}$ 

The following table shows, broadly speaking, the recommended tightening torque for both mechanical and electrical connections, applicable to all cabinets [1, 2]:

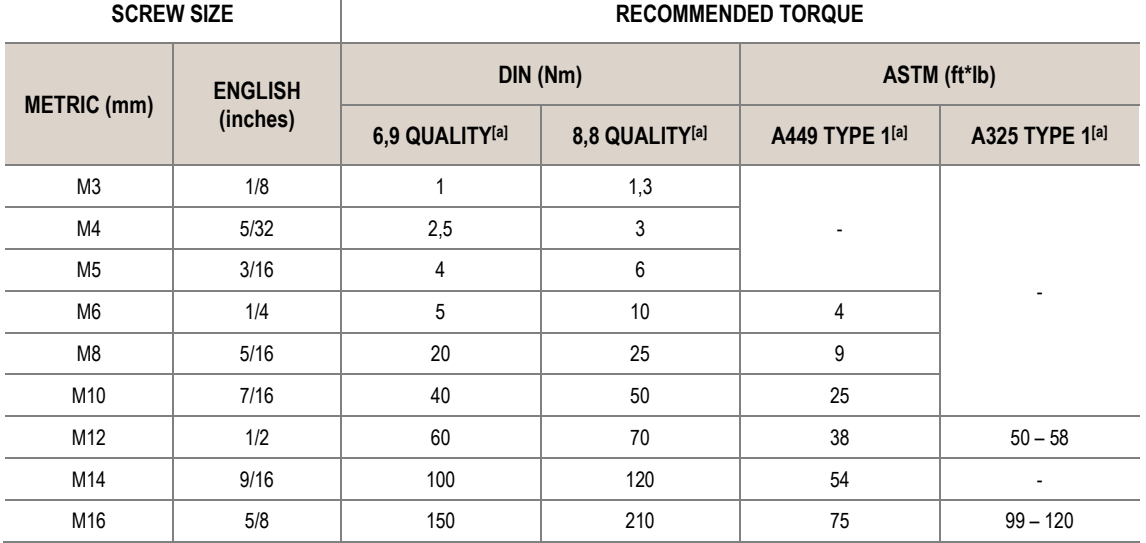

[a] For other qualities, follow the screw's manufacturer guidelines.

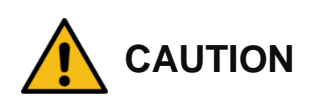

For all screwing that hold a **particular component** such as a bus, contactor, etc. it will be necessary to **apply the tightening torque indicated by the manufacturer** of the same component.

<span id="page-16-1"></span>Screwing should be tightened correctly only when necessary, i.e. when the factory marks are not in place. For small screws that do not have marks, the good electrical praxis will determine if it is loose.

<sup>1</sup> Power Electronics recommends the use of **Zinc Steel quality 8.8 bolts for internal connections** in general, DC and earth connections included.

<sup>2</sup> Power Electronics recommends the use of **A2-70 stainless bolts for external connections** in general, AC connections included.

## <span id="page-17-0"></span>**1.[INTRODUCTION](#page-16-1)**

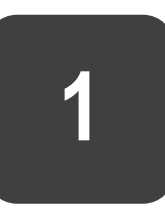

The SD150 is a high-performance general purpose AC driver. It excels in demanding heavy-duty applications that require high starting torque and precise control. The dual duty rating of the IP20 models ensures compatibility with all normal duty loads. The versatile SD150 is ideal for applications in water treatment and irrigation, food and beverage, ventilation systems, materials handling, packaging systems, textiles, plastic, wood processing, in fact, any general-purpose application where apparatus and machinery needs to be automated.

Some of its outstanding features are:

- Easy-to-use, compact and robust product, offering users savings in time and space.
- Space saving design with side by side mounting.
- The overall motor control features and the motor/drive protection functions limit unexpected machine downtime.
- A built-in display with keypad offers programming and operation capabilities.
- Integrated communication port and Modbus protocol allows the SD150 to exchange data for machine/process monitoring, control and preventive maintenance.

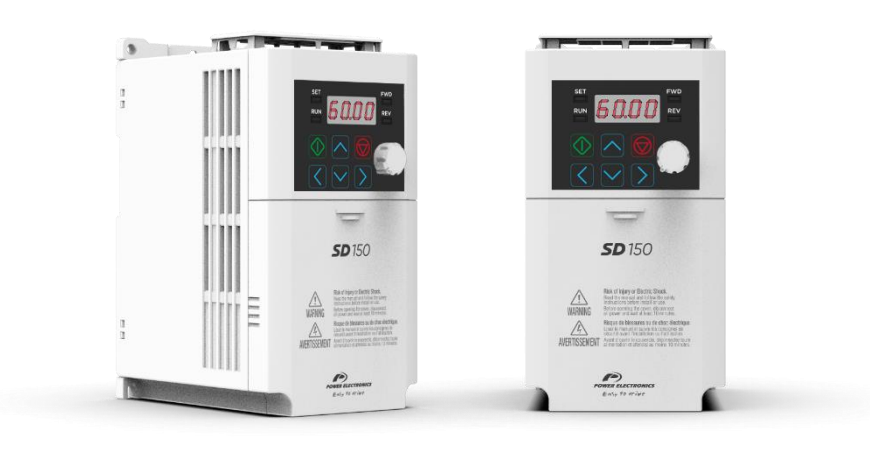

## <span id="page-18-0"></span>**2. CONFIGURATION TABLE & STANDARD RATINGS**

# **2**

## <span id="page-18-1"></span>**Configuration table**

The following table shows the configuration table for SD150 drives manufactured by Power Electronics:

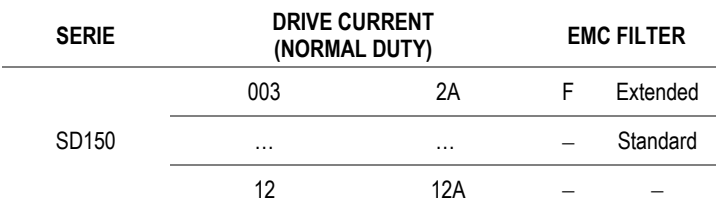

The equipment is coded according to the order in the table above. Some examples are shown below:

- **SD1503F:** SD150, 3A, EMC extended.
- **SD1508F:** SD150, 8A, EMC extended.

The following figure shows an example of designation label:

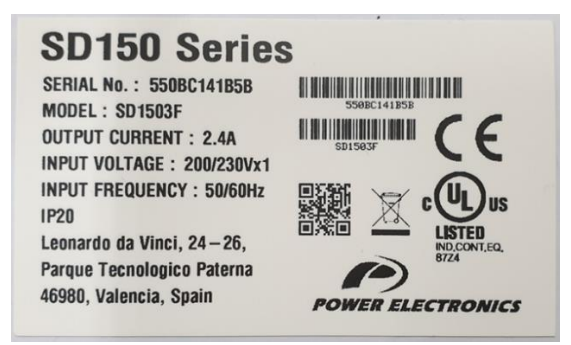

### <span id="page-18-2"></span>**Standard ratings – 230Vac single-phase**

The following table shows the standard ratings frames 1 and 2 for a voltage of 230Vac single-phase.

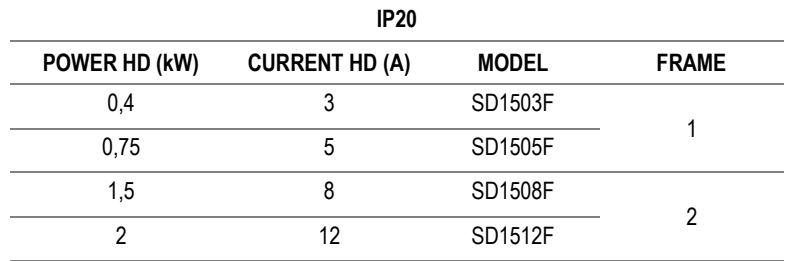

#### **Notes:**

- The rated output current is limited depending on the setup of carrier frequency (Cn 4).
- The maximum output voltage cannot exceed the power voltage. The output voltage can be set below the power voltage.
- The output voltage is 20–40% less than normal when a motor is not connected to protect the driver

## **TECHNICAL CHARACTERISTICS**

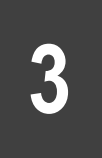

<span id="page-19-0"></span>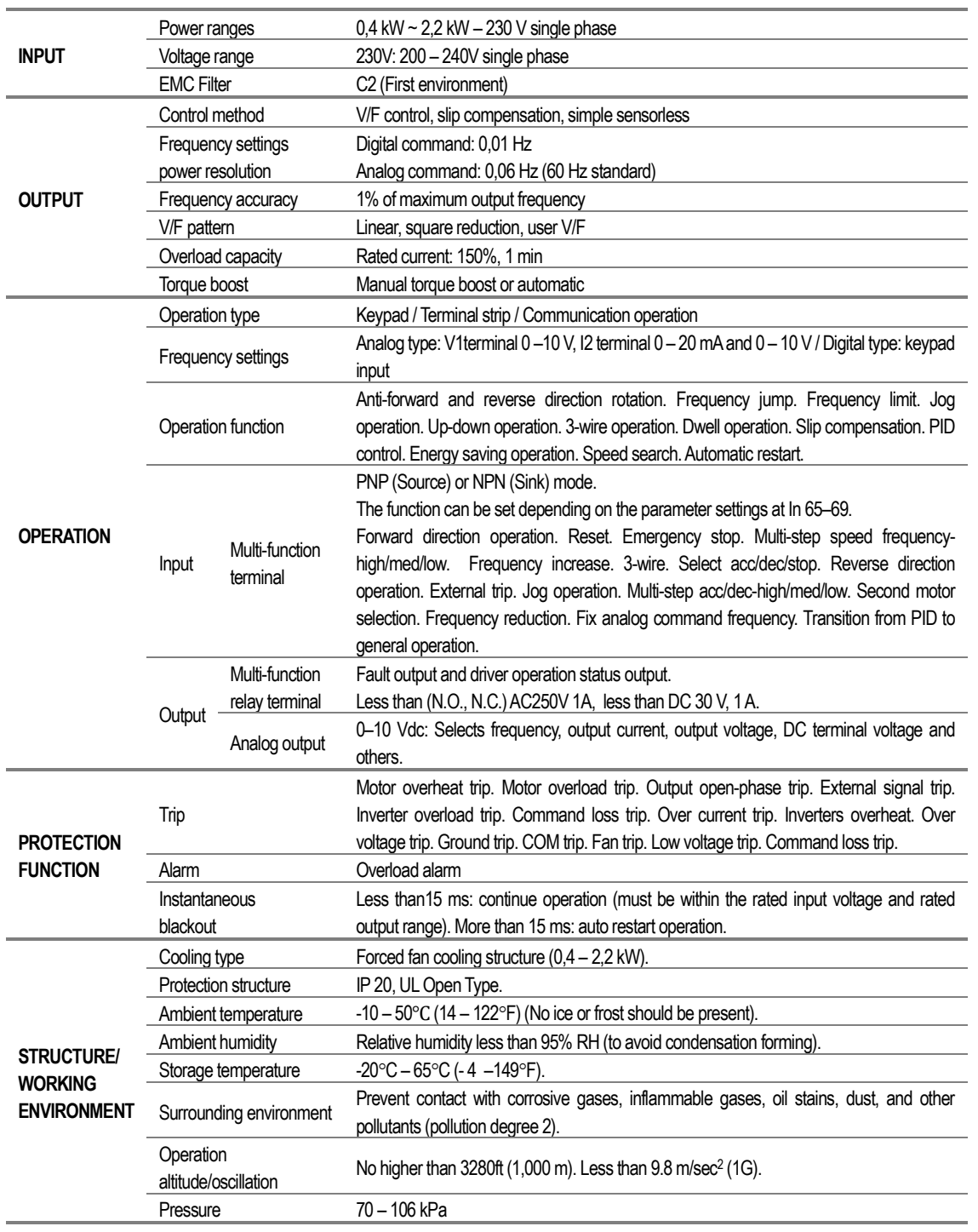

## <span id="page-20-0"></span>**4.DIMENSIONS**

The dimensions and weight of the SD150 equipment are detailed in this section.

### <span id="page-20-1"></span>**Dimensions of frame 1**

The top, front, and left views of SD150 drives frame 1 are shown below:

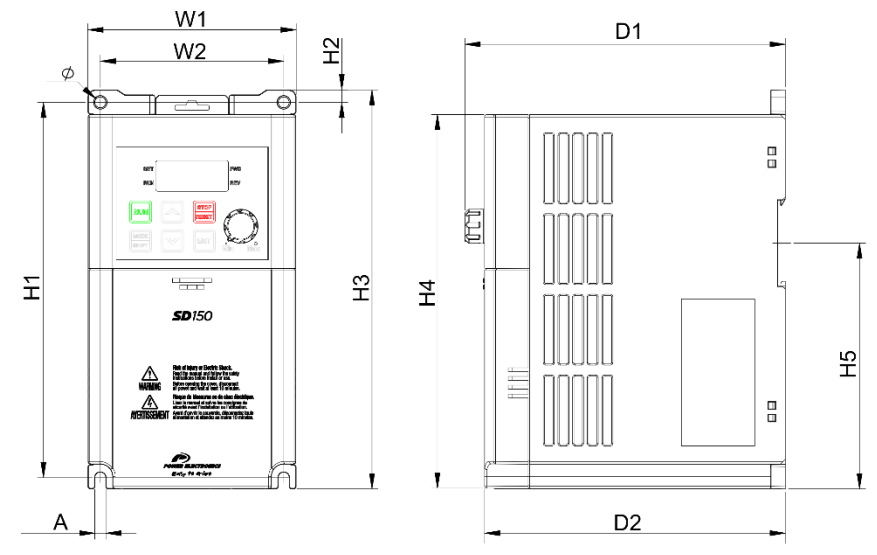

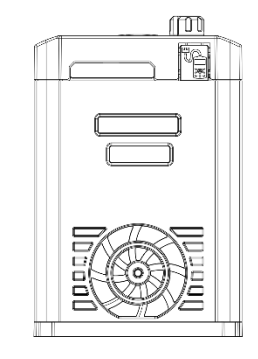

 $\bigoplus \bigoplus$ 

SD15DTD001A

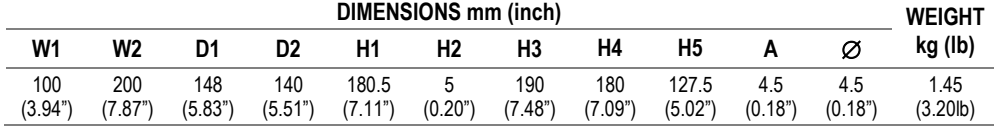

The following table shows the input voltage for frame 1 equipment:

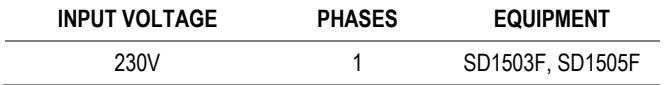

**EN**

## <span id="page-21-0"></span>**Dimensions of frame 2**

The top, front, and left views of SD150 drives frame 2 are shown below:

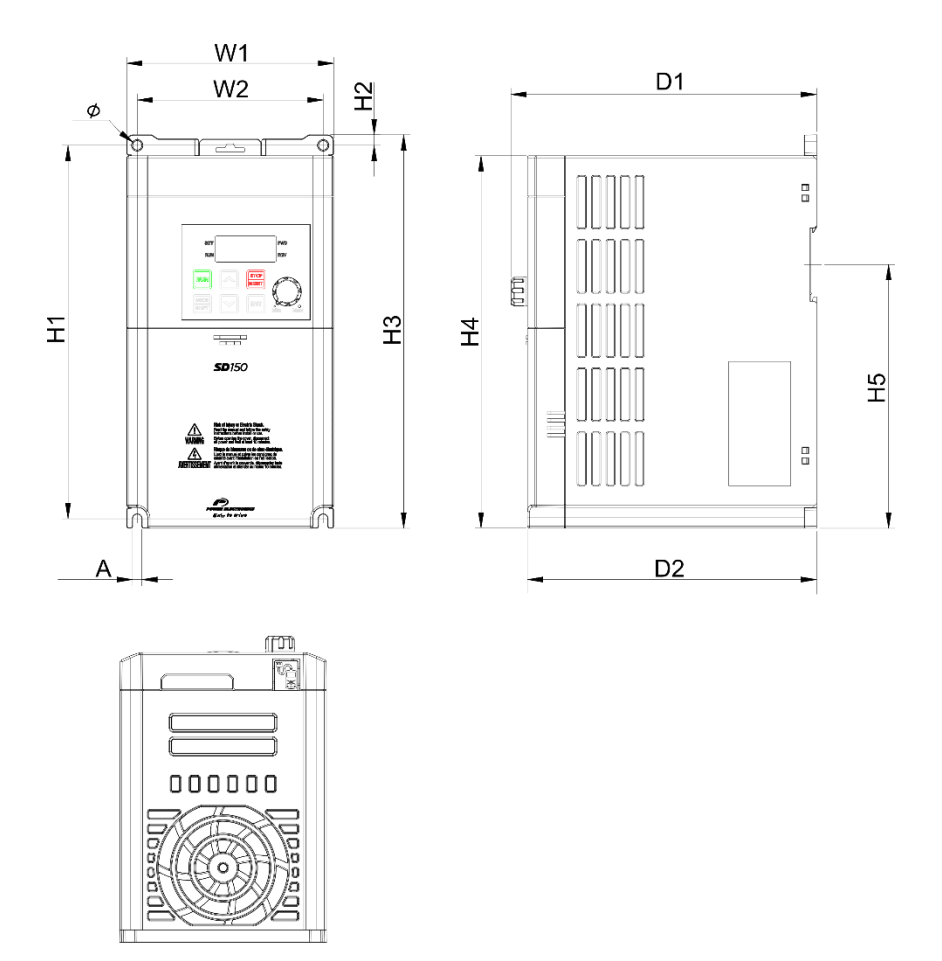

 $\ominus \oplus$ 

### SD15DTD002A

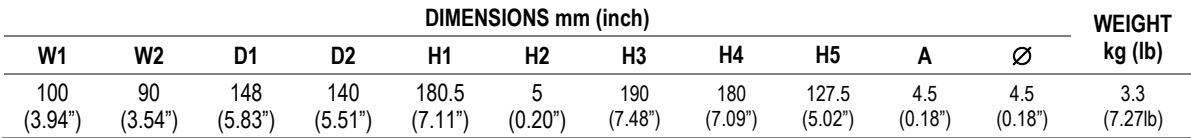

The following table shows the input voltage for frame 2 equipment:

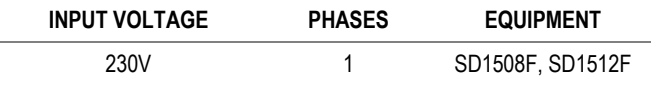

## <span id="page-22-0"></span>**S.RECEPTION, HANDLING AND TRANSPORTATION**

**5**

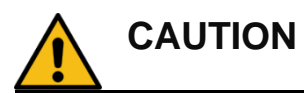

**Read carefully the following installation instructions for a correct mechanical installation.** Otherwise, the equipment can be damaged and lead to personal injury.

### <span id="page-22-1"></span>**Reception**

Power Electronics' equipment are carefully tested and packed for shipment. In the event of damage to the unit during transportation notify the transport agency and Power Electronics: 902 40 20 70 (International +34 96 136 65 57) or your nearest agent, within 24h from receipt of the goods.

Make sure model and serial number of the drive match the information on the delivery packing list.

The drive should be stored in a location that is protected from direct sun and moisture excess. The storage temperature rating for the drive is -10°C and +50°C, < 95 RH without condensation. It is recommended not to stack more than two units.

### <span id="page-22-2"></span>**Standard storage**

In case the equipment is stored for a short period (up to 6 months) before its connection, the following rules will keep the unit safe until it is ready for installation:

- The equipment should be stored in a location that is protected from moisture (inside and outside the equipment).
- Avoid floodable grounds. No part of the equipment should ever be submerged under water.
- Temperature in the storage location must be kept between -20ºC and +º65C (-4ºF and +149ºF).
- Store unit on a flat, even surface.
- Store unit away from high traffic areas where the drive could get damaged.
- Make sure animals cannot get inside the unit.
- Keep doors closed and covers in place during storage.
- Store unit away from corrosive chemical products or gases.
- Keep the equipment packed until the moment of installation.

### <span id="page-23-0"></span>**Extended storage**

If the equipment is stored for an extended period (more than 6 months) before installation for an undefined date, new considerations should be taken, in addition to the recommendations in section [Standard storage.](#page-22-2)

- The drive must be stored in its original packaging.
- Draining bags shall be included inside the packaging to prevent moisture from damaging the equipment or its electronic components. These shall be replaced when storage conditions require it.
- Periodic inspections of the internal equipment status should be performed when possible. Proper internal cleanness must also be checked.
- To prevent deterioration of the capacitors, connect the equipment without load for 30-60 minutes once a year.
- Before commissioning, it is recommended to follow the instructions to connect power supply safely to the equipment. Please refer to document VFIC001.

### <span id="page-23-1"></span>**Handling and Transportation**

SD150 is delivered horizontally in a cardboard box. Unpack the drive carefully. Do not use sharp tools as they could damage the product. After opening the package, please check the contained goods. Verify the item numbers contained within the package with the packing inventory list. Please remove and set aside any spare parts shipped with the product. There should be no evident damage caused by vibration, dropping or moisture.

To unpack, carefully extract the drive from the box. The drive is packed with its frontal side facing up. Remove and place in its vertical standing position.

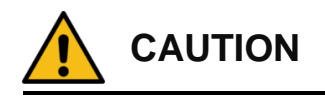

**If the weight of the load to be handled is greater than the maximum permissible weight of the crane**, it could damage the equipment and personnel.

## <span id="page-24-0"></span>**MECHANICAL INSTALLATION**

**6**

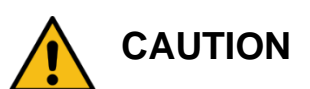

### **The installation must be done by qualified personal.**

Otherwise, the equipment can be damaged and lead to personal injury.

**Before installation, make sure the location chosen is appropriate.** There should be sufficient space to adapt the unit to the recommended distances and to ensure that there are no obstacles preventing the airflow from the fans.

### <span id="page-24-1"></span>**Environmental ratings**

Power Electronics recommends following the instructions in this manual carefully to ensure a correct operation of the drive. The installer is responsible for performing a proper installation in order to comply with the ambient conditions of the drive. In addition, the installer is solely responsible for complying with the local regulations. The environmental conditions are:

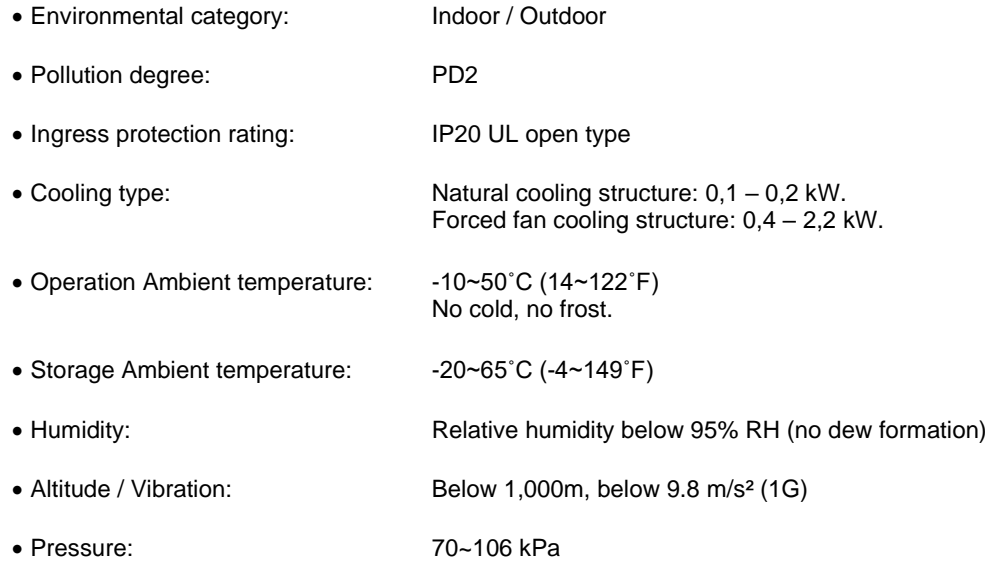

### <span id="page-25-0"></span>**Drive mounting**

The SD150 variable speed drives are designed to be mounted on a wall or inside a panel. The location must be free from vibration as this may adversely affect the operation of the driver. Furthermore, sufficient space must be ensured to meet the ventilation specifications of the equipment.

The drive can become very hot during operation. Install the drive on a surface that is fire-resistant or flame-retardant and with sufficient clearance around the driver to allow air to circulate. Make sure to follow the clearance recommendations in [Clearances](#page-26-0) section.

Use a level to draw a horizontal line on the mounting surface and mark the fixing points. Then, drill the two upper mounting bolt holes, and then install the mounting bolts. Do not fully tighten the bolts yet. Use the following image as a guide.

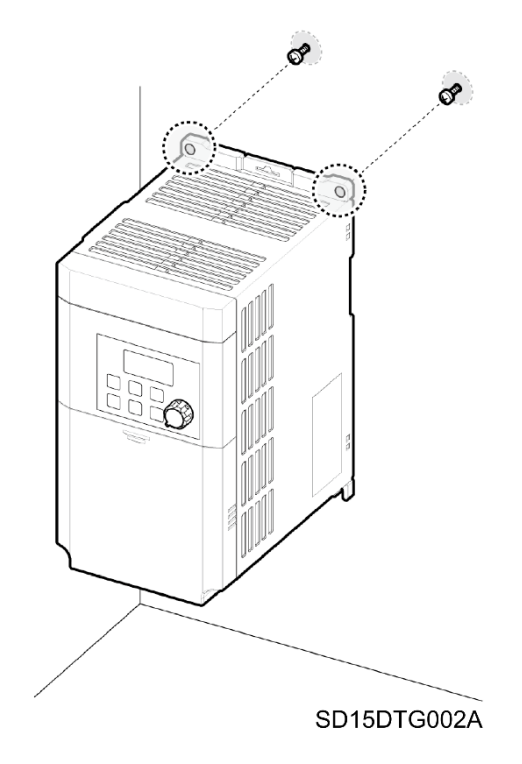

Mount the drive on the wall or inside the panel using the top two bolts and then fully tighten the mounting bolts. Ensure that the drive is placed flat on the mounting surface and that the surface can securely support the weight of the drive. Use the following image as a guide.

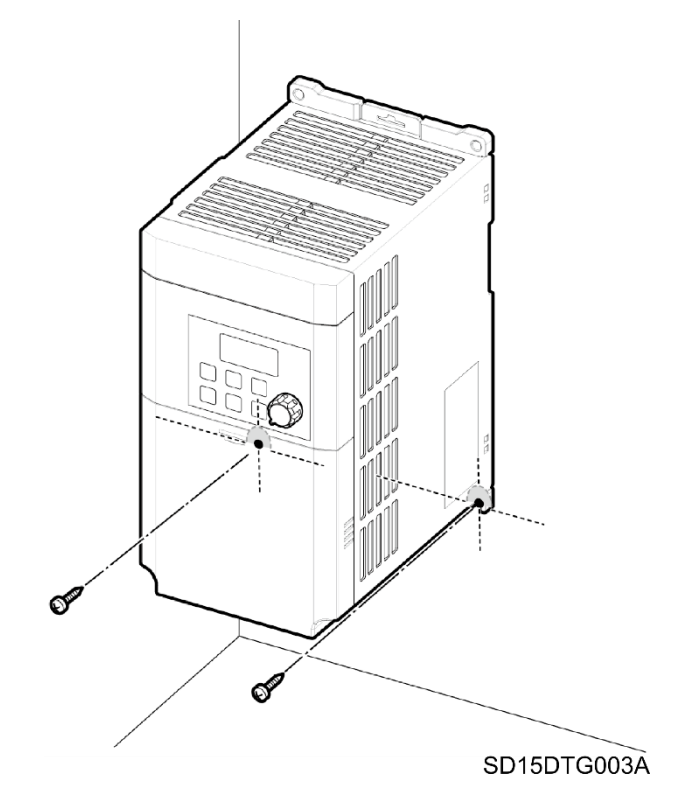

**Note**: The quantity and dimensions of the mounting brackets vary based on frame size. Please refer to section **[Dimensions](#page-20-0)** to find the information that corresponds to your model.

### <span id="page-26-0"></span>**Clearances**

The SD150 variable speed drive must be installed vertically, on a wall or inside a panel, with its back side flat on the mounting surface.

The following image and table show the minimum clearance distances for all SD150 variable speed drives.

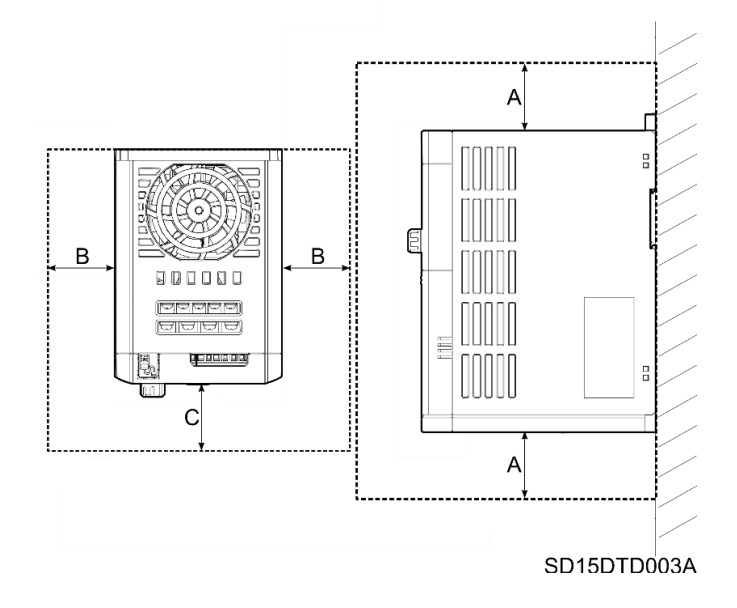

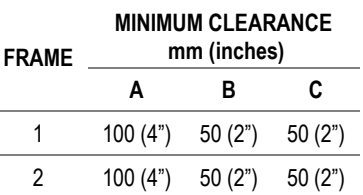

It is necessary to ensure that there is sufficient air circulation space around the drive when it is installed. If the drive is installed inside a panel or cabinet, consider the position of the drive fan and the ventilation grille. The cooling fan should be positioned so that it effectively transfers the heat generated during drive operation.

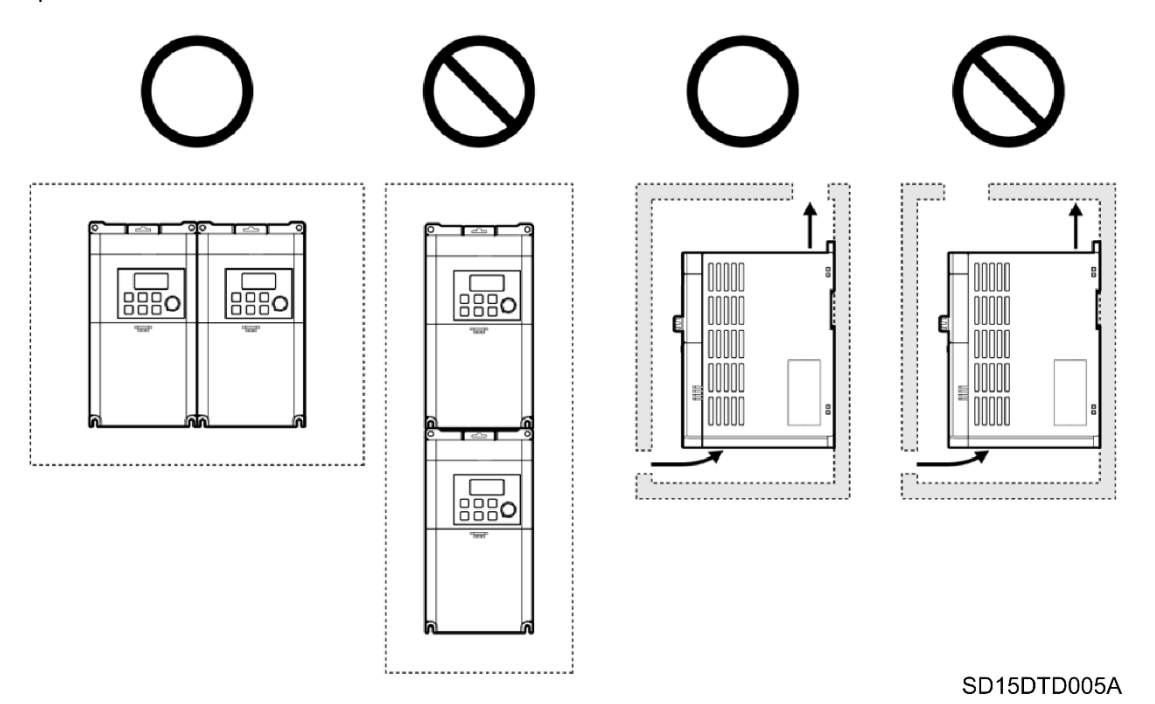

If multiple equiment of different sizes are installed, it is necessary to leave sufficient clearance to meet the clearance specifications of the largest drive.

The following figure and table show the minimum clearances for the installation of different frames.

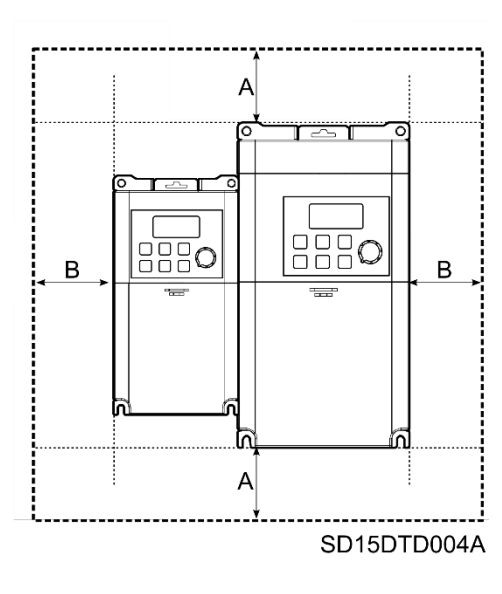

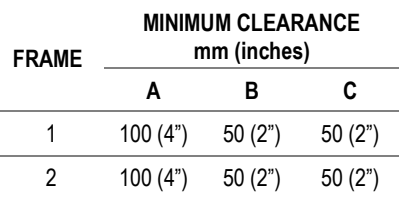

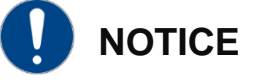

**In case several drives are installed in one location,** it is necessary to arrange them horizontally and remove their top covers. Use a flat screwdriver to remove the covers.

Otherwise, the equipment may be damaged, and the warranty will be voided.

## <span id="page-28-0"></span>**Cooling**

The heat sources inside the equipment correspond to the inverter bridge (IGBT), rectifier bridge and the input filter.

The drive has at least one cooling fan (this varies depending on the drive frame) at the bottom, the hot air is then dissipated through the gratings on the top side.

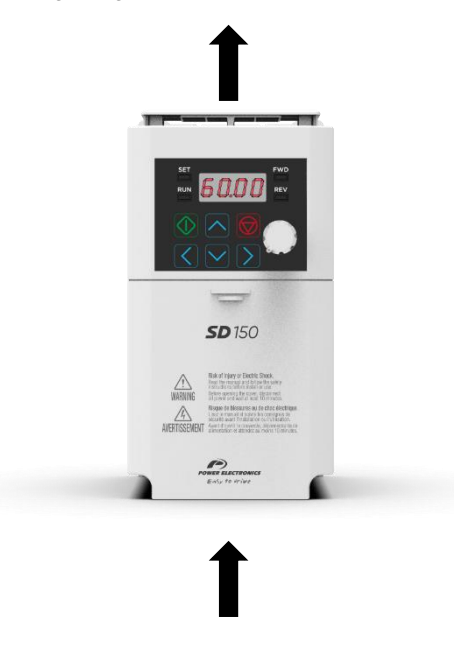

It is possible to replace the cooling fans without dismounting the whole equipment. To do this, unscrew the screws in the fan corners and disconnect the connector.

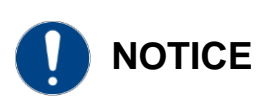

Ensure that the technical room or cabinet has good air flow, considering that hot air cannot be recirculated by the drive.

### <span id="page-28-1"></span>**Fan air flow**

The following table shows the far air flow and the rated speed for frames 1 and 2.

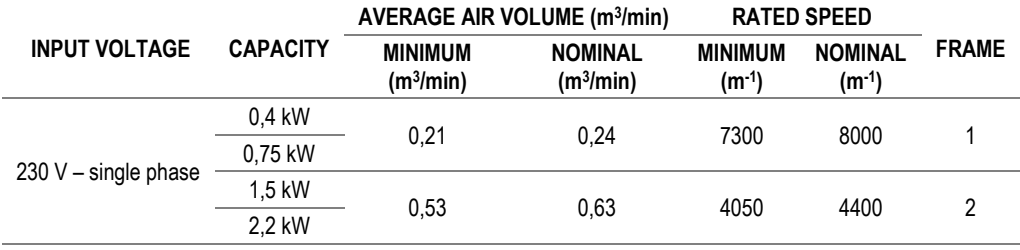

## <span id="page-29-0"></span>**7. POWER CONNECTION**

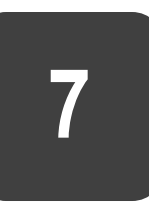

**CAUTION**

**Please read the following instructions for proper electrical installation**. Otherwise, it could result in damage to equipment and personnel.

**NOTICE**

Consult the recommended tightening torque for both mechanical and electrical connections in section [Torque and screw sizing.](#page-16-0)

### <span id="page-29-1"></span>**Basic configuration**

Select the appropriate safety equipment and perform the wiring properly to ensure proper operation of the equipment. Incorrect application or installation can lead to malfunction of the drive and consequently reduce its life or damage its components. Read and understand this manual thoroughly before performing any operations.

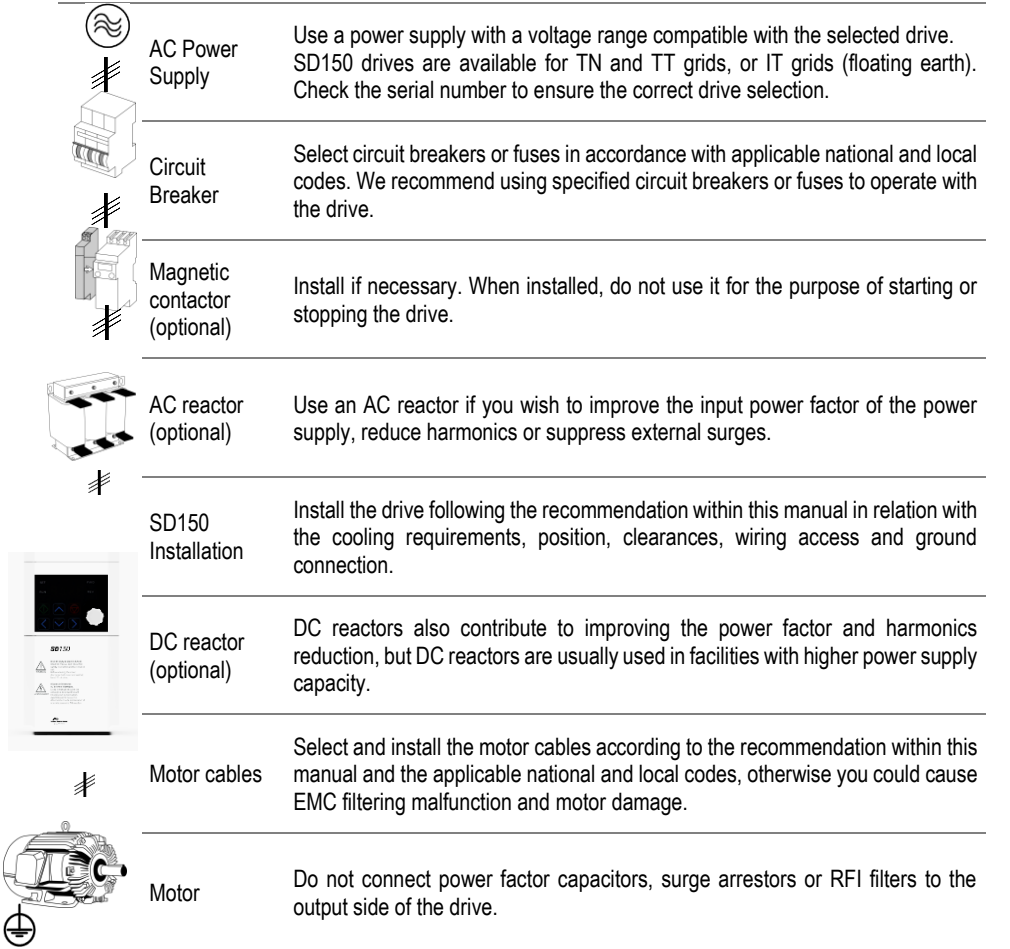

## <span id="page-30-0"></span>**Topology**

SD150 drive operates according to the principle of pulse-width modulation (PWM). By varying the power supply voltage and the grid frequency, it is possible to control the speed and torque of the connected induction three-phase motors by means of its main components: rectifier bridge, the DC bus, inverter bridge, and power and control board.

The SD150 includes a gate drive and a control board to control the rectifier thyristor diode's bridge triggering, the inverter IGBT's bridge triggering, the DC bus voltage and the motor performance. In addition, the control board integrates the interface terminals such as communication ports, the digital and analogue inputs and outputs or display among others.

## <span id="page-30-1"></span>**Power terminals**

The available power terminals are shown in the figure below. For the power connection, check section [Recommended cable section.](#page-33-1)

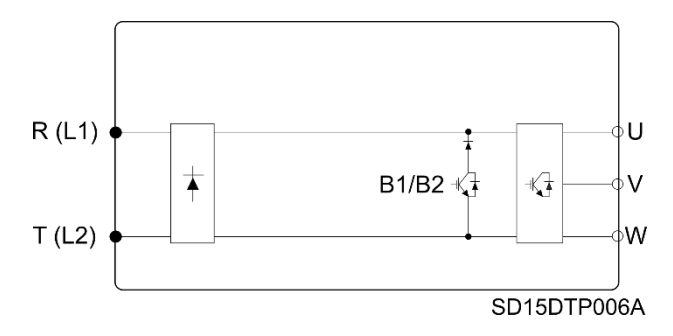

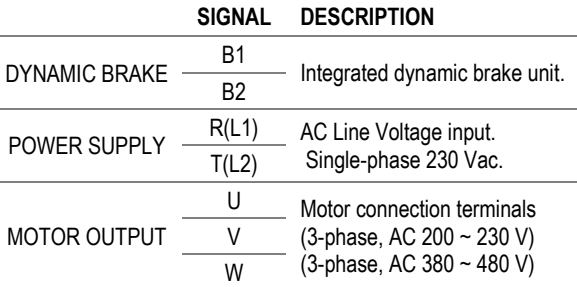

To access the power terminals, the user must slide the front cover down while pressing and holding the top centre of the cover. Subsequently, the cover must be removed by lifting it up from the bottom and away from the front of the drive.

The following picture shows the removal of the bottom cover of the drive.

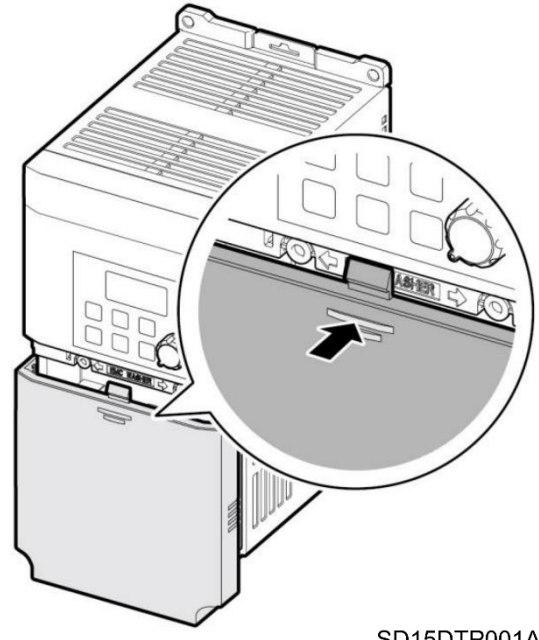

SD15DTP001A

**Note:** In case the remote keypad is installed, remove the plastic cover under the lower right side of the control terminal cover and connect the remote keypad signal to the RJ-45 connector.

The power terminals for each frame are shown in the following images:

• Frame 1 (0,4 – 0,75 kW)

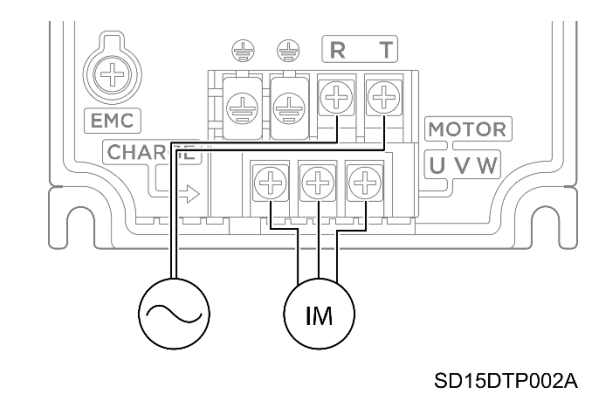

• Frame 2 (1,5 – 2,2 kW)

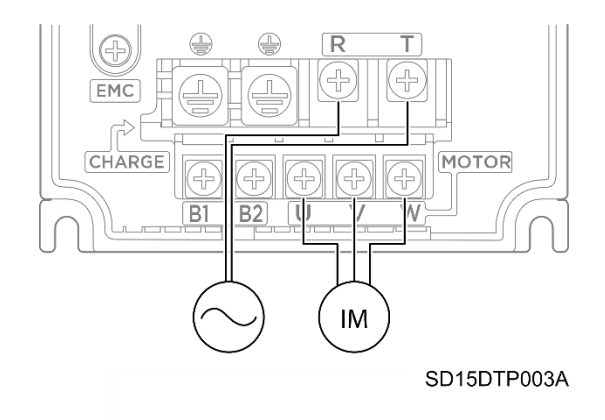

**EN**

### <span id="page-32-0"></span>**Power connection and wiring**

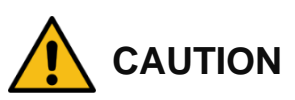

**The following installation recommendations are suitable for TN and TT grids. For IT grids, consult Power Electronics. Otherwise, the equipment could be damaged and the risk of injury heightened**.

**Wiring and periodic inspections must be carried out at least 10 minutes after disconnecting the input power. To remove the front cover, check that the red "DC Link" LED is off. Then remove the metal terminal cover and check the following measurements with a multimeter:**

- Check that the voltage between the output terminals, U, V, W and the chassis is around 0V.
- Check that the voltage between the DC +, terminals and the chassis is below 30VDC.

Failure to observe this safety recommendation may result in electric shock.

The user input and output busbars are labelled according to the following diagram.

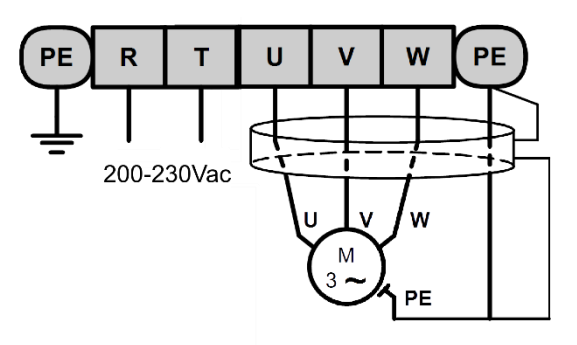

#### SD15DTP004A

As standard, the input and output terminals are made of tin plated copper. If they are oxidized prior to its installation, the terminals will be poorly connected and this is a cause of overheating. To avoid this effect, clean the terminal lugs and all contact surfaces with ethanol and follow the recommended cable section.

Use insulated ring lugs when connecting the power terminals.

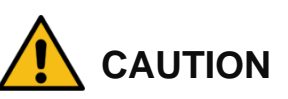

**The power supply wires must be connected to terminals R and T. Connecting the power supply wires to terminals U, V, and W will cause internal damage to the driver.** Connect the motors to the U, V, and W terminals of the motors. The phase sequence arrangement is not necessary.

**Do not connect two wires to a single terminal when making wire connections to the power terminals.**

**It is necessary that the installer guarantees the correct observance of the law and the regulations that are in force in those countries or areas where this device is going to be installed.**

**Do not use capacitors for power factor correction, surge suppressors, or RFI filters on the output**  side of the drive. In doing so, the components could get damaged.

**EN**

STP (shielded twisted pair) cables must be used to connect the motor to the driver. Do not use 3-core cables. If the driver settings are set to default (switching frequency 3kHz), make sure that the total cable length does not exceed 50m.

The voltage drop is defined as:

*Voltage Drop (V) = [√3 X cable resistance (mΩ/m) X cable length (m) X current(A)] / 1000*

Use cables with the largest possible cross-section to ensure that voltage drop is minimised on long cable runs. Decreasing the carrier frequency and installing a micro surge filter can also help to reduce voltage drop.

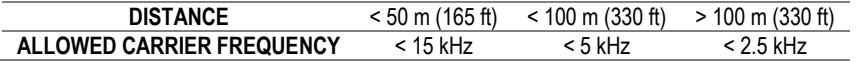

The power cables must have a sufficient power rating in order to prevent overheating and voltage drops. The installer must consider the cable cross-section, cable type, routing method and the ambient conditions to select the appropriate cable. It is only permitted the use of cooper or aluminum cables.

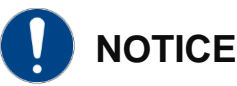

**Do not exceed the motor cable distances.** Longer cables can cause reduced motor torque in low frequency applications due to the voltage drop, increase circuit susceptibility to stray capacitance which may trigger over-current protection devices or result in a malfunction of the equipment connected to the drive.

### <span id="page-33-0"></span>**Recommended cable section**

<span id="page-33-1"></span>Power cables must have a sufficient current rating to prevent overheating and significant voltage drops. **Only copper or aluminium cables are permitted.**

The following tables indicate the cable cross-section at the power for frames 1 and 2 of the SD150 variable speed driver . **The installer is responsible for deciding the cross-section, type, wiring method and environmental conditions for selecting the appropriate cable to be installed between the drive and the motor.**

The following table shows the power wiring and ground wiring specifications.

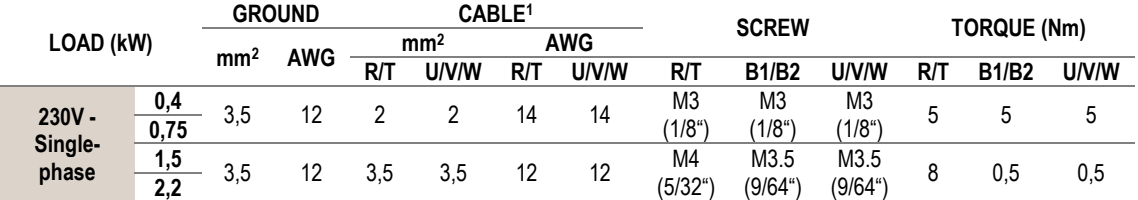

<sup>&</sup>lt;sup>1</sup> The wiring of the power terminals must permanently support 600 V and  $T^{\circ}$  > 75°C.

### <span id="page-34-0"></span>**Ground connection**

Before connecting the power conductors, make sure that the chassis of the drive and the joining cabinets are connected to ground through the dedicated (PE) terminals. These are situated at both sides of the bottom metal walls of the drive, and they are labeled with the earth symbol. Check section [Power](#page-30-1)  [Terminals.](#page-30-1)

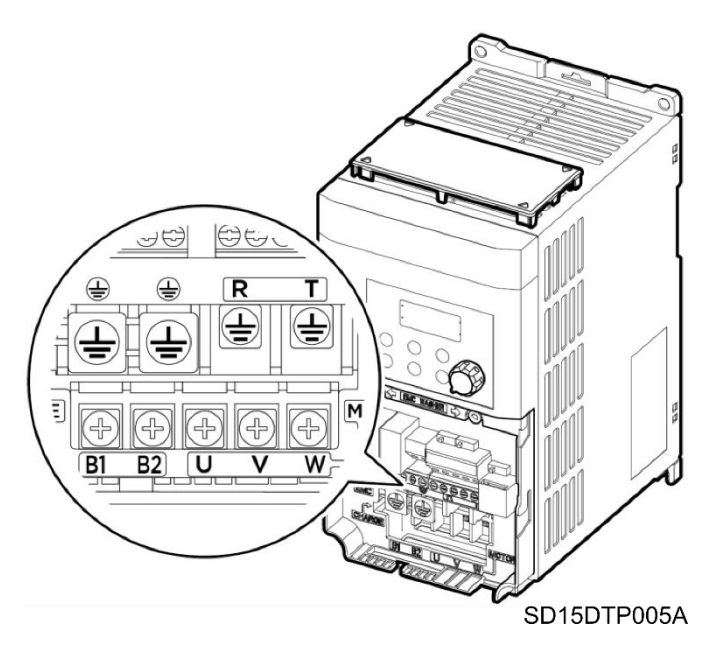

The motor chassis ground must be connected to the drive. In other words, connect the motor's ground conductor to the PE protection terminal of the drive and not to the installation's ground. It is recommended that the section of the motor ground conductor (PE) has at least the same cross section as the motor power cables sections (U, V, W). Additionally, it must be installed following the recommendations indicated in sections [Power connection and wiring.](#page-32-0)

The line ground must be connected to the drive. In other words, connect the installation's transformer ground conductor to the PE terminal of the drive and not to the installation's ground. We recommend that the cross section of the transformer's ground conductor (PE) complies with the IEC 61800-5-1 standard (10 mm² for copper cables and 16 mm² for aluminium cables). Additionally, it should be installed following the recommendations indicated in sections [Power connection and wiring.](#page-32-0)

When connecting the earth, ensure that all connected cable terminals are properly tight and protected from mechanical forces.

**Note:** Class 3 grounding is required. The earth resistance must be less than 100 Ω.

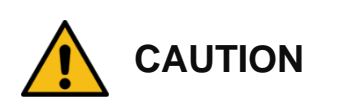

**For safety reasons, the earth resistance of the installation must be measured.** This must be established before the first start up of the plant and with the drive disconnected.

**It is the responsibility of the installer to provide the appropriate number, type and section of cables for the ground conductor** in accordance with the characteristics of the equipment used and the plant to minimize ground resistance, which must comply with local and national regulations.

### <span id="page-35-0"></span>**EMC installation requirements**

### <span id="page-35-1"></span>**Introduction**

The EMC European Directive defines electromagnetic compatibility as the capability of an apparatus, an industrial plant, or a system to work satisfactorily in the electromagnetic environment without at the same time causing electromagnetic disturbances in the apparatus, industrial plant or systems present in the same environment.

The Electromagnetic Compatibility (EMC) depends on two main characteristics of the equipment: Electromagnetic Interference (EMI) and Electromagnetic Susceptibility (EMS). The EMC standards aims to ensure that all the electrical equipment that could operate simultaneously in the same environment are compatible. This means that the interference immunity of all the devices is greater than the interference emission of all the devices within the same environment.

The EMC requirements for Power Drive System (PDS) are defined in IEC/EN 61800-3 standard that is included in the Declaration of conformity CE enclosed. In the European Union, EN61800-3 standard takes priority over all generic standards. The PDS in the context of this standard comprises the drive converter, the motor cables and the motor. Therefore, the installer as the ultimate responsible must follow the installation instructions given within this manual.

Depending on the location of the drive, the standards define four categories distributed in two environments.

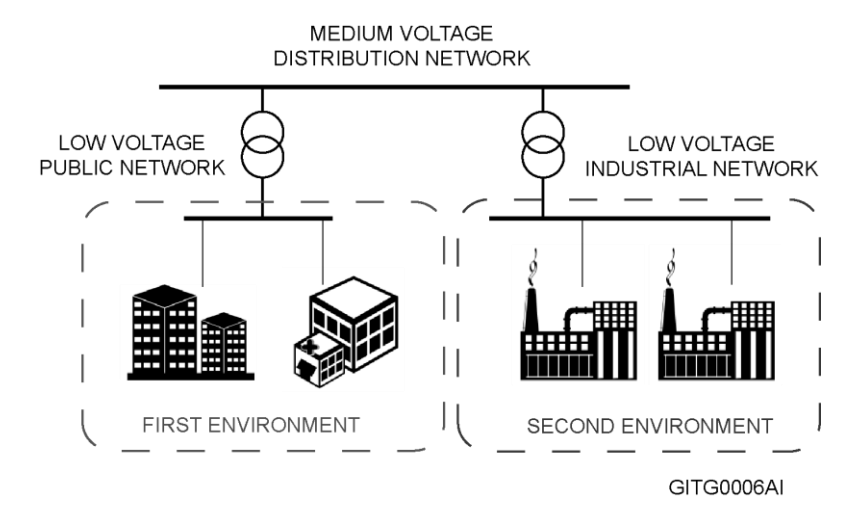

- *First Environment:* Domestic installations. It also includes premises directly connected to a lowvoltage power supply network without an intermediate transformer which supplies buildings used for domestic purposes such as shopping malls, cinemas, hospitals…
- *Second environment*: Industrial installations. Second Environment includes all plants other than those directly connected to the public low-voltage network which supplies buildings used for domestic purposes, e.g. factories and those other premises supplied by their own dedicated transformer.
The two environments are divided in four categories C1 to C4 that are summarized in the following table.

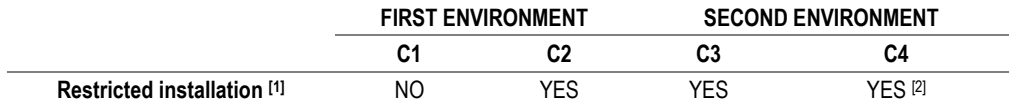

**Notes**

[1] "Restricted installation" means that the installation and commissioning must be carried out by specialist personnel.

[2] C4 Category applies only for complex systems or when ratings are equal or above to 1000 V or 400 A which are unable to comply with the limits of C3 Category. In these cases, C4 Category can be achieved by adjusting the equipment in situ and applying the EMC recommendations.

#### **SD150 compliance**

SD150 variable speed drives have been designed for the industrial use (Second Environment). The implementation of radio frequency interference filters (RFI filters) and dV/dt filters as standard, and the correct installation following the recommendations within this manual, permit to achieve compliance with C2 category defined in IEC/EN 61800-3.

#### **EMC recommendations**

To conform the EMC directive, it is necessary that these instructions be followed as closely as possible. Follow the usual safety procedures when working with electrical equipment. All electrical connections to the filter, inverter and motor must be made by a qualified electrical technician.

- 1. Check the filter rating label to ensure that the current, voltage rating and part number are correct.
- 2. For best results, the filter should be fitted as closely as possible to the incoming mains supply of the wiring enclousure, usually directly after the enclousures circuit breaker or supply switch.
- 3. The back panel of the wiring cabinet of board should be prepared for the mounting dimensions of the filter. Be sure to remove any paint etc from the mounting holes and face area of the panel to ensure the best possible earthing of the filter.
- 4. Mount the filter securely.
- 5. Connect the mains supply to the filter terminals marked LINE, connect any earth cables to the earth stud provided. Connect the filter terminals marked LOAD to the mains input of the inverter using short lengths of appropriate gauge cable.
- 6. Connect the motor and fit the ferrite core (output chokes) as close to the inverter as possible. Armoured or screened cable should be used with the 3 phase conductors only threaded twice through the center of the ferrite core. The earth conductor should be securely earthed at both drive and motor ends. The screen should be connected to the enclousure body via and earthed cable gland.
- 7. Connect any control cables as instructed in [Wiring recommendations](#page-39-0) section, inside [Control](#page-39-1)  [connection](#page-39-1) section.

It is important that all lead lengths are kept as short as possible, and that incoming mains and outgoing motor cables are kept well separated.

#### **Connection**

The SD150 do not require the use of shielded motor cable to achieve compliance with C2 category when a correct installation is made. Wiring and Installation recommendations are included in sections [Power connection and wiring](#page-32-0) and [Ground connection.](#page-34-0) In shielded cables it is recommended to connect the shield by making 360° contact in both the drive cabinet and the motor terminal box. As an example, EMC cable glands can be installed as shown in the next figure.

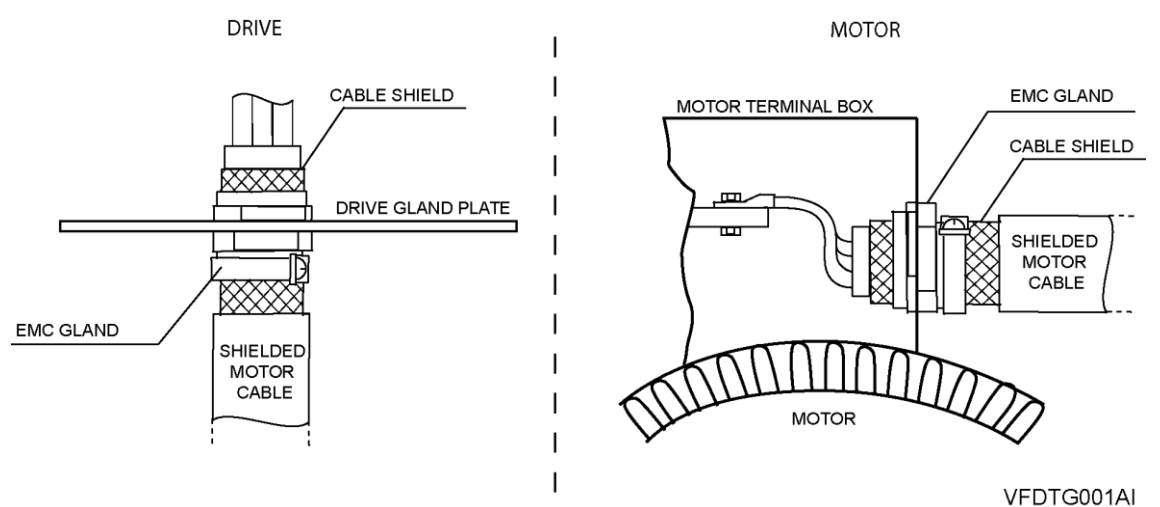

It is recommended to use shielded cable for control signals and to follow recommendations included in section [Wiring recommendations.](#page-39-0)

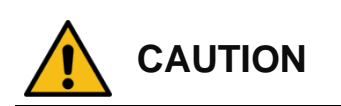

**Select communication and control system according to the drive EMC environment.** Otherwise, systems could suffer from interferences due to a low EMS level.

#### **Protections**

#### **Ground fault protection**

The drive is equipped with an internal software that protect the motor and the drive against input and output unbalanced currents. The response threshold can be set from 0% to 30% of the rated current.

This function is not intended to protect people against direct or indirect contacts or against fire, so an external protection must be provided to ensure that a substantial ground fault current is promptly interrupted. The SD150 drives are suitable to operate with RCD components Type B, if it is required. The EMC / EMC filters and motor cable lengths increase the earth leakage currents, so the protection range is set according to the installation conditions. For additional information, contact Power Electronics.

#### **Short circuit**

The following table shows the voltage, current and inductance specifications of the AC fuses and reactor.

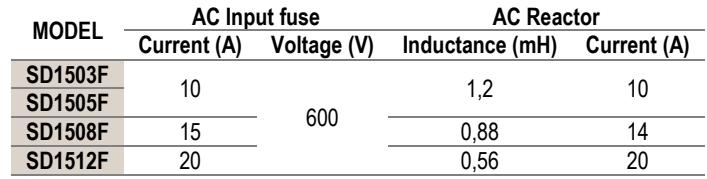

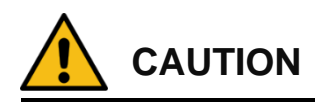

**Use only UL listed Class H or RK5 input fuses and UL listed circuit breakers.** Refer to the table above for fuse and circuit breaker voltages and currents.

#### **Motor thermal protection**

The drive includes a motor thermal protection based on the motor performance parameters which mathematically calculates the remaining heating capacity in the motor. When this reservoir is reduced below the limits, this is, the motor temperature approaches the maximum, the drive automatically stops the motor.

The drive includes as standard a PTC connection that permits monitor the motor temperature. Once connected and configured, the drive could either stop the motor or generate a warning signal.

#### **Others**

The drive can implement additional motor and drive protections such as power-loss ride through, automatic fly restart, high and low input and output voltage, and/or pump overload and underload among others.

# <span id="page-39-1"></span>**CONTROL CONNECTION**

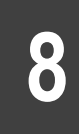

#### <span id="page-39-0"></span>**Wiring recommendations**

Before planning the installation, follow and understand the next recommendations. The parallel cable routing should be avoided and the distance between the control wiring and the power wiring should be maximized. It is recommended to route control cables with different voltages in separately cable racks, trays or ducts.

It is recommended to use shielded cable for all the data, signal or control cables coming from the variable speed drive. Each cable must have an EMC clip that secures an effective ground shield, making a contact of the 360º shield.

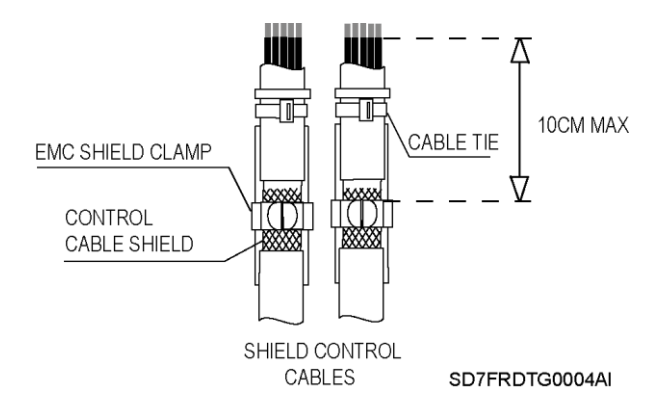

Cable shields for digital signal must be grounded at both ends of the cable. It is recommended to use independent shielded cables for digital and analogue signals. When using multiple analogue signals, do not use common return for them. If using analogue signals, a low interference is experienced (hum loops), disconnect the shield grounding from one of the ends. Refer to [Recommended cable section](#page-43-0) for cable specifications and recommended adjustment.

Although the control boards are insulated galvanically, for safety reasons it is recommended not to modify the wiring while the equipment is connected to the input power supply.

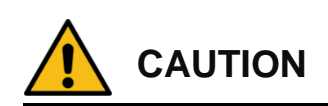

**Any change to the control board wiring or bridges must be performed following the safety instructions indicated before.** Otherwise, it could cause damage to the equipment and cause damage to people.

#### **Control cables access**

The control cables must be connected to the control terminals located below the seven-segment display. Remove the front cover by pressing the cover outwars to access the control terminals. The following figure shows the detail of the front cover.

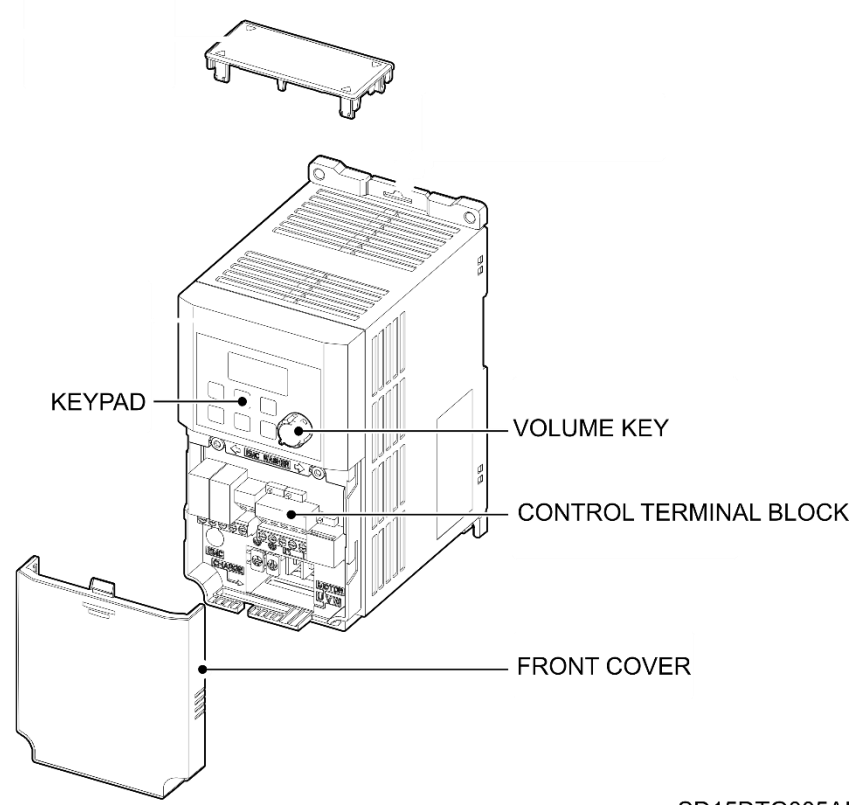

SD15DTG005AI

Once the front cover is removed, the control terminals for both frames are shown. The following figure shows in detail the control terminals located on the front of the equipment.

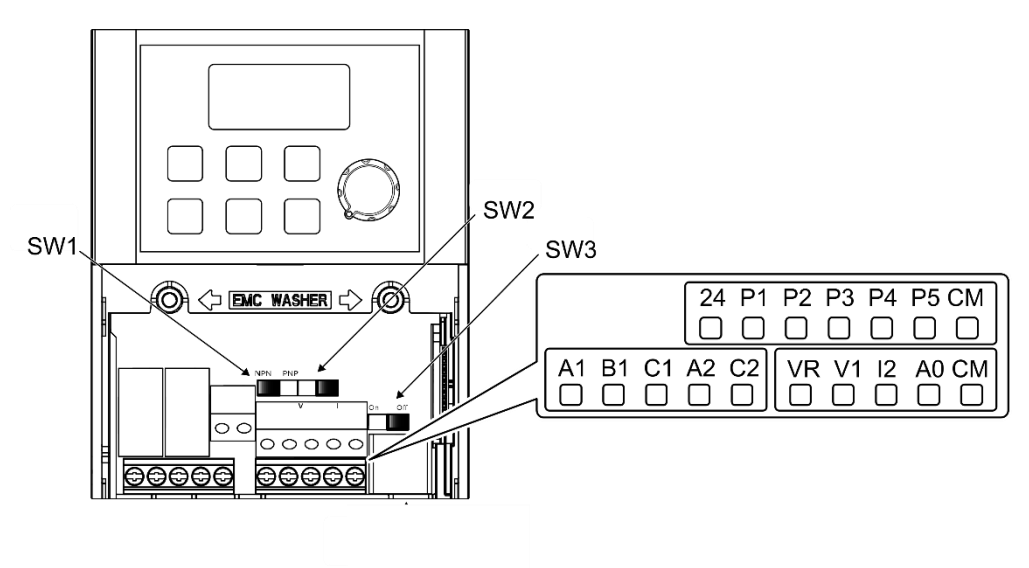

SD15DTC001A

### **Control board terminals description**

The control board of the drive integrates some switches and connection terminals. These connection terminals vary depending on the equipment's degree of protection.

The following figures show the control board terminals schema:

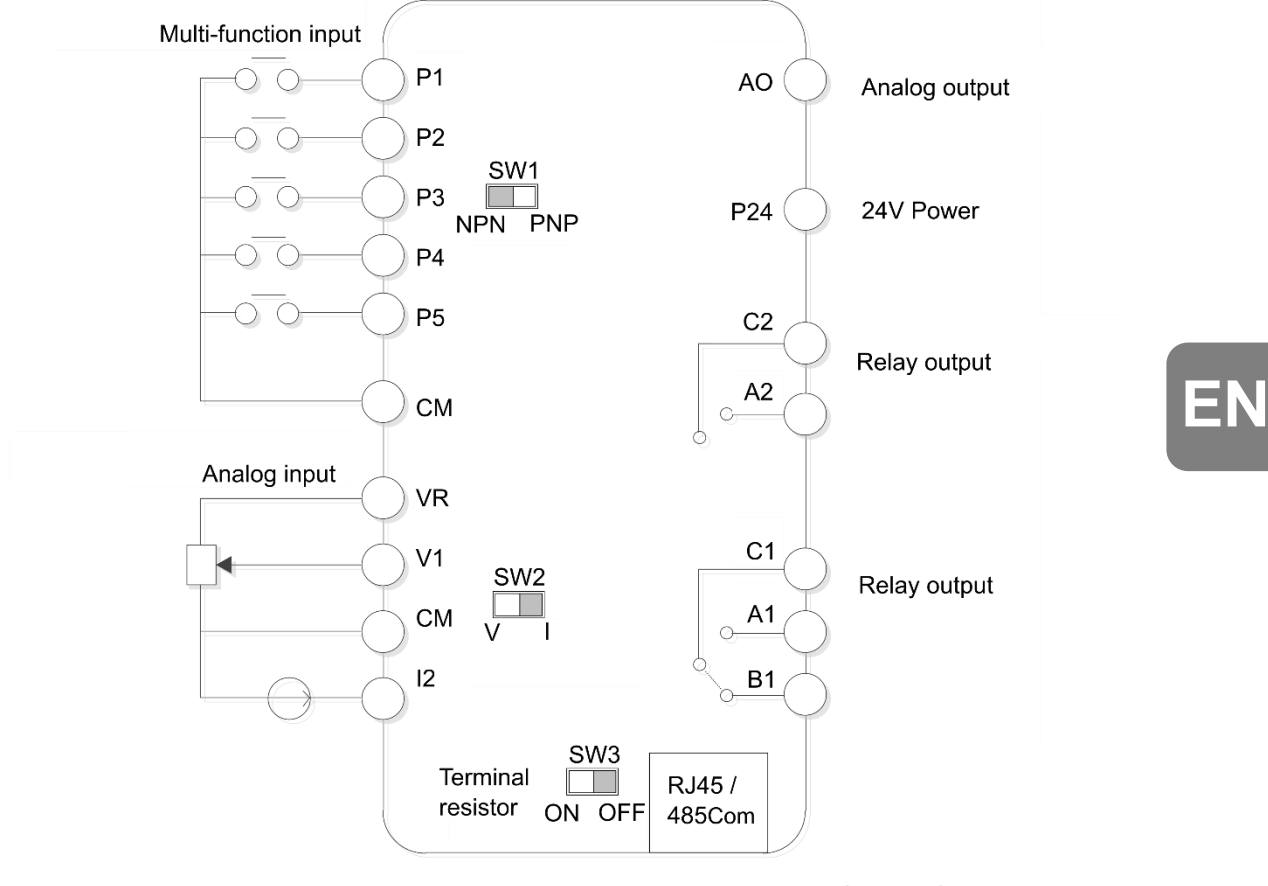

SD15DTC002AI

The following figure shows the control terminals for IP20 drives. This configuration applies to both frames.

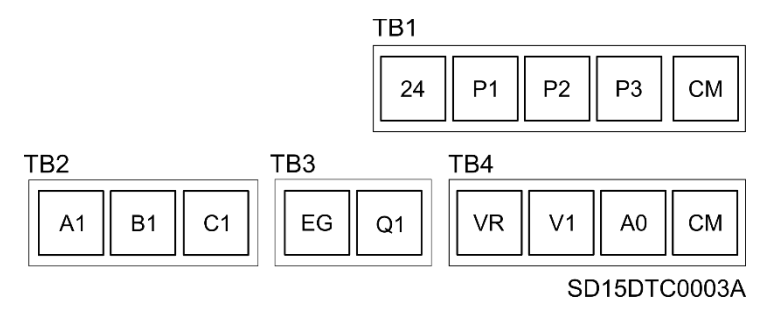

The following table contains the control terminals description:

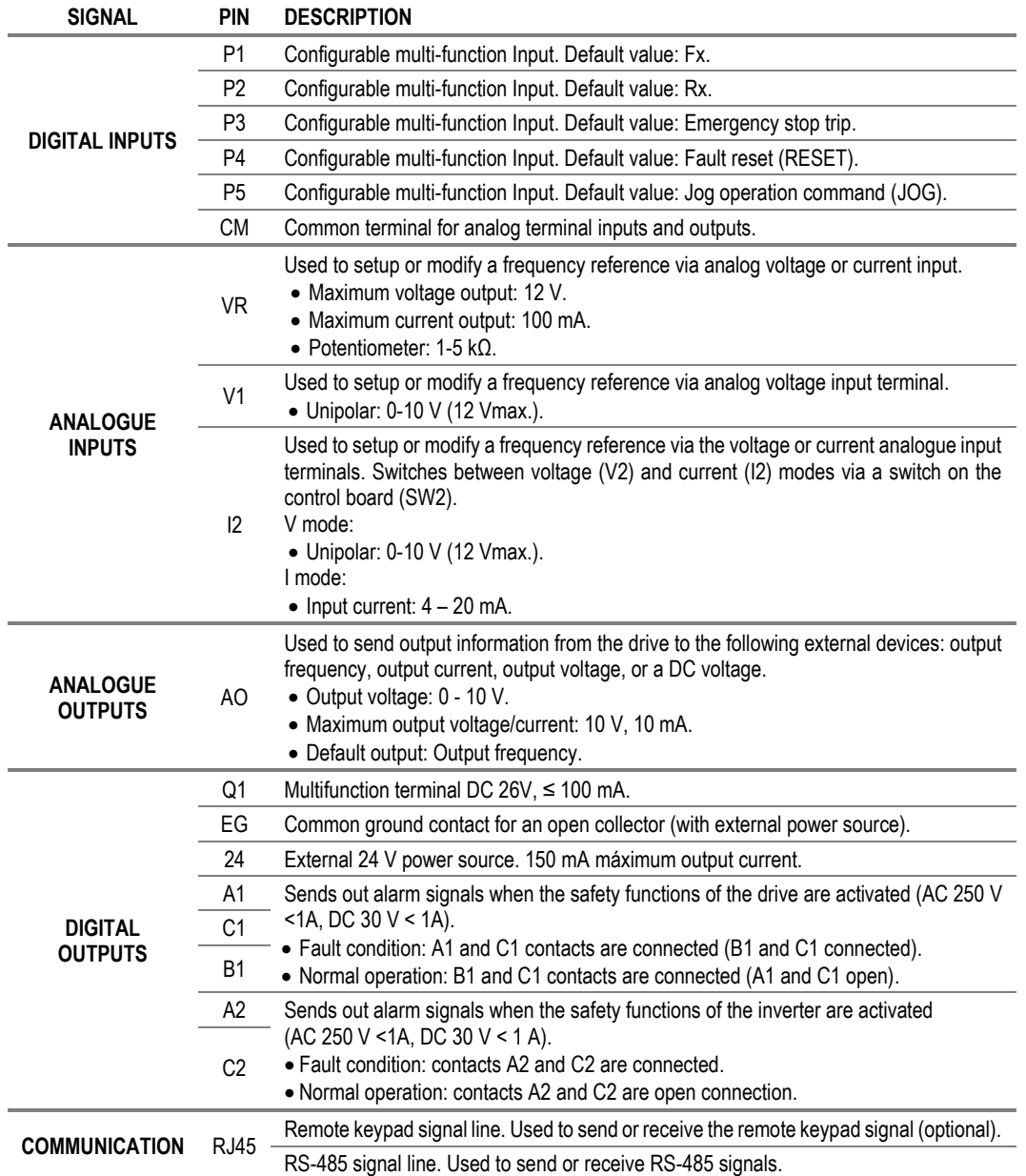

**EN**

#### <span id="page-43-0"></span>**Recommended cable section**

The recommended wire characteristics are summarized in the table below. The wire length of the safety input should not exceed 30m.

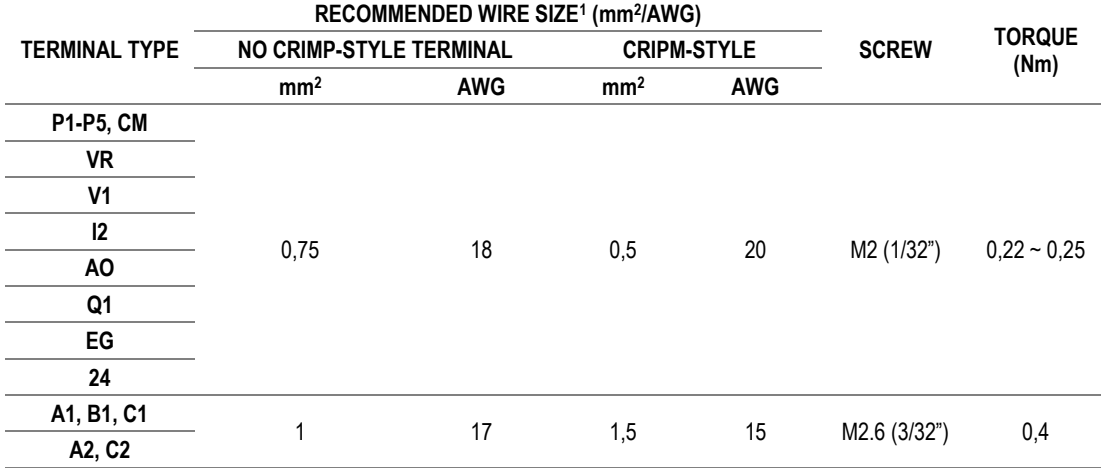

#### **Control switches**

There are three control switches, one for the PNP/NPN mode, one for analog input and one for the terminal resistor.

The switches are described in the following table.

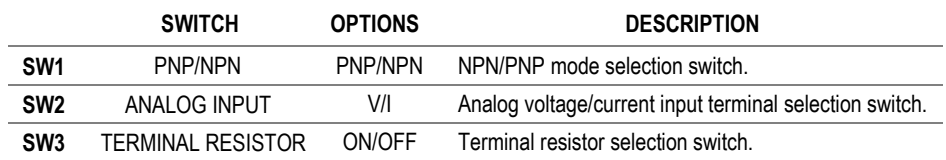

<sup>&</sup>lt;sup>1</sup> The wiring of the control terminals must permanently support 300 V and  $T^{\circ}$  > 75°C.

# **9.COMMISSIONING**

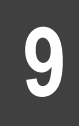

# **CAUTION**

**Only qualified personnel are allowed to commission the drive. Read carefully and follow the safety instructions of this manual.**

Failure to do so may result in damage to the equipment and you may suffer an electric shock.

**Make sure that there is no voltage at the power terminals. Make sure that voltage is not connected to the computer unexpectedly.**

**This section does not include all the tasks to be performed during the commissioning of the equipment. Follow local and national regulations.**

**If the equipment is stored for an extended period (more than 6 months) before installation, the recommendations from section "**[Extended storage](#page-23-0)**" must be taken into account.**

Ensure all the instructions on such section have been followed before starting the commissioning of the equipment.

For a proper commissioning, follow the next steps:

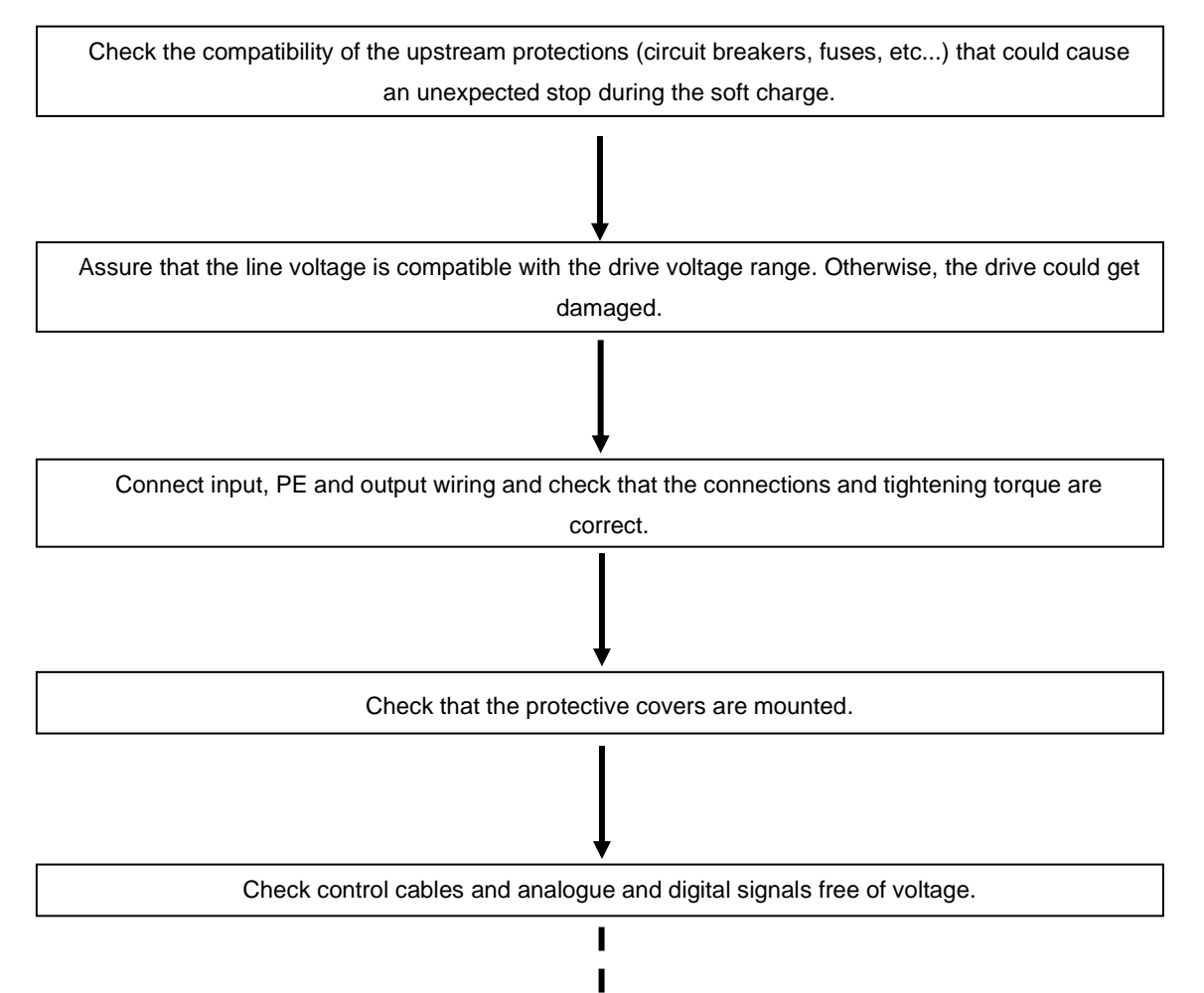

ı

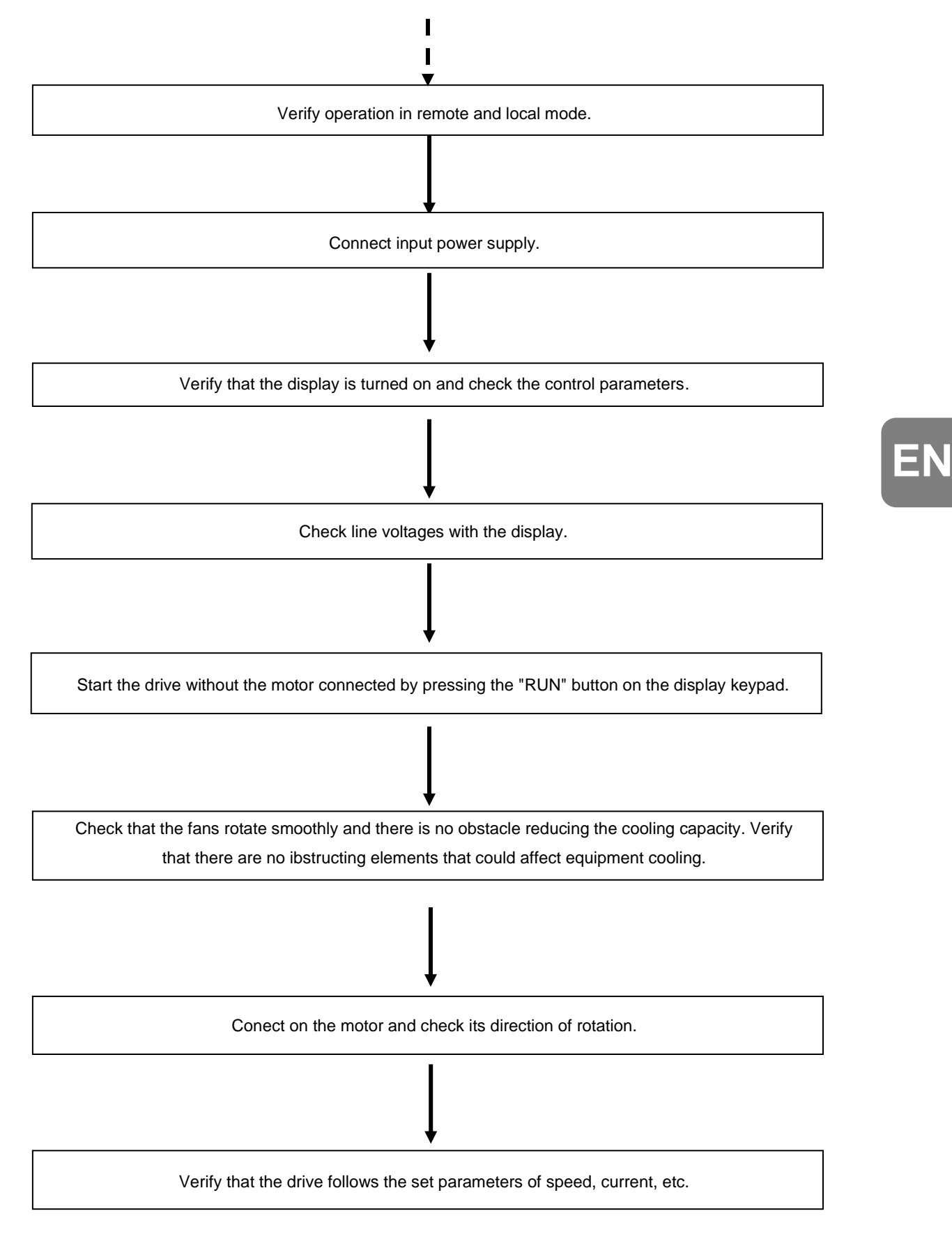

# **10. MAINTENANCE**

# **10**

The SD150 series drives are industrial electronic products that contain advanced semiconductor elements. For this reason, temperature, humidity, vibrations and worn components can affect performance. To avoid any possible irregularities, it is recommended to carry out periodic inspections.

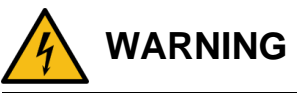

**Ensure to follow all instructions to safely carry out maintenance tasks.** Otherwise, you could cause damages to the equipment and personnel.

## **Warnings**

Make sure to remove the input power while performing maintenance.

Make sure to perform maintenance after checking the DC Link capacitor has discharged. Check that the voltage between terminals +HVDC and -HVDC is below DC 30V. The bus capacitors in the drive main circuit can still be charged even after the power is turned off.

The correct output voltage of the drive can only be measured by using an RMS voltage meter. Other's voltage meters, including digital voltage meters, are likely to display incorrect values caused by the high frequency PWM output voltage of the drive.

### **Routine inspection**

It is necessary to perform periodic inspections of the drive. The frequency of the tasks shown in the table below are recommended, the times indicated depend on the working conditions in each case.

Tasks with monthly recommendation must be performed, at least, every three months.

Make sure to check the following points before handling the drive:

- Installation site conditions.
- Drive cooling system conditions.
- Excessive vibrations or noise in the motor.
- Excessive overheating.
- Normal output current value on the monitor.

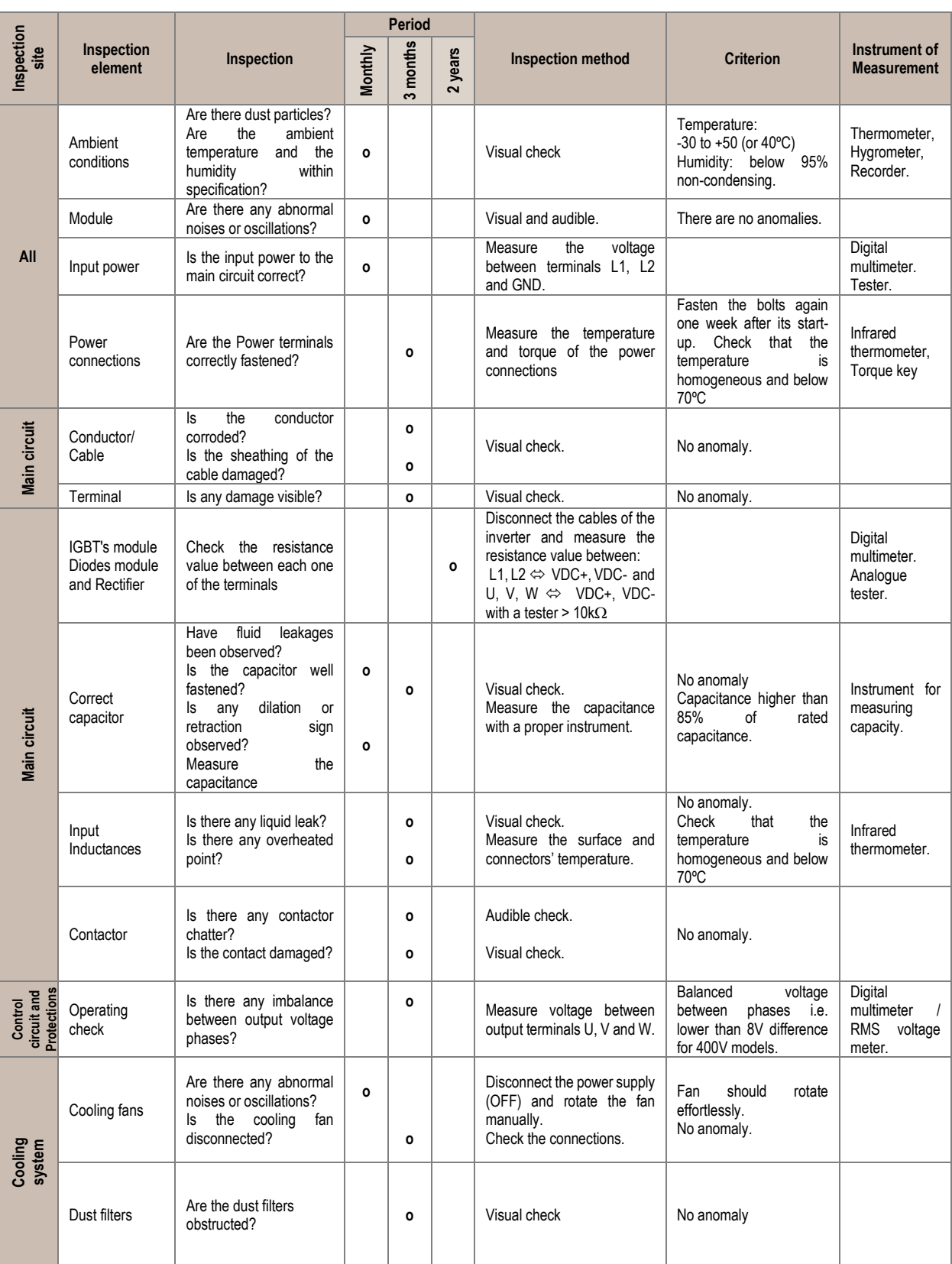

# **EN**

#### POWER ELECTRONICS SD150

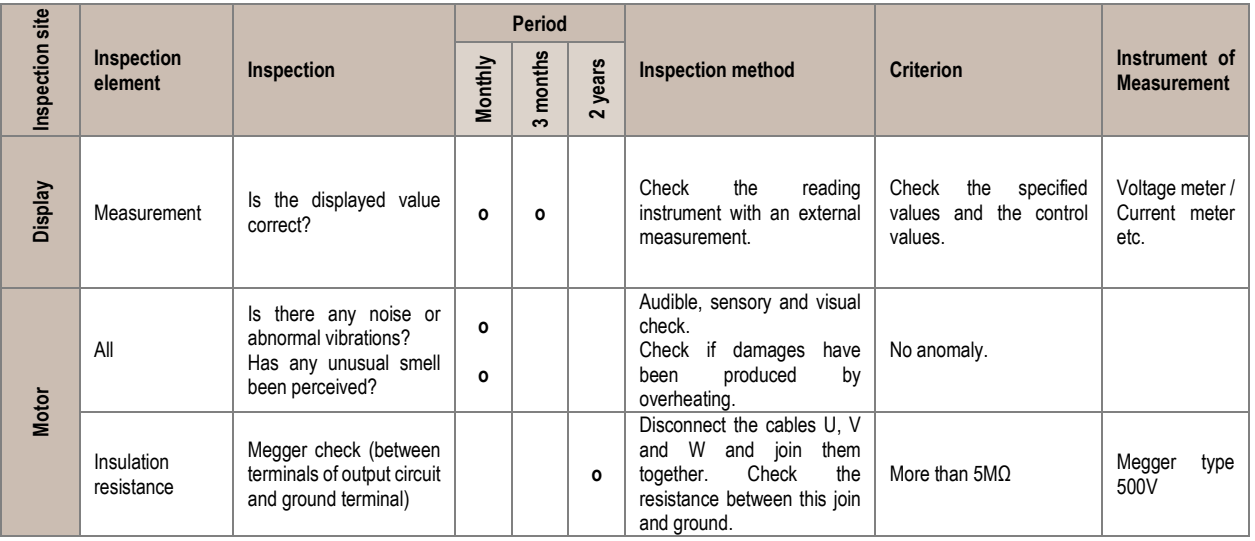

**Note:** Long life of the main components above indicated are based on a continuous operation for the stipulated load. These conditions can change according to the environment conditions.

# **11. USE OF THE DISPLAY**

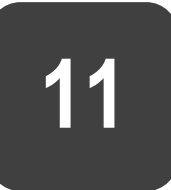

The SD150 variable speed drive has an integrated built-in seven segment display which provides intuitive data presentation, easy navigation through the control parameters and allow thousands of customized configurations to be stored by the user.

#### <span id="page-49-0"></span>**Integrated display**

The figure below shows the integrated display in the drive. There are four indicators that provide information on the operating status of the device, as well as six control keys and a potentiometer for setting the frequency of operation.

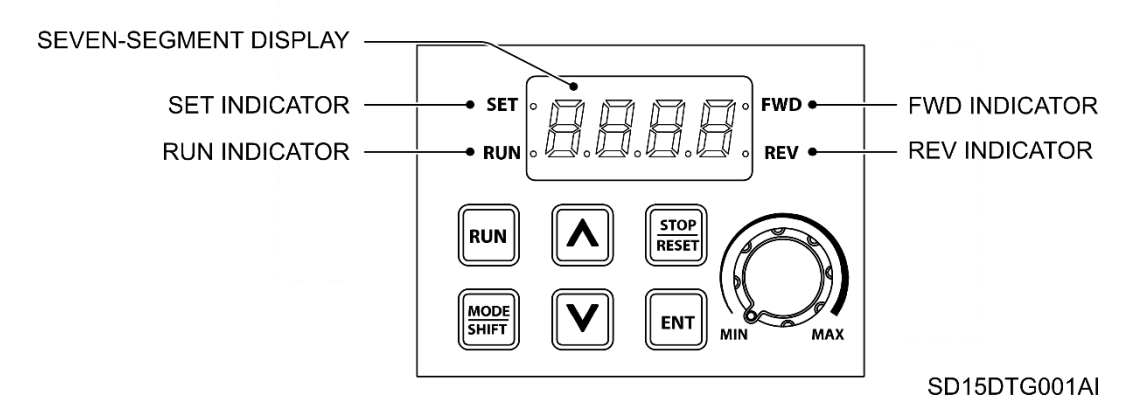

The LED indicators turn on or flicker, showing the current operation status of the drive. The following table lists the names and functions of the operating keys on the display:

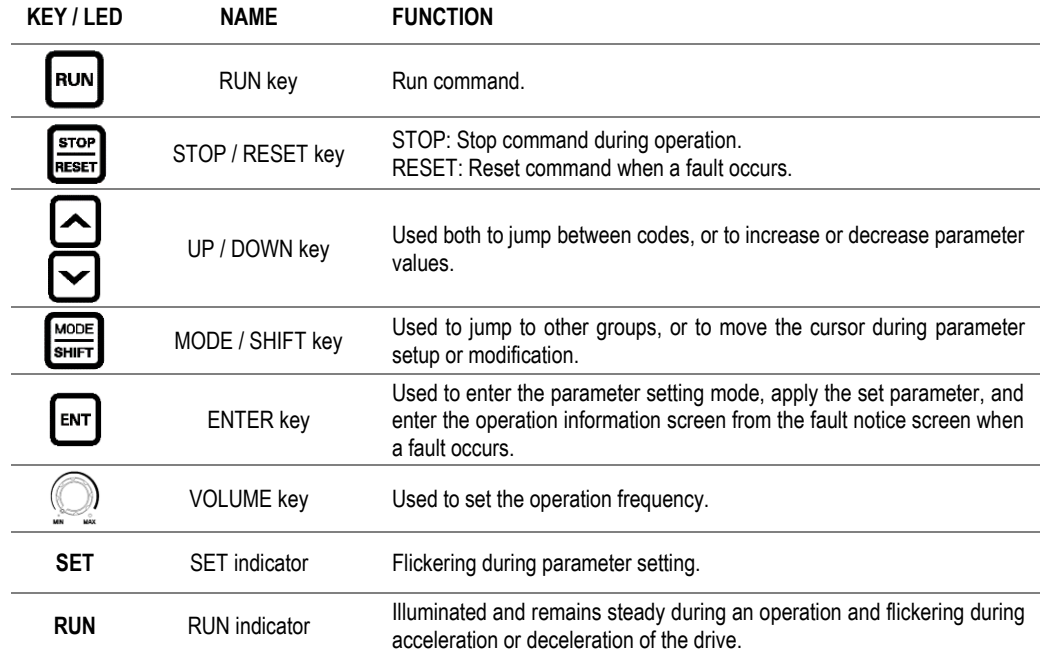

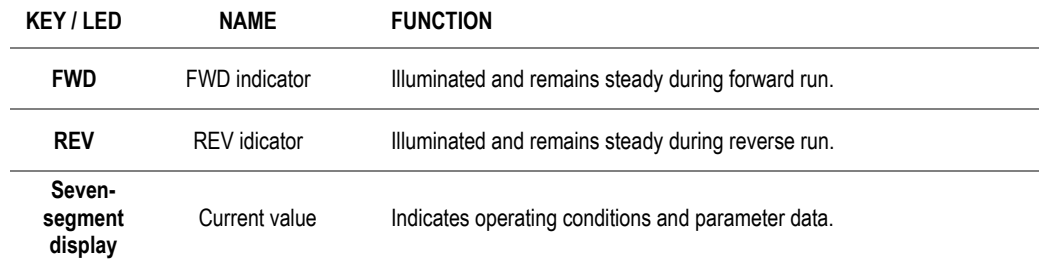

The following table shows the different characters of the seven-segment display:

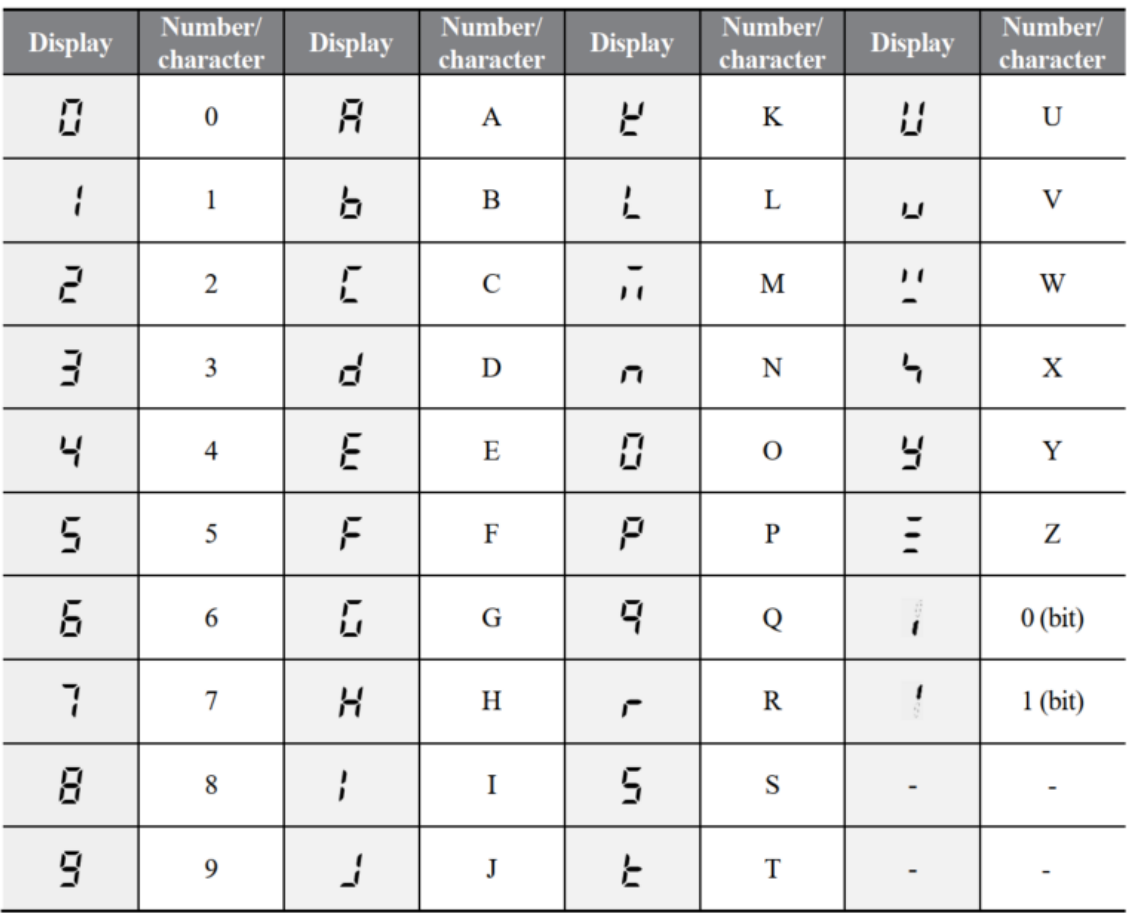

The groups, except for the operation group, are not displayed in the group list and are not accessible according to the factory defaults. To display and access all groups, it is necessary to access code 0 Gr in the Operation group and set the parameter to 1.

The following table shows the steps to follow in order to move between groups in one direction only:

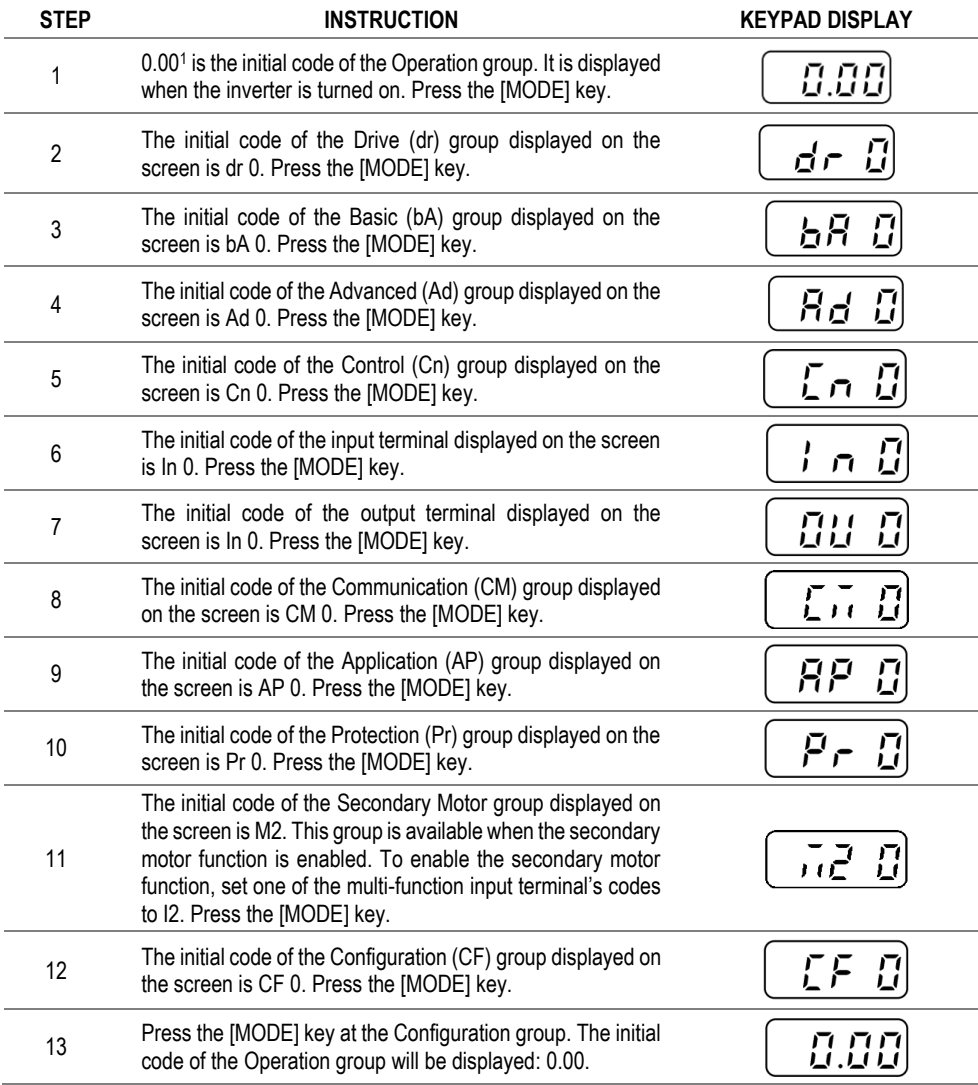

<sup>&</sup>lt;sup>1</sup> It is possible to set reference frequencies in the initial code of the operation group. The initial code is set to 0.00. After setting the frequency reference, the set value will be displayed.

1

2

3

 $\boxed{Rd/ l\bar{e}}$ 

 $Rd$  $\overline{\epsilon}$  $R_d$  $\cdot$ 

 $\overline{Rd}$   $\overline{G}$ 

 $0.00$ 

ENT

 $\frac{1}{2}$ ENT

The following table shows two examples to learn how to switch and navigate between codes:

Move up and down within a group of parameters using the keys  $[\triangle]$  and  $[\nabla]$ .

Move up and down through the different codes using the keys  $[$ **A** ] and  $[\nabla]$ .

Press the [ENT] key to sabe the changes.

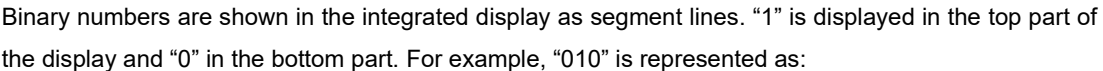

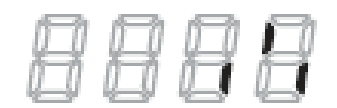

# **12. WARNING AND FAULT MESSAGES**

# **12**

#### **List of fault messages and troubleshooting**

The variable speed drive stops when it detects a fault or when it sends a warning signal. The keypad displays information when a trip or warning message occurs. If more than two trips occur within a short period of time, the keypad displays the highest priority fault trip information.

The [List of fault messages](#page-53-0) section shows a list of all possible faults. The probable causes and troubleshooting for each fault are listed in section [Fault troubleshooting.](#page-54-0)

#### <span id="page-53-0"></span>**List of fault messages**

The following table shows the protection functions for output current and input voltage, as well as the protection functions for abnormal conditions of the internal circuit and external signals.

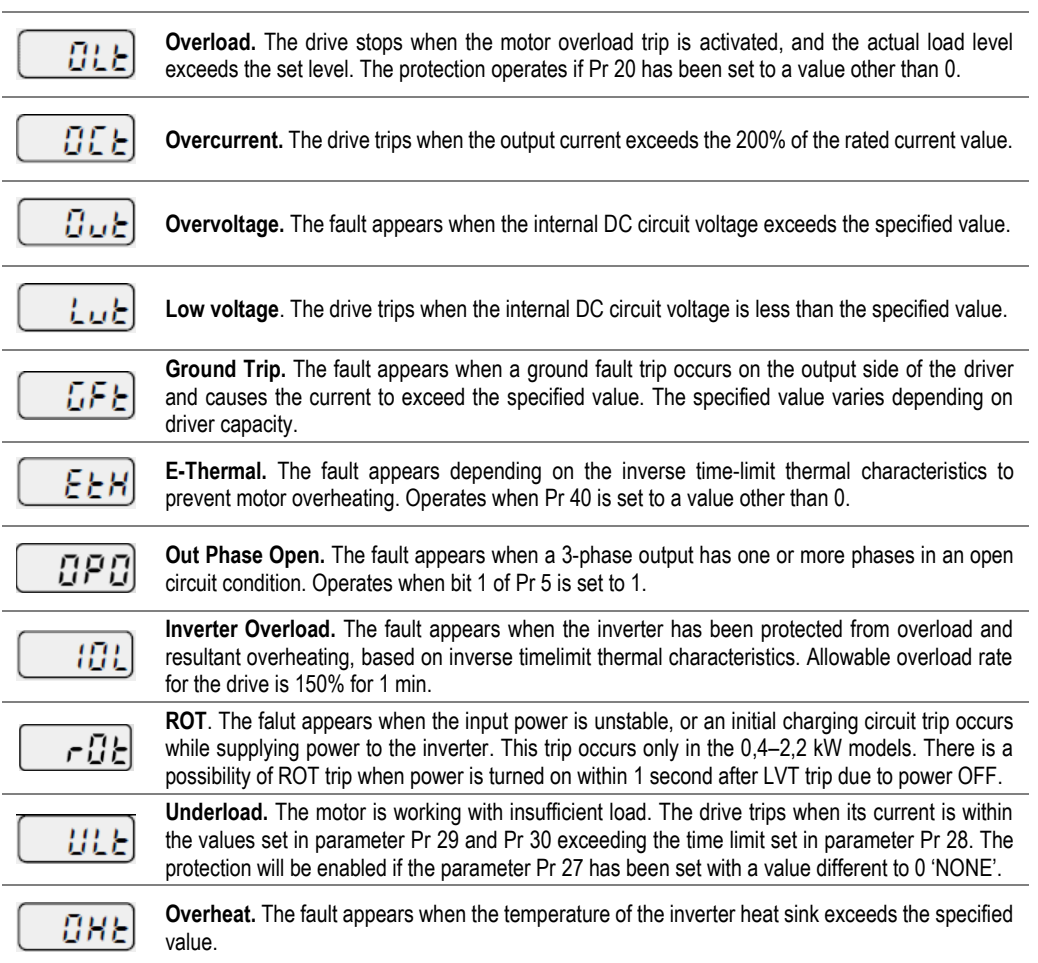

#### **SCREEN DESCRIPTION**

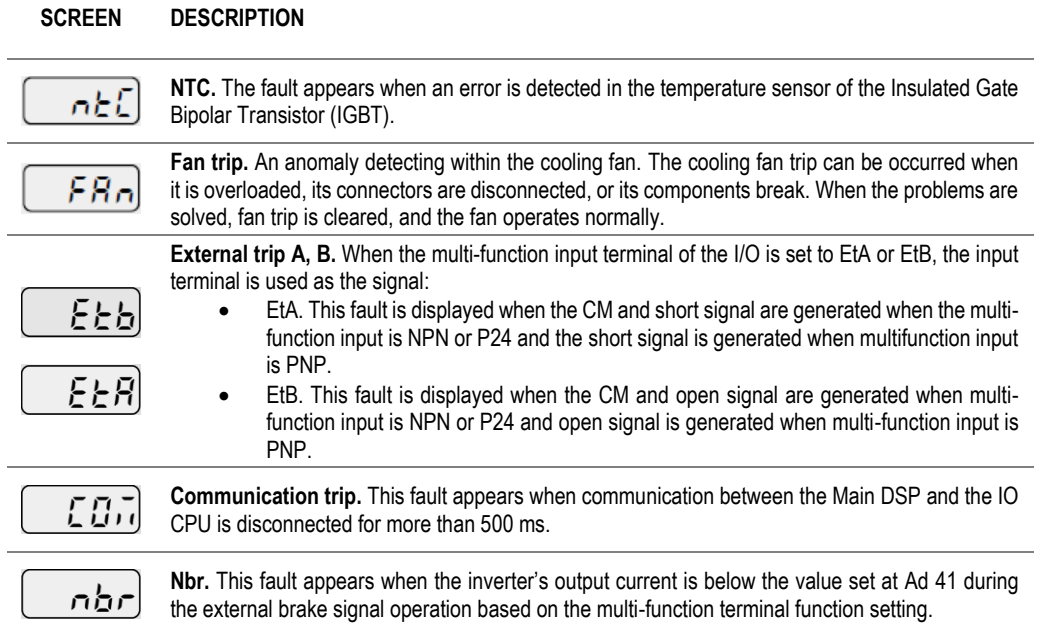

#### <span id="page-54-0"></span>**Fault troubleshooting**

The following table shows the possible causes and actions for a trip or warning due to a protective function.

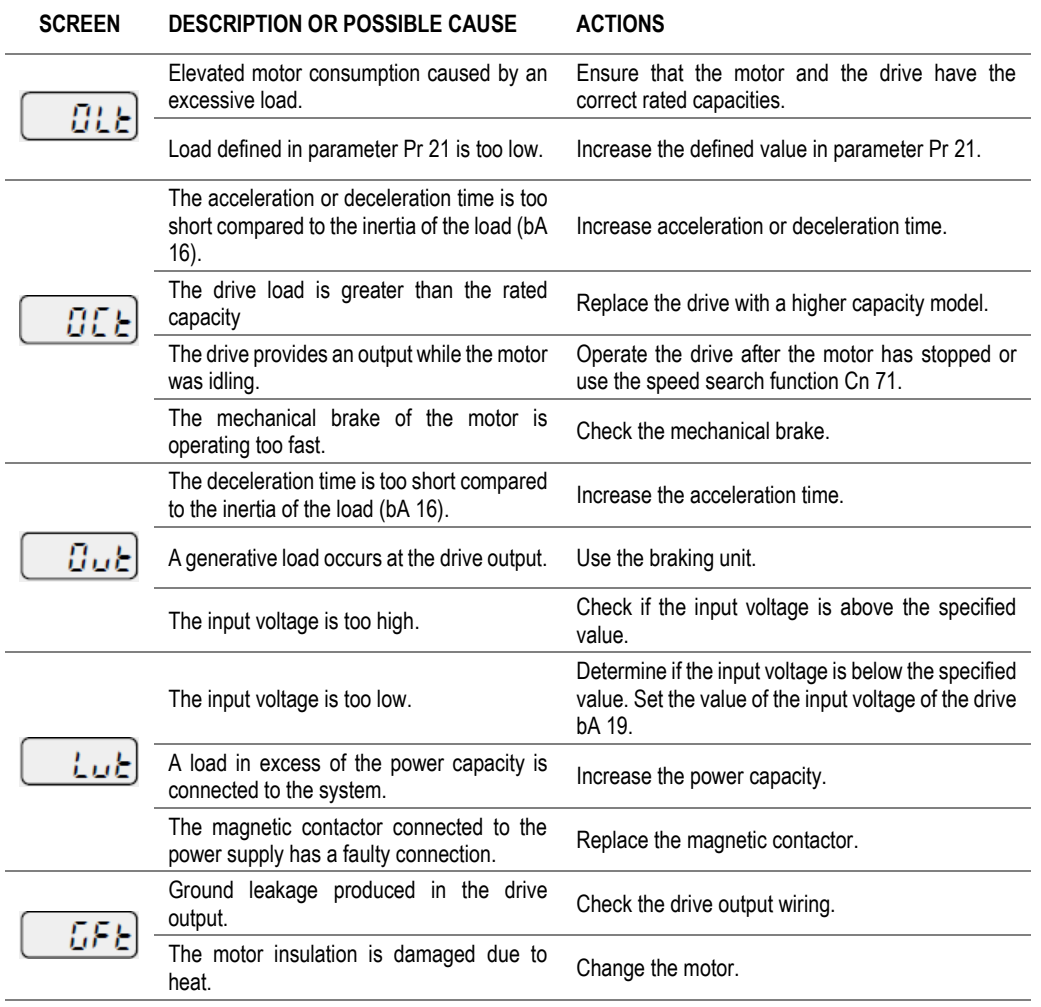

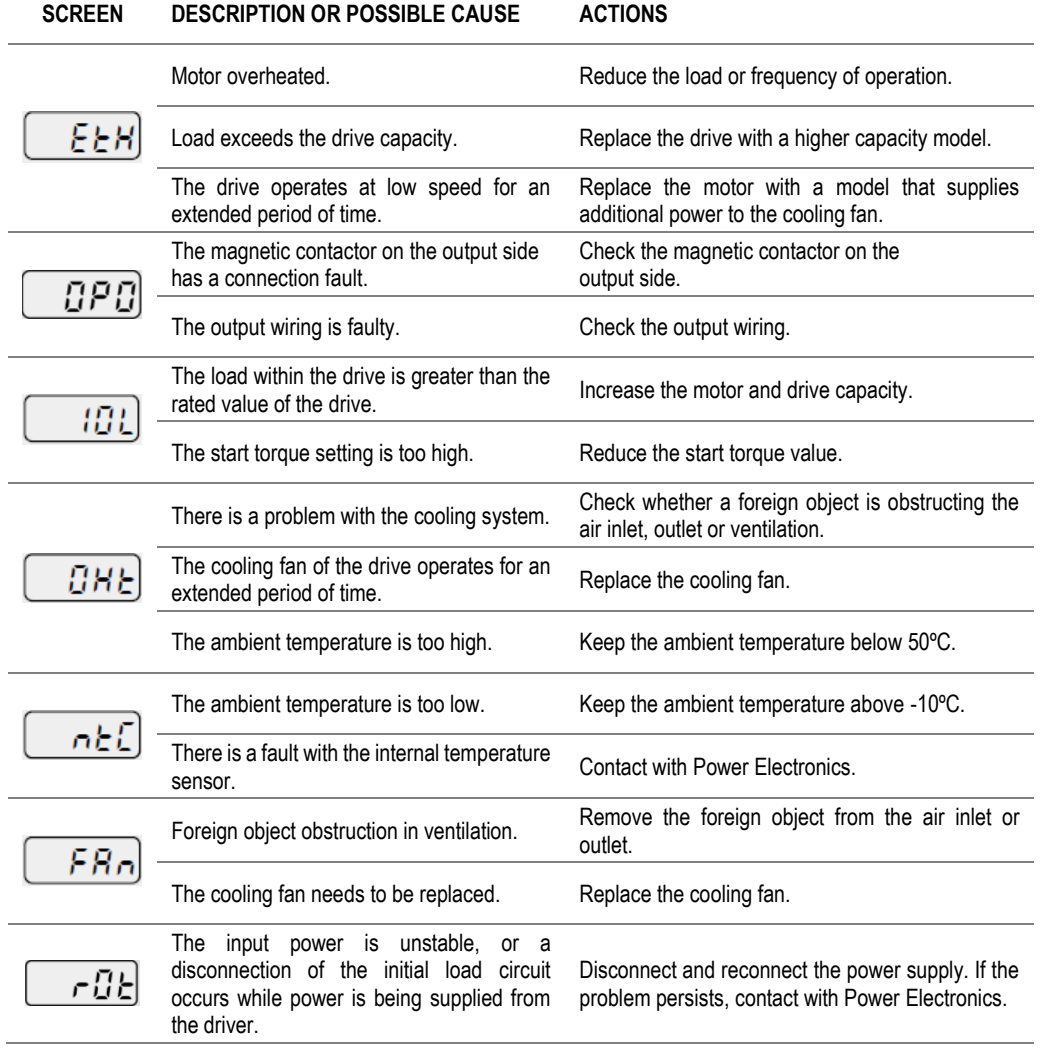

# **13. DESCRIPTION OF PROGRAMMING PARAMETERS**

The different parameters of the SD150 are organized in groups and are described within this section.

Use the up  $\bigcirc$  and down  $\bigcirc$  keys to navigate between the parameters of the selected group.

Please refer to section [Integrated display](#page-49-0)*,* for instructions on how to modify parameter values.

### **Group 0: Operation**

This group is only available in the integrated display. It allows performing a basic set up of the drive with its main parameters.

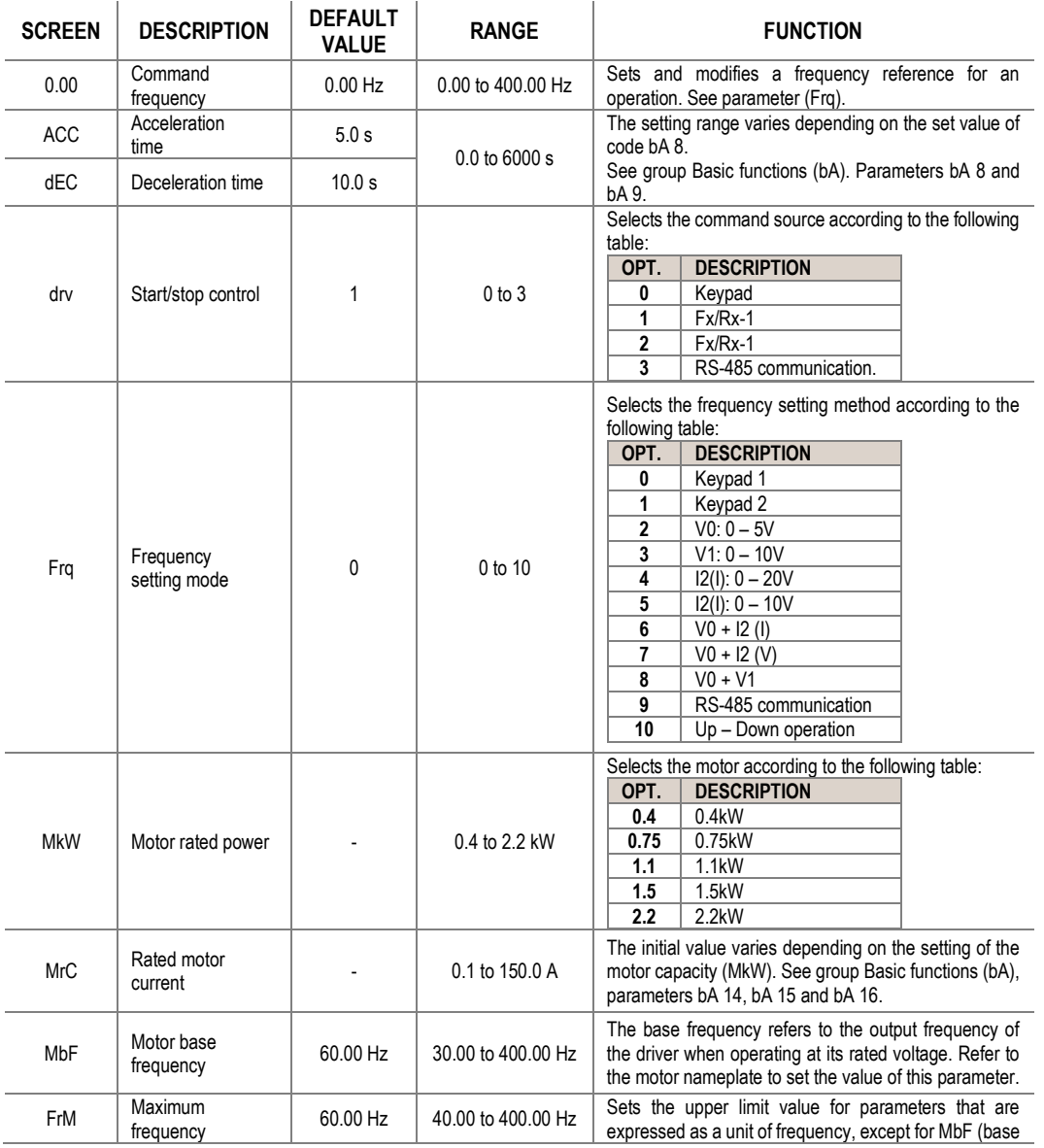

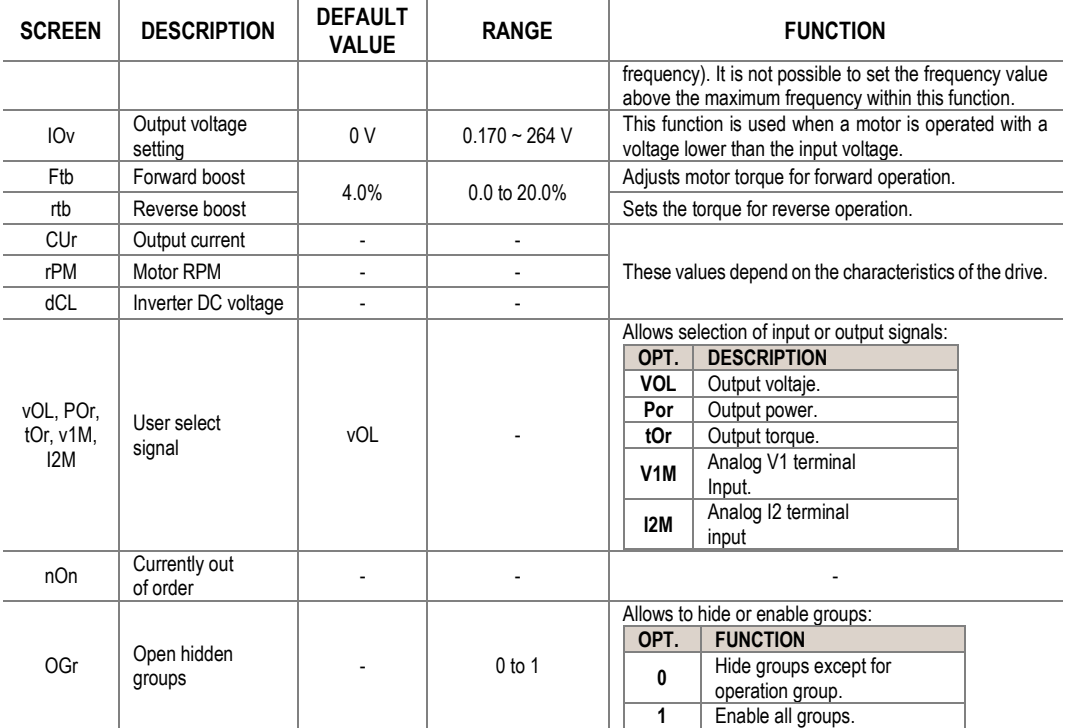

**EN**

# **Group 1: Drive** → **dr**

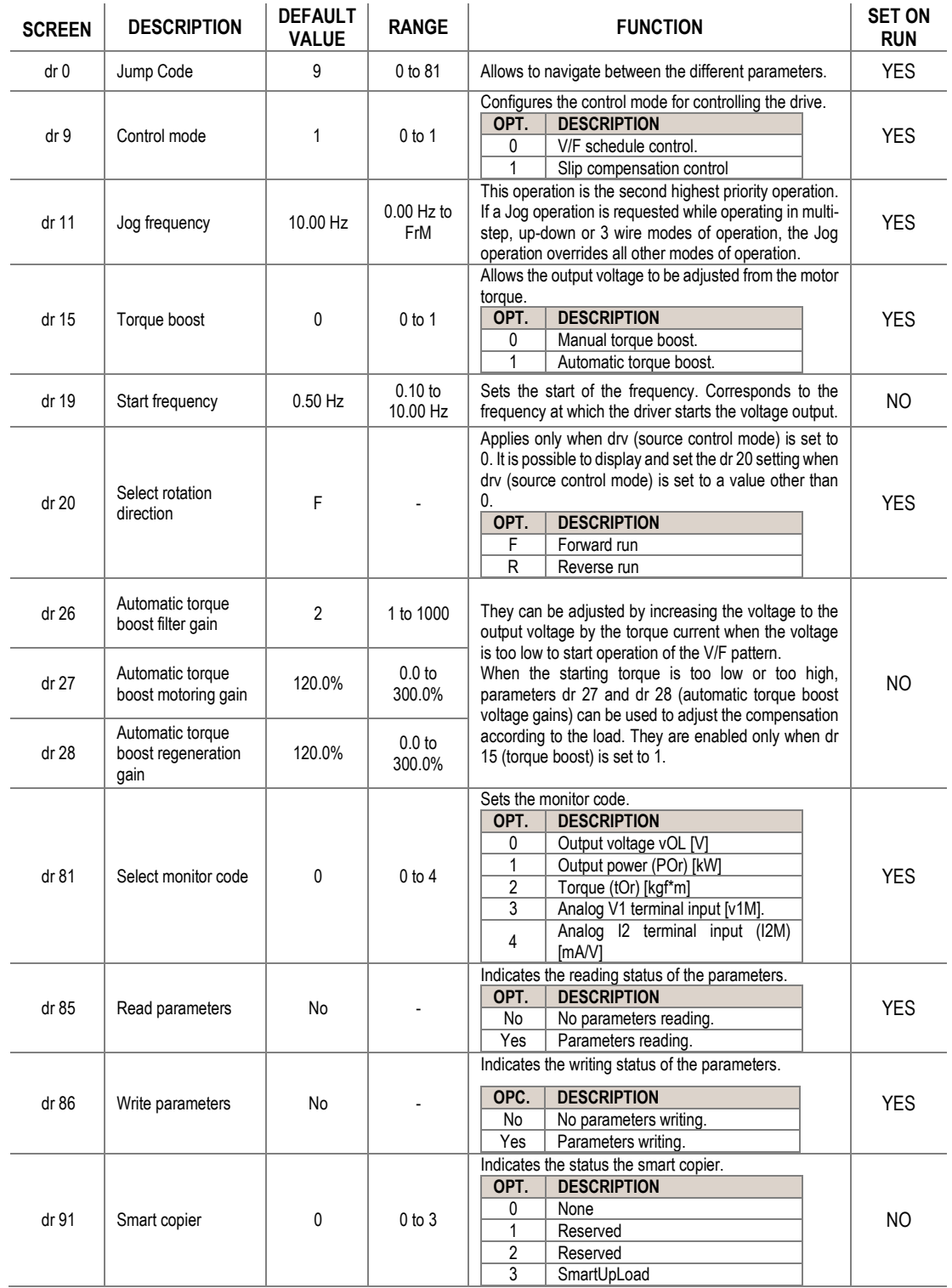

**EN**

## **Group 2: Basic Functions** → **bA**

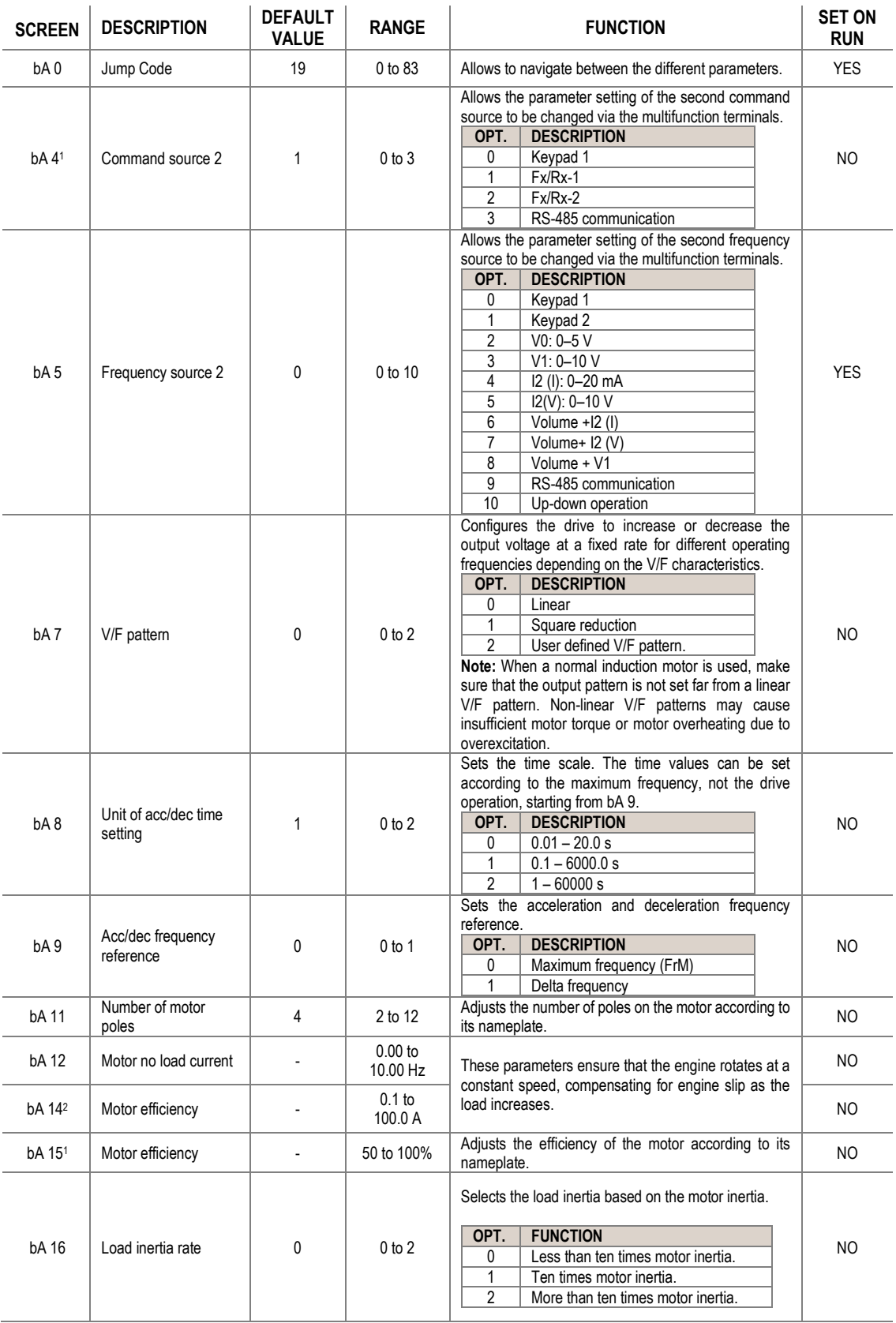

<sup>1</sup> Displayed only when one of the In 65 – 69 (Multi-function input terminal function setting) is set to 22.

 $2$  The initial value varies depending on the motor capacity setting (MkW).

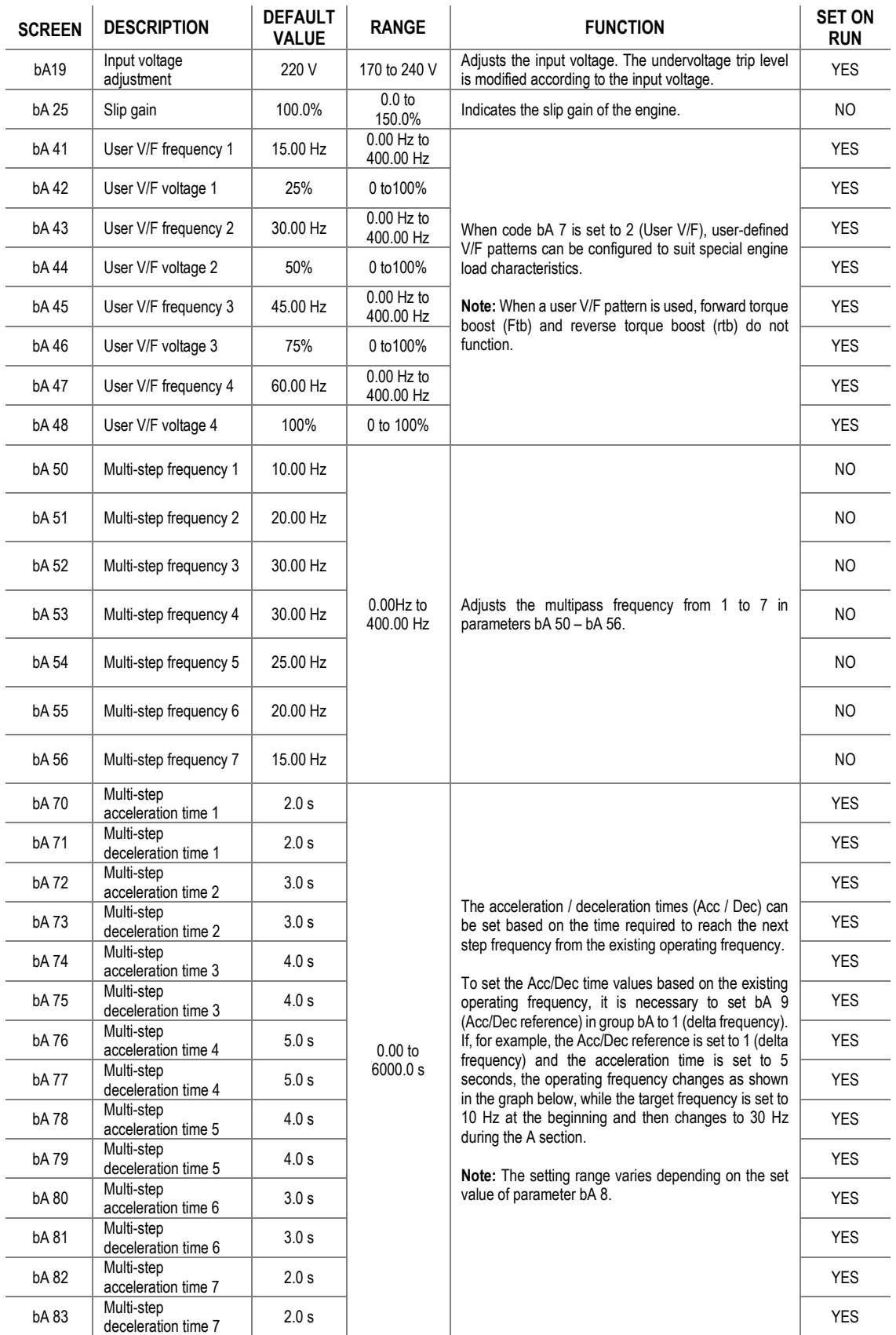

## **Group 3: Expanded Functions** → **Ad**

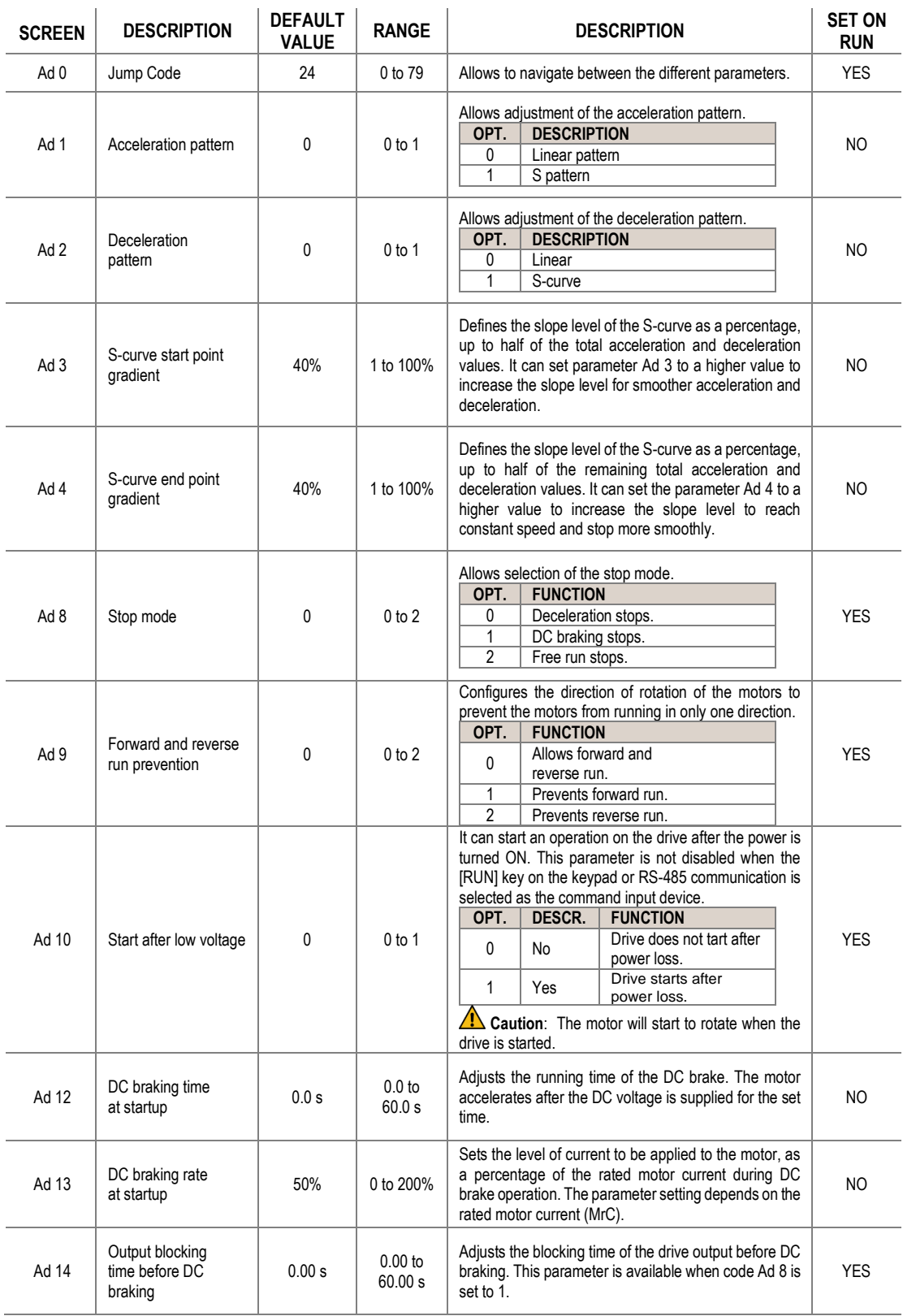

**EN**

| <b>SCREEN</b>      | <b>DESCRIPTION</b>              | <b>DEFAULT</b><br><b>VALUE</b> | <b>RANGE</b>                | <b>DESCRIPTION</b>                                                                                                    | <b>SET ON</b><br><b>RUN</b> |
|--------------------|---------------------------------|--------------------------------|-----------------------------|----------------------------------------------------------------------------------------------------|-----------------------------|
| Ad 15              | DC braking time                 | 1.0 s                          | 0.0 <sub>to</sub><br>60.0 s | Adjusts the duration time of the DC power supply to the<br>motor. This parameter is available when code Ad 8 is<br>set to 1.<br><u>⁄ि</u><br>$\Delta$ Caution: the motor may overheat or be damaged<br>if an excessive amount of DC braking is applied to the<br>motor, or if the DC braking time is set too high.                                                                                                    | <b>YES</b>                  |
| Ad 16              | DC braking rate                 | 50%                            | 0 to 200%                   | Sets the amount of DC braking to be applied. The<br>parameter setting is based on the rated motor current<br>(MrC). This parameter is available when code Ad 8 is<br>set to 1.<br>Caution: the motor may overheat or be damaged<br>if an excessive amount of DC braking is applied to the<br>motor, or if the DC braking time is set too high.                                                                                                    | <b>YES</b>                  |
| Ad 17              | DC braking frequency            | 5.00 Hz                        | dr 19 to<br>60.00 Hz        | Adjusts the frequency to initiate DC braking. This<br>parameter is available when code Ad 8 is set to 1.                                                                                                    | <b>YES</b>                  |
| Ad 20              | Frequency                       | 5.00 Hz                        | $0.00$ Hz to<br>400.00 Hz   | During the acceleration process, the drive will stop at<br>this frequency, keeping it constant for the type set in<br>parameter Ad 21.<br>Similarly, during the acceleration process, parameter<br>Ad 21 allows to define how long the drive will run at the<br>constant frequency set in Ad 20.<br>Caution: For a lift type load, the motor may be<br>damaged, or its life cycle may be reduced due to motor<br>overload current.                                             | NO.                         |
| Ad 21              | Dwell time                      | 0.0 s                          | 0.0 <sub>to</sub><br>10.0 s |                                                                                                    | NO.                         |
| Ad 24              | Use frequency limits            | 0                              | $0$ to 1                    | Enables or disables frequency limits.<br>OPT.<br>DESCR.<br><b>FUNCTION</b><br>0<br>No<br>Frequency limit off.<br>$\mathbf{1}$<br>Yes<br>Frequency limit on.                                                                                                    | NO.                         |
| Ad 25              | Frequency lower<br>limit        | $0.50$ Hz                      | $0.00$ Hz to<br>Ad 26       | Adjusts the lower frequency limit if parameter Ad 24 is<br>set to 1.                                                                                                    | <b>YES</b>                  |
| Ad 26              | Frequency higher<br>limit       | 60.00 Hz                       | $0.00$ Hz to<br>400.00 Hz   | Adjusts the upper frequency limit when parameter Ad<br>24 is set to 1                                                                                                    | NO.                         |
| Ad 27              | Frequency jump                  | 0                              | $0$ to 1                    | The user can enable or disable a jump frequency band<br>to avoid resonant frequencies or other types of<br>reference frequencies that the motor will avoid as<br>references. The unit will pass these frequencies during<br>speed changes (acceleration and/or deceleration) but<br>will not operate within these values.<br>OPT.<br><b>VALUE</b><br><b>FUNCTION</b><br>Frequency jumping<br>0<br>No<br>deactivated.<br>Frequency jumping<br>$\mathbf{1}$<br>Yes<br>activated. | N <sub>O</sub>              |
| Ad 281             | Frequency jump<br>lower limit 1 | 10.00 Hz                       | 0.00 to<br>Ad 29            | Sets the lower frequency jump limit 1.                                                                                                    | <b>YES</b>                  |
| Ad 291             | Frequency jump<br>upper limit 1 | 15.00 Hz                       | Ad 28 to<br>400.00 Hz       | Sets the upper frequency jump limit 1.                                                                                                    | YES                         |
| Ad 30 <sup>1</sup> | Frequency jump<br>lower limit 2 | 20.00 Hz                       | $0.00$ Hz to<br>Ad 31       | Sets the lower frequency jump limit 2.                                                                                                    | <b>YES</b>                  |
| Ad 31 <sup>1</sup> | Frequency jump<br>upper limit 2 | 25.00 Hz                       | Ad 30 to<br>400.00 Hz       | Sets the upper frequency jump limit 2.                                                                                                    | <b>YES</b>                  |
| Ad 32 <sup>1</sup> | Frequency jump<br>lower limit 3 | 30.00 Hz                       | $0.00$ Hz to<br>Ad 33       | Sets the lower frequency jump limit 3.                                                                                                    | <b>YES</b>                  |

<span id="page-62-0"></span><sup>1</sup> Displayed only when Ad27 (Frequency jump) is set to 1.

<span id="page-63-0"></span>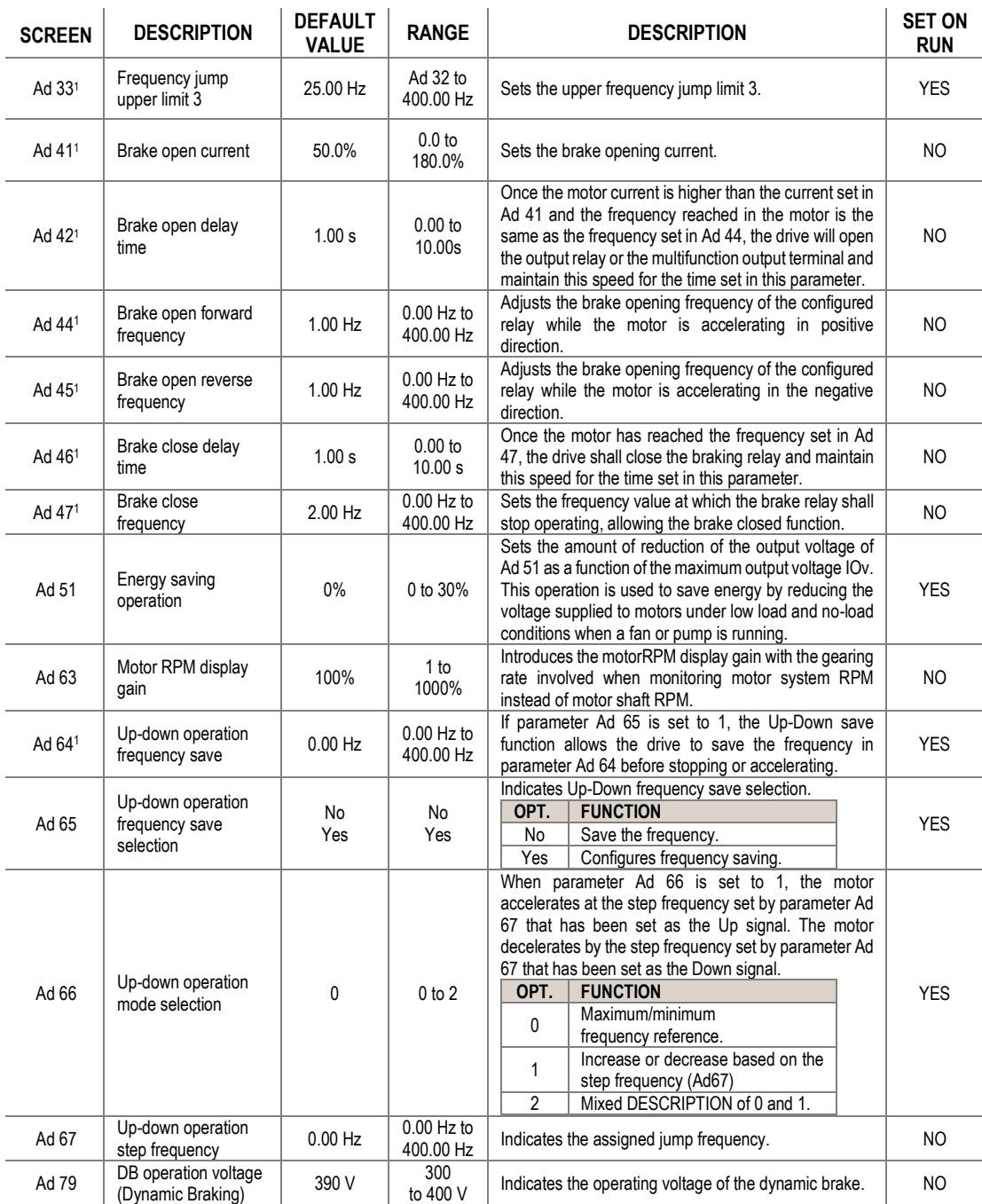

<sup>1</sup> Displayed only when OU31 (Multi-function relay setting) or OU32 (Multi-function output 2 function setting) is set to 19 (brake signal setting).

 $2$  Displayed only when Ad65 is set to 1.

# **Group 4: Control Functions** → **Cn**

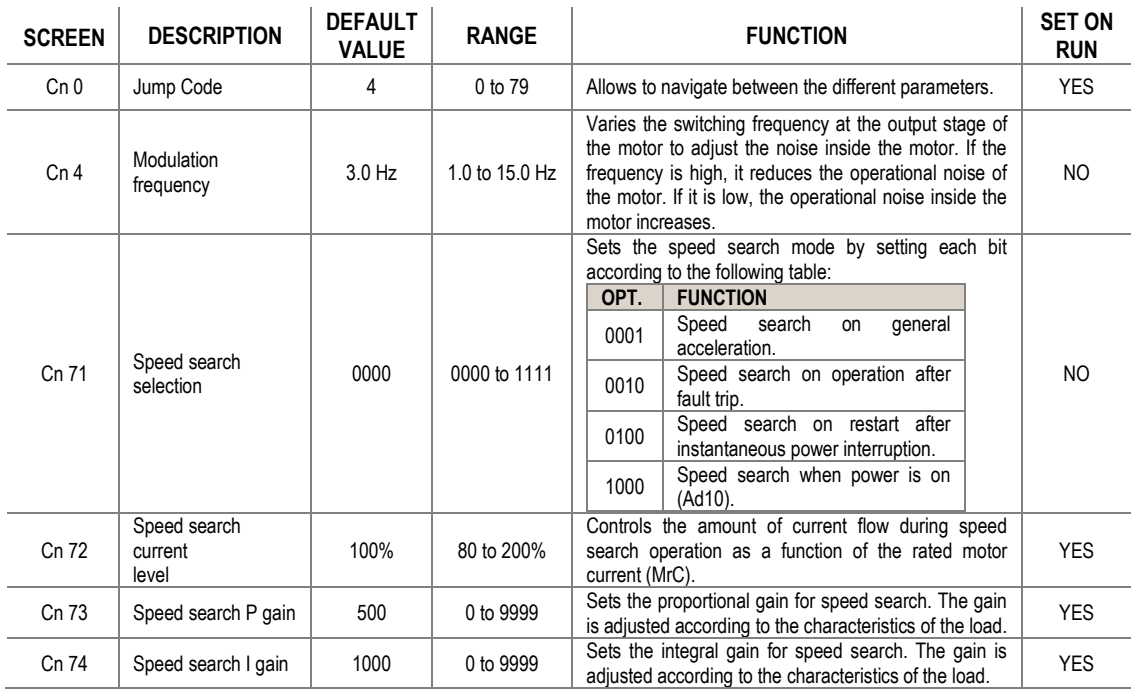

## **Group 5: Inputs** → **In**

<span id="page-65-0"></span>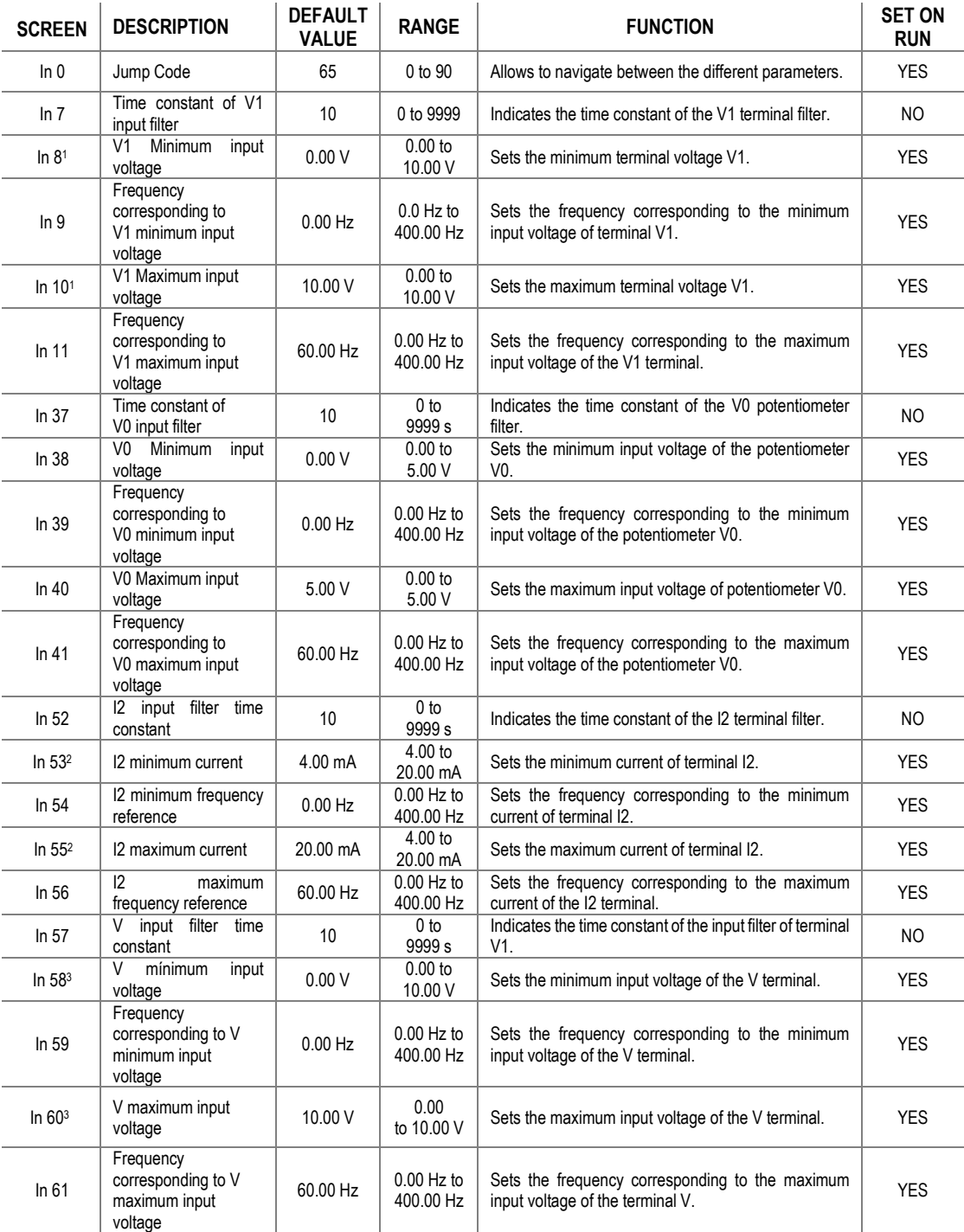

<span id="page-65-2"></span><span id="page-65-1"></span><sup>&</sup>lt;sup>1</sup> Frequency reference can be changed by configuring the voltage inputs when using the V1 terminal or the VR terminal is connected to the V1 terminal.

<sup>&</sup>lt;sup>2</sup> Displayed when I is selected on the analogue input circuit switch SW2.

<sup>3</sup> Displayed when switch SW2 is changed to V.

#### POWER ELECTRONICS SD150

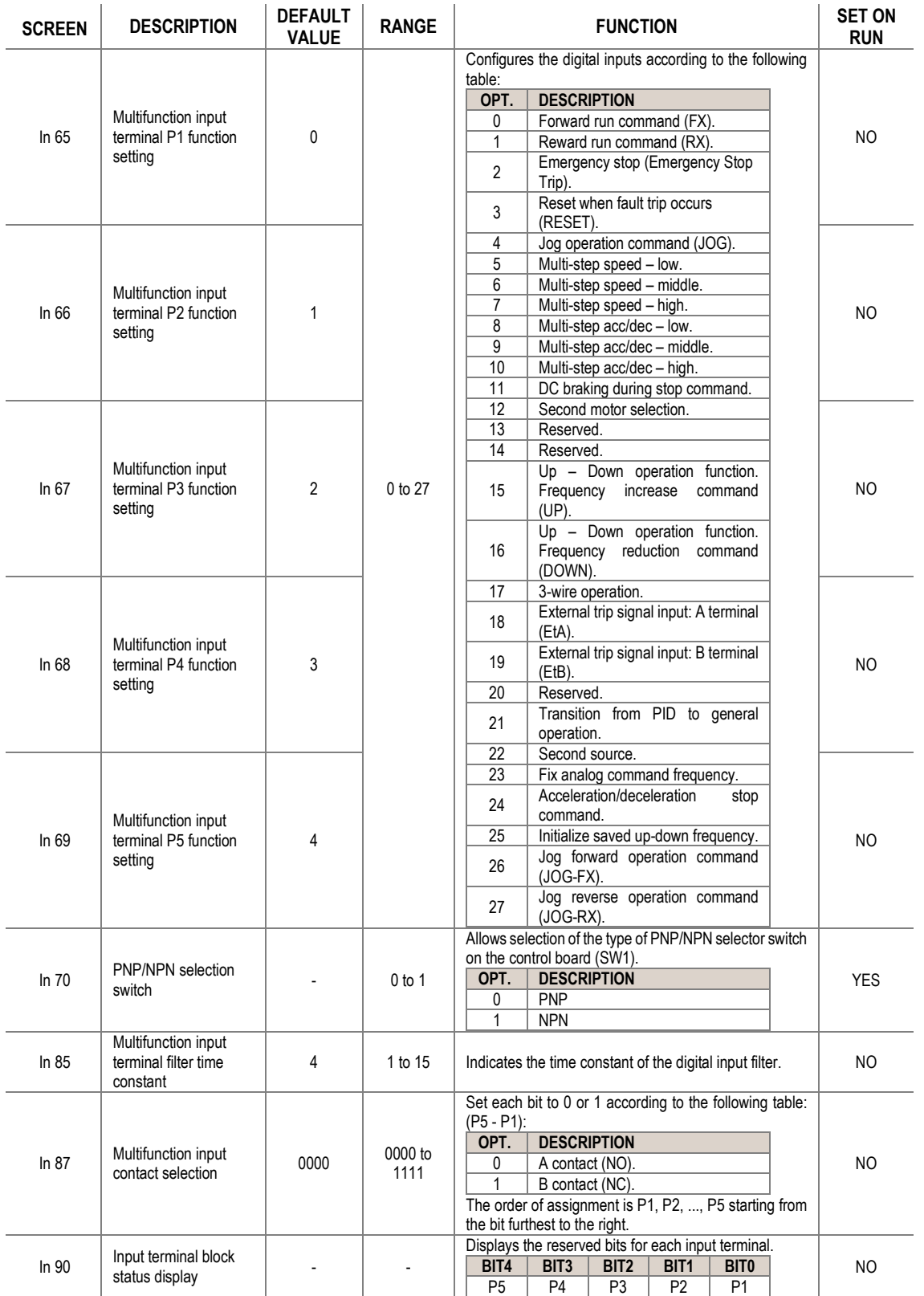

## **Group 6: Outputs** → **OU**

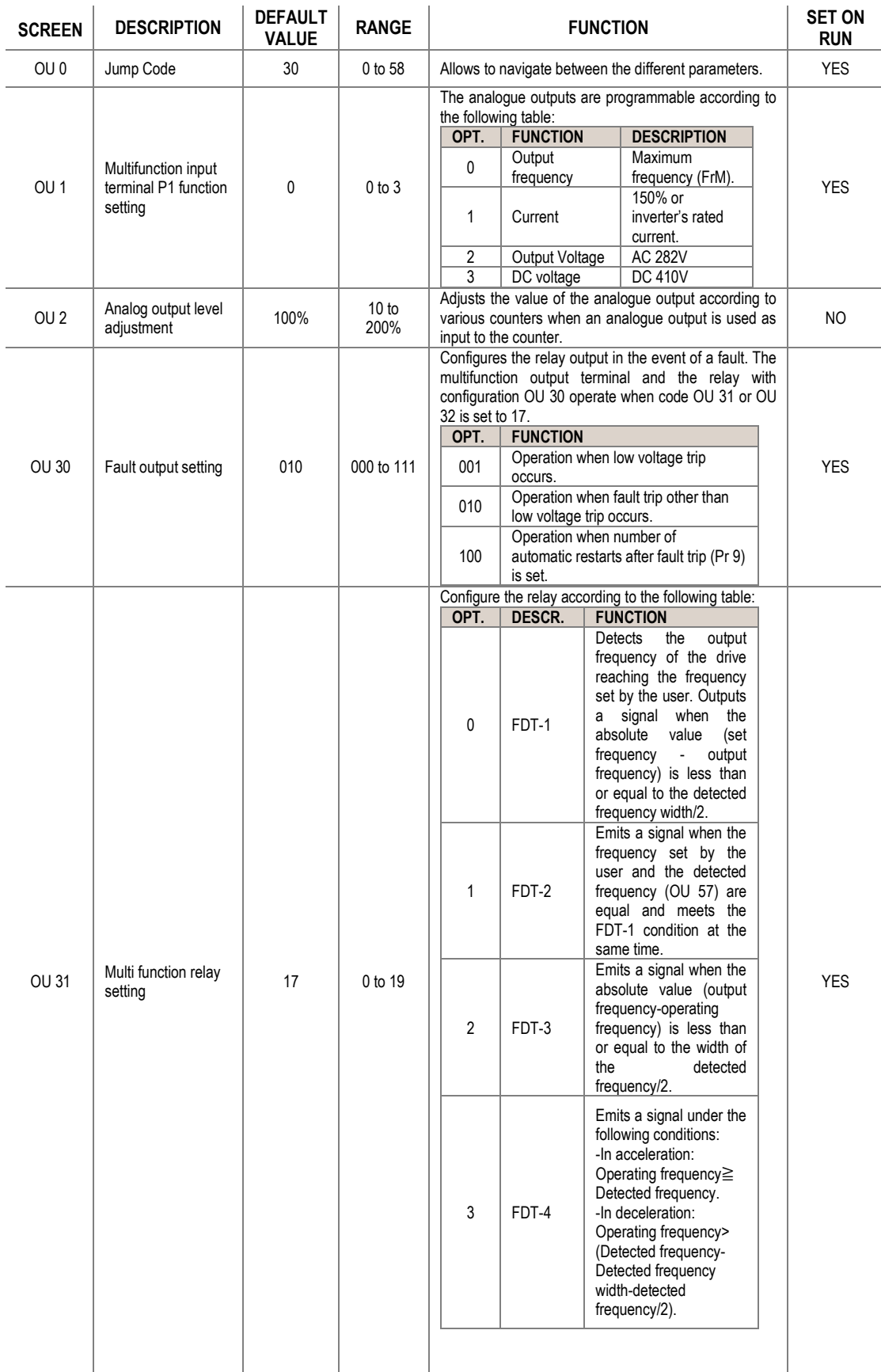

# **EN**

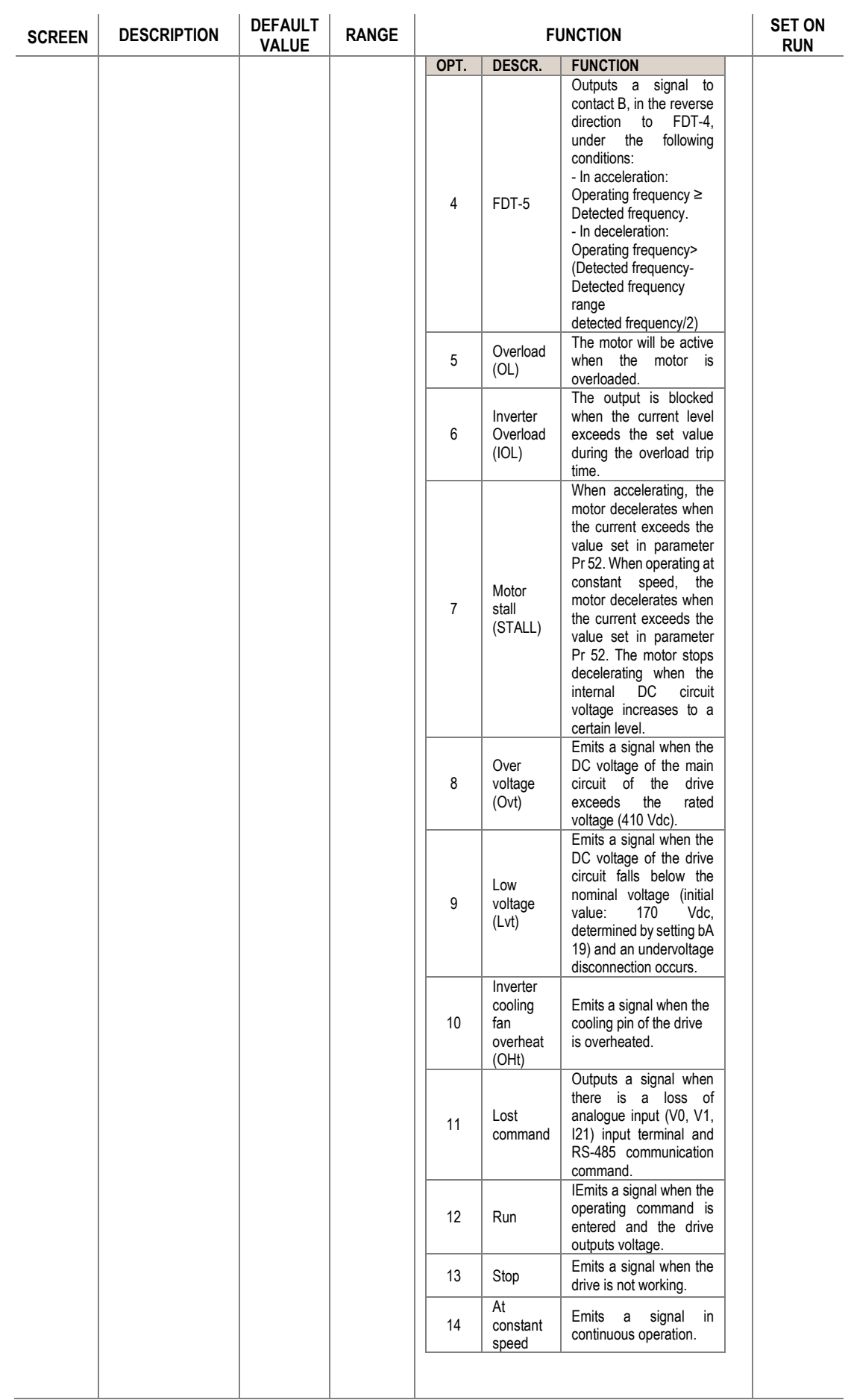

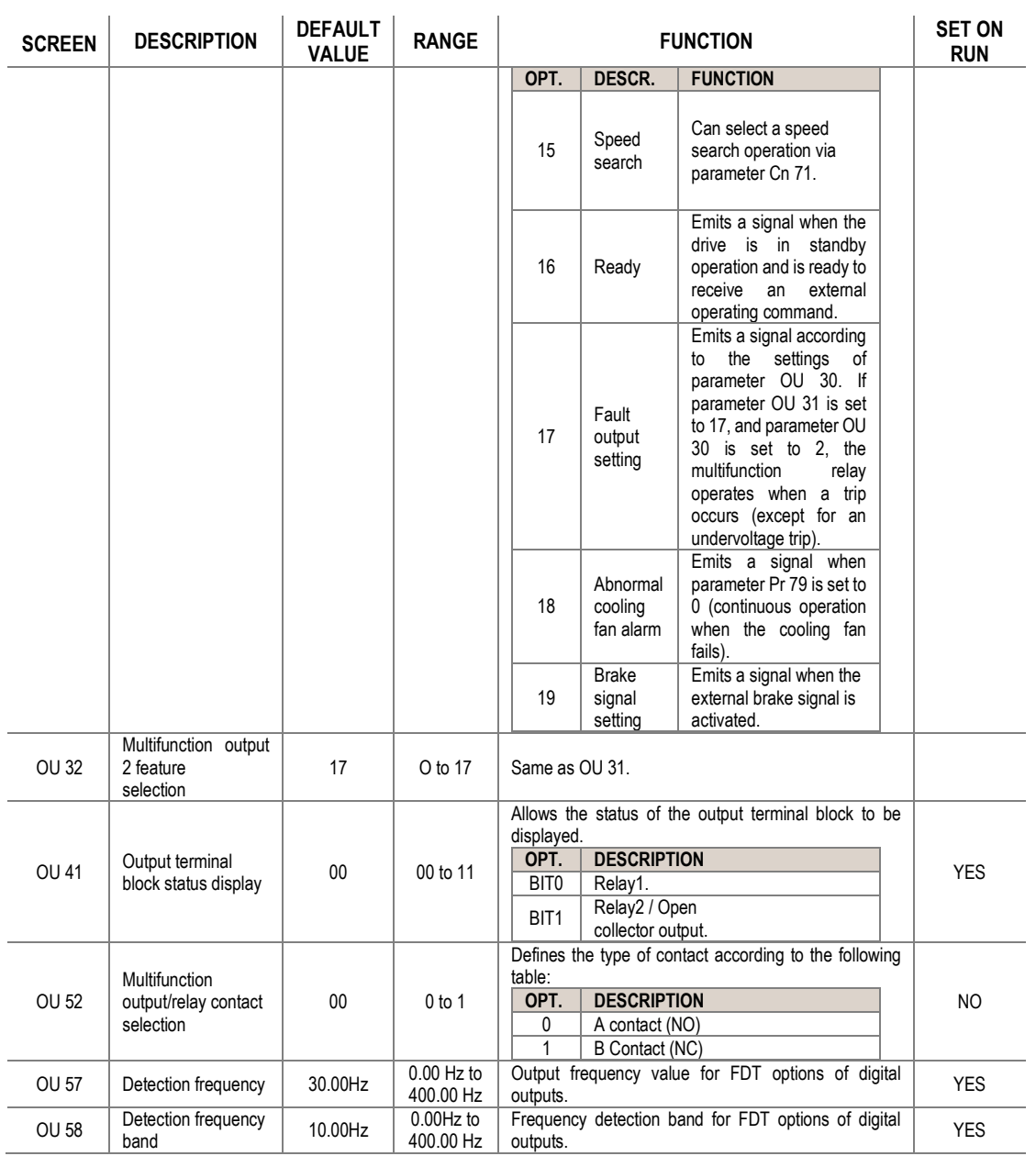

**EN**

# **Group 7: Communication Bus** → **CM**

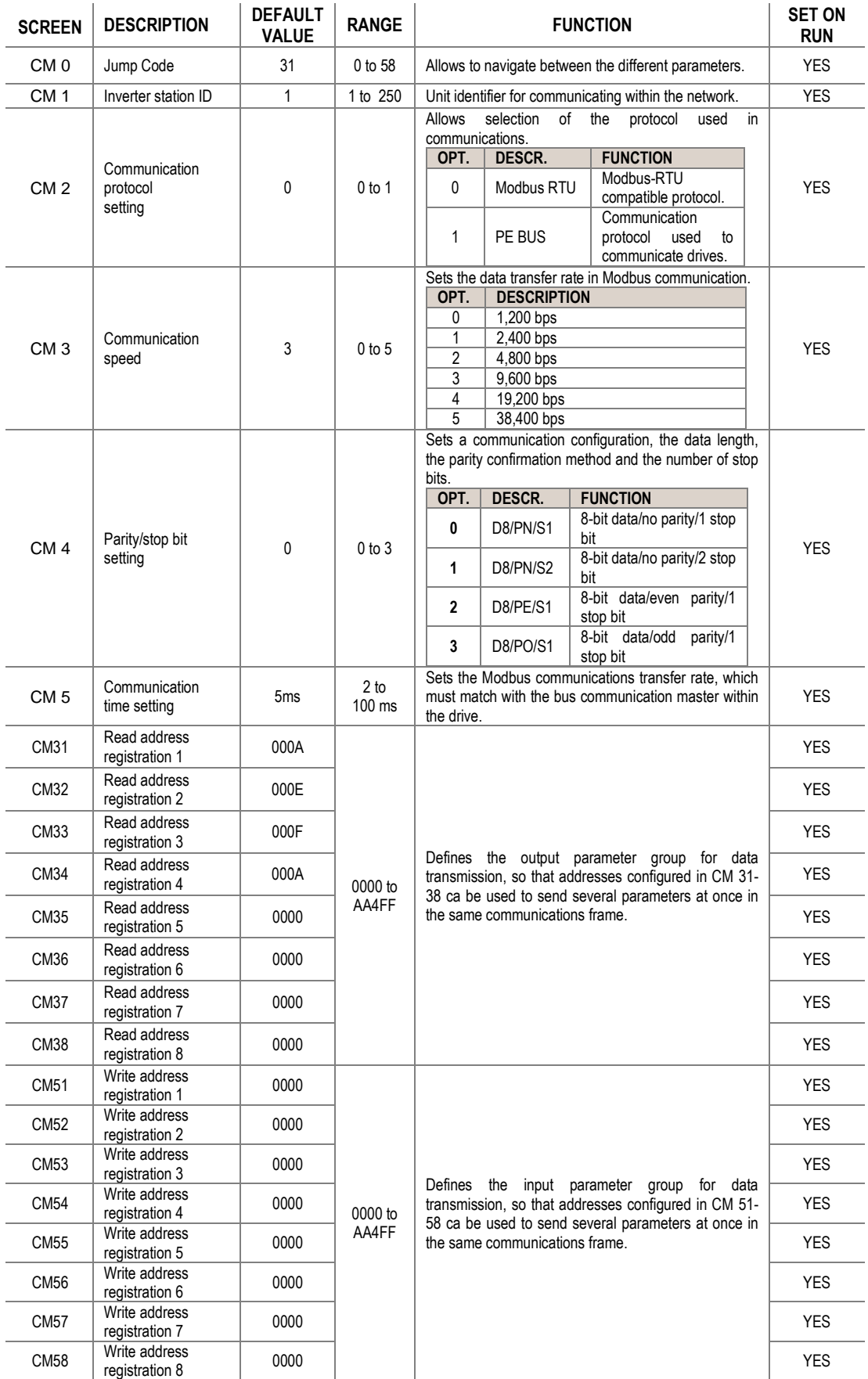

## **Group 8: PID** → **AP**

<span id="page-71-0"></span>

| <b>SCREEN</b>   | <b>DESCRIPTION</b>                                 | <b>DEFAULT</b><br><b>VALUE</b> | <b>RANGE</b>                                  | <b>FUNCTION</b>                                                                                                    | <b>SET ON</b><br><b>RUN</b> |
|-----------------|----------------------------------------------------|--------------------------------|-----------------------------------------------|----------------------------------------------------------------------------------------------------|-----------------------------|
| AP <sub>0</sub> | Jump Code                                          | 20                             | 0 to 71                                       | Allows to navigate between the different parameters.                                                                                                    | <b>YES</b>                  |
| AP <sub>1</sub> | PID control setting                                | $\mathbf{0}$                   | $0$ to 1                                      | Allows you to section the PID control settings according<br>to the following table:<br>OPT.<br><b>STATUS</b><br>No<br>0<br>$\overline{1}$<br>Yes                                                                                                    | <b>YES</b>                  |
| AP 21           | PID units selection                                | 0                              | $0$ to $1$                                    | Allows selection of the PID scale according to the<br>following table:<br>OPT.<br><b>DESCRIPTION</b><br>0<br>Frequency (Hz)<br>1<br>Percentage (%)                                                                                                    | <b>YES</b>                  |
| AP 181          | Amount of PID<br>feedback                          | $0.00$ Hz $/$<br>0.0%          | $0.00$ to<br>400.00 Hz<br>$/0.0$ to<br>100.0% | Corresponds to the feedback input value to the PID<br>controller.<br>OPT.<br><b>DESCRIPTION</b><br>When AP 2 is 0: frequency display<br>0<br>range 0.00 - 400.00 Hz<br>When AP 2 is 1: frequency display<br>$\mathbf{1}$<br>range 0.00 - 100.00%                                     | <b>YES</b>                  |
| AP 191          | PID reference                                      | $0.00$ Hz /<br>0.0%            | 0.00 to<br>400.00 Hz<br>$/0.0$ to<br>100.0%   | Corresponds to the PID controller reference value.<br><b>DESCRIPTION</b><br>OPT.<br>When AP 2 is 0: 0.00 - 400.00 Hz<br>0<br>When AP 2 is 1: 0.00 - 100.0%<br>1                                                                                                    | <b>YES</b>                  |
| AP 201          | PID reference<br>setting                           | $\mathbf{0}$                   | $0$ to $5$                                    | Select the PID controller ordering number according to<br>the following table:<br>OPT.<br><b>DESCRIPTION</b><br>Keypad 1<br>0<br>1<br>Keypad 2<br>$\overline{2}$<br>$V1: 0 - 10 V$<br>3<br>$12(1): 0 - 20$ mA<br>4<br>$12(1): 0 - 10$ mA<br>$\overline{5}$<br>RS - 485 communication | N <sub>O</sub>              |
| AP 211          | PID feedback<br>setting                            | $\overline{2}$                 | $0$ to $3$                                    | Selects the reference through which the feedback<br>signal will be introduced to close the control loop.<br><b>FUNCTION</b><br>OPT.<br>$12(1): 0 - 20$ mA<br>0<br>1<br>$12(1): 0 - 10$ mA<br>$\overline{2}$<br>$V1: 0 - 10 V$<br>RS - 485 communication<br>3                         | <b>NO</b>                   |
| AP 221          | PID controller P<br>gain                           | 300.0%                         | 0.0 <sub>to</sub><br>999.9%                   | Adjusts the value of the gain controller proportional to<br>the PID controller. This value should be increased<br>whenever a higher control response is required.                                                                                                    | <b>YES</b>                  |
| AP 231          | PID controller<br>integral time<br>(I gain)        | 1.00 s                         | $0.10$ to<br>32.00 s                          | Adjusts the integration time of the controller. If higher<br>precision is required, this value must be increased.                                                                                                    | <b>YES</b>                  |
| AP 241          | PID controller<br>differentiation<br>time (D gain) | 0.00 s                         | 0.00 to<br>30.00 s                            | Adjust the differential time of the controller. Whenever<br>a higher response is required, this value can be<br>increased.                                                                                                    | <b>YES</b>                  |

**EN**

<sup>1</sup> Este parámetro está disponible cuando el código AP01 está ajustado a 1.
#### POWER ELECTRONICS SD150

<span id="page-72-0"></span>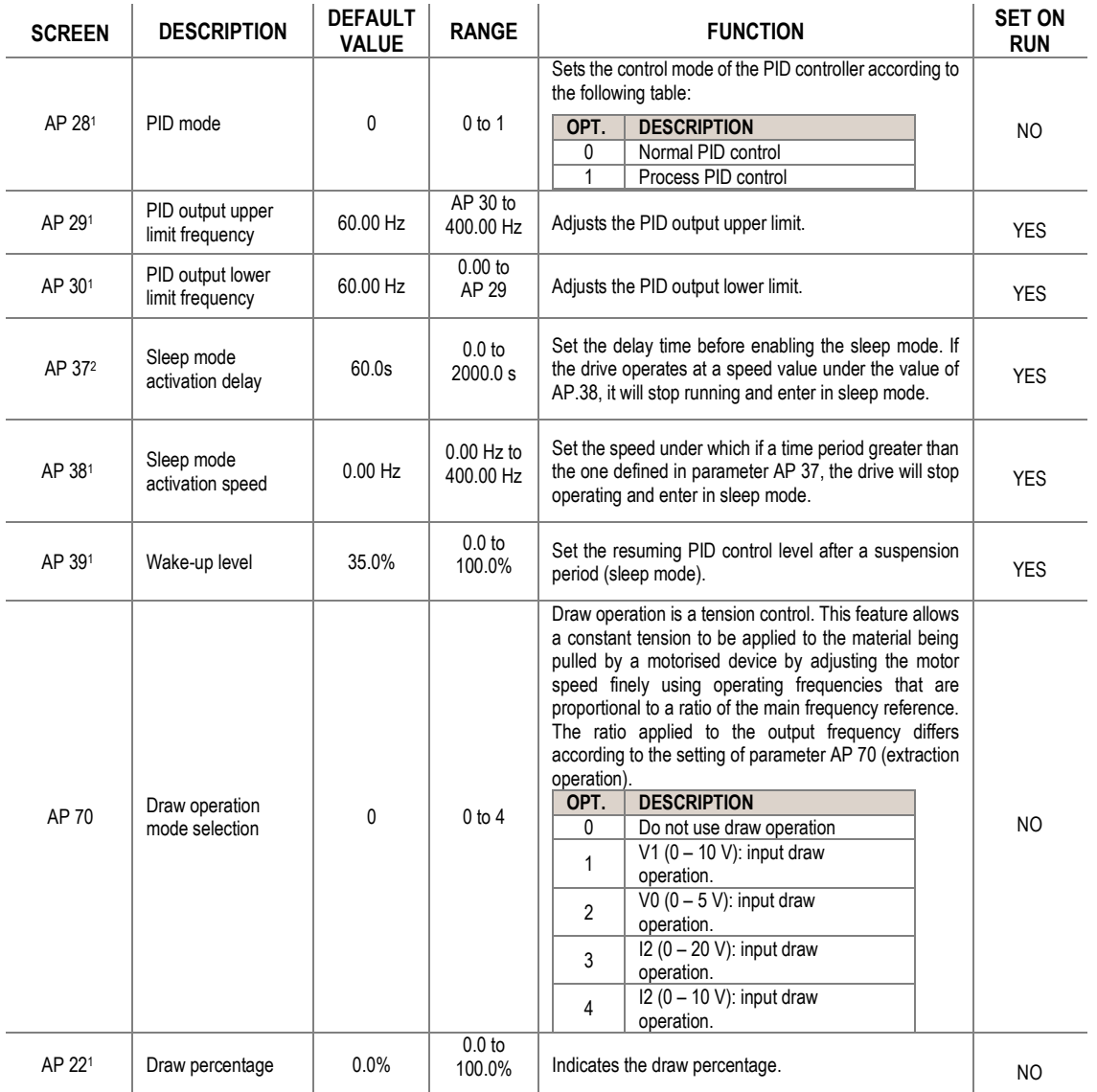

<sup>&</sup>lt;sup>1</sup> This parameter is available when code AP01 is set to 1.

# **Group 9: Protections** → **Pr**

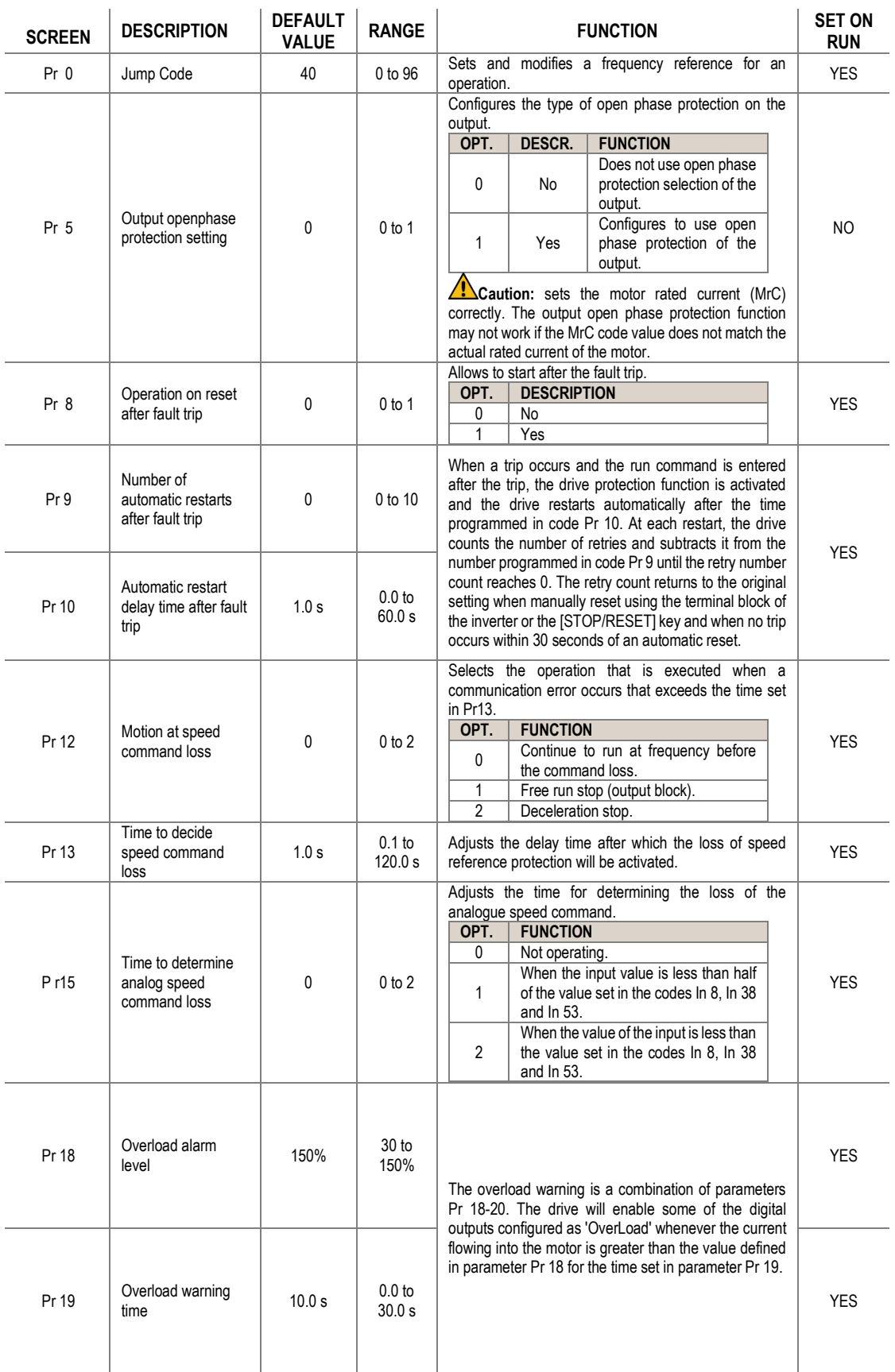

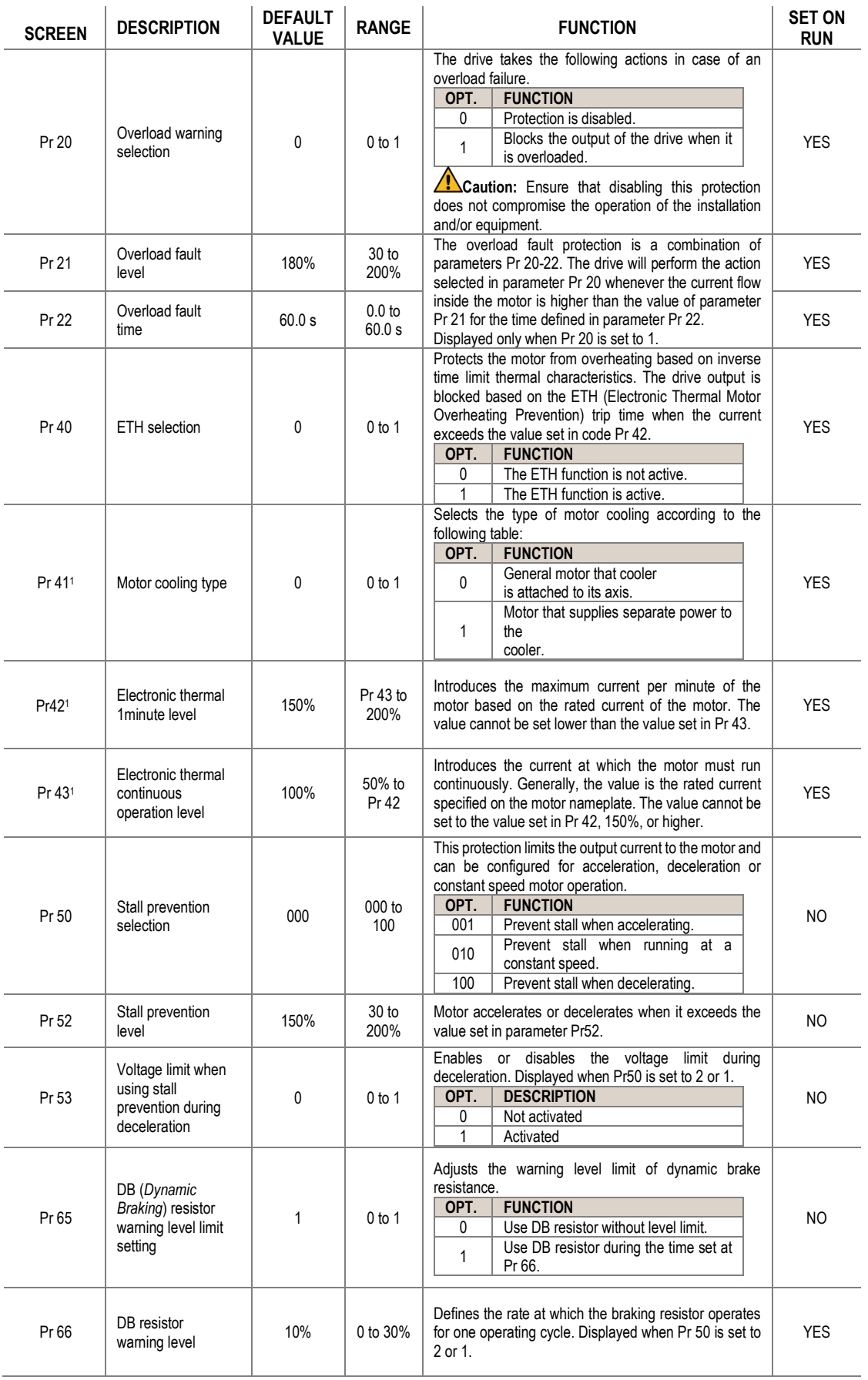

<sup>1</sup> Available when Pr 40 (ETH selection) is set to 1.

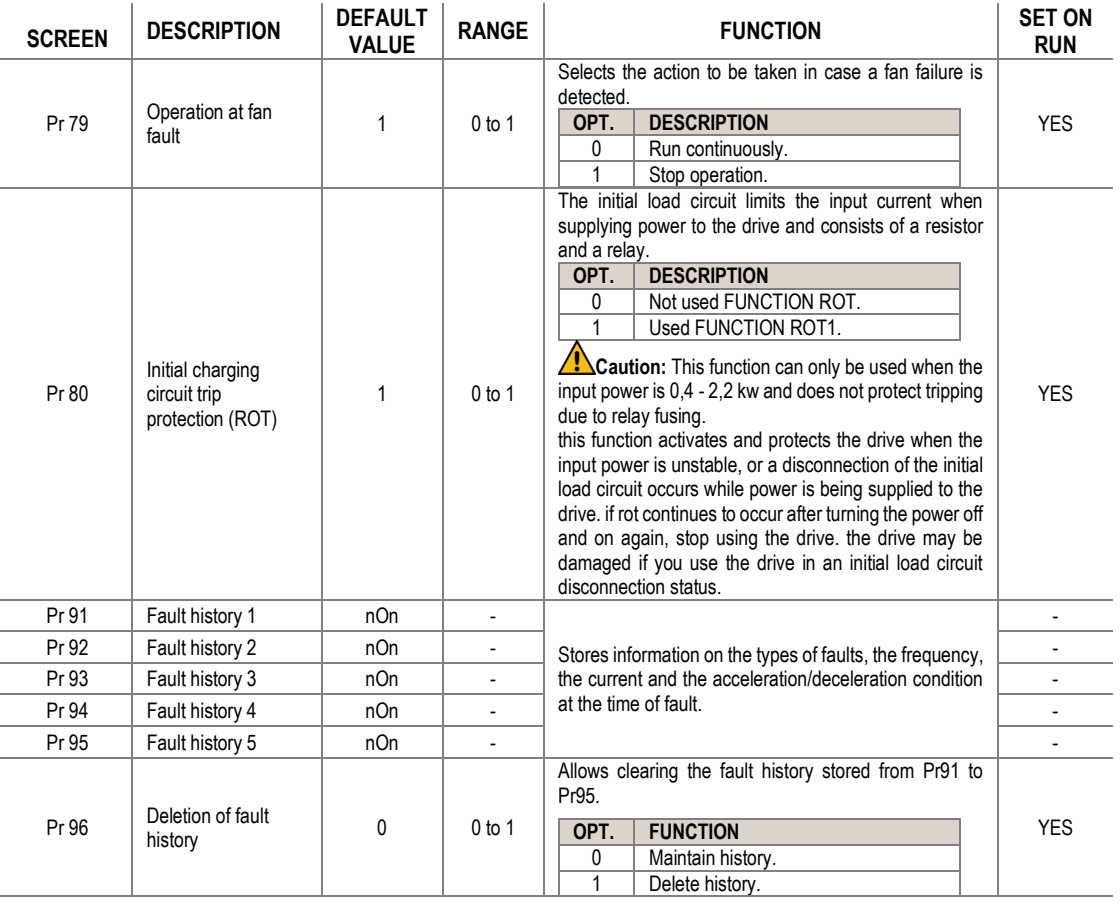

# **Group 10: Second Motor**→ **M2**

This groups appears if of the multi-function input terminals In 65-69 has been set to 12 (secondary motor).

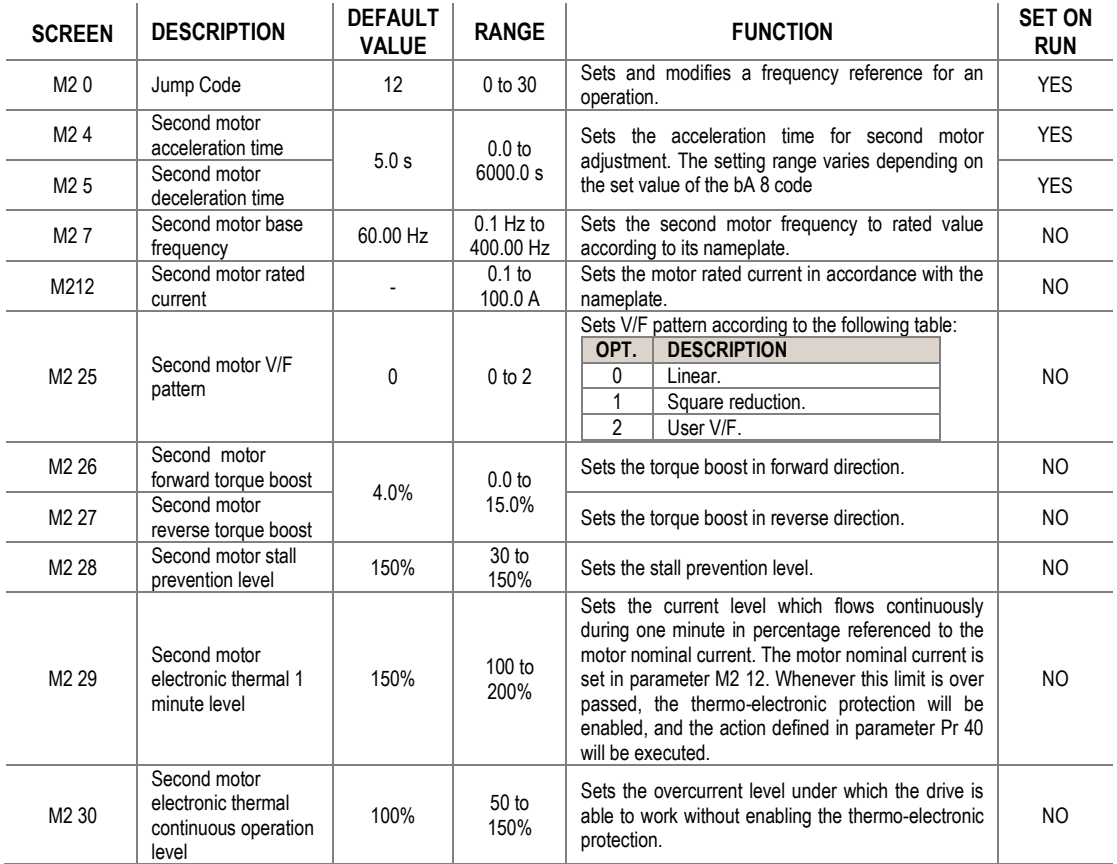

# **Group 11: Configuration Mode** → **CF**

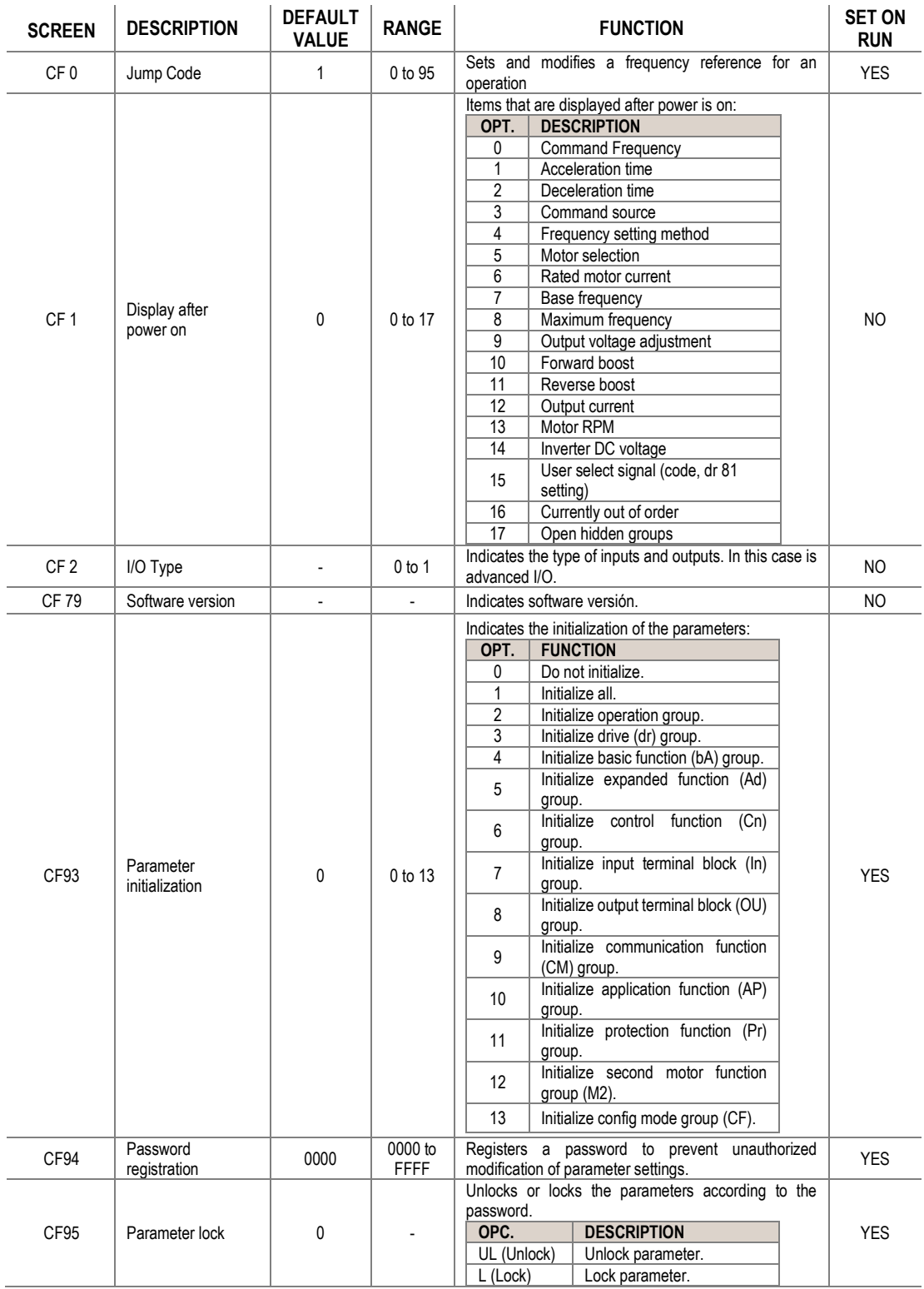

# **14. MODBUS COMMUNICATION**

**14**

## **Introduction**

To control the variable speed drive with a PLC or a computer. the industrial standard communications protocol of Modicon, Modbus, is used. Connect the communication cables and set the communication parameters on the drive according to the guidelines within this section. Various drives, or other slave devices, can be connected in a RS485 network to be controlled by a PLC or computer. This way, parameter setting, and monitoring can be done from a computer, via a user program.

To communicate, any kind of RS485 converter can be used. Specifications depend on the manufacturer.

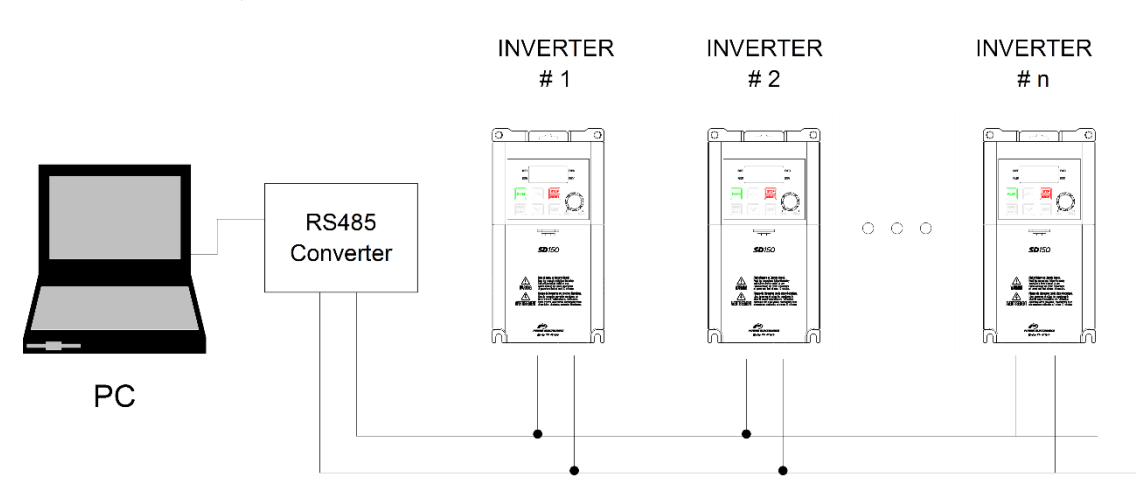

#### SD15DTR001AI

To communicate, any kind of RS485 converter can be used. Specifications depend on the manufacturer.

The purpose of the Serial Communication Network of the SD150 is to integrate the drive into a network compatible with the Modbus communications protocol. This is possible using the RS485 physical communications port or USB port.

Modbus communication system allows SD150 drives to be controlled and/or monitored as a slave by a Modbus master from a remote location.

RS485 network allows connecting up to 16 equipment in the same network.

SD150 drives operate as a peripheral slave when connected to Modbus system. This means that the drive does not start the communication task, the master does.

Practically all of the operating modes, parameters and drive characteristics are accessible through serial communications. For example, master can give start and stop order to the drive, control SD150 status, read the current used by the motor etc., in short, the master can access all of the features of the drive.

### **Communication standards**

The RS-485 communication standards support the Multi-drop Link System and offer an interface that is strongly resistant to noise. The following table details the communication standards.

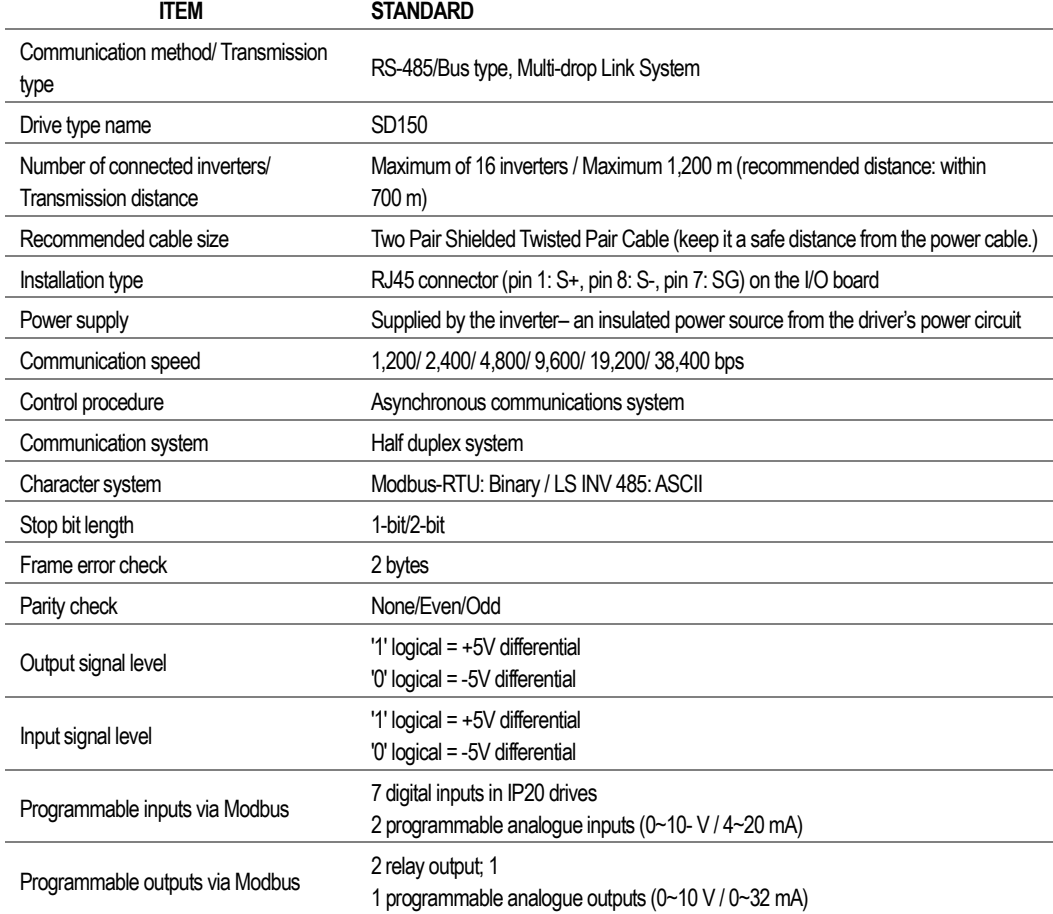

### **RS485 Connections**

The following diagram shows a common wiring for a RS485 connection:

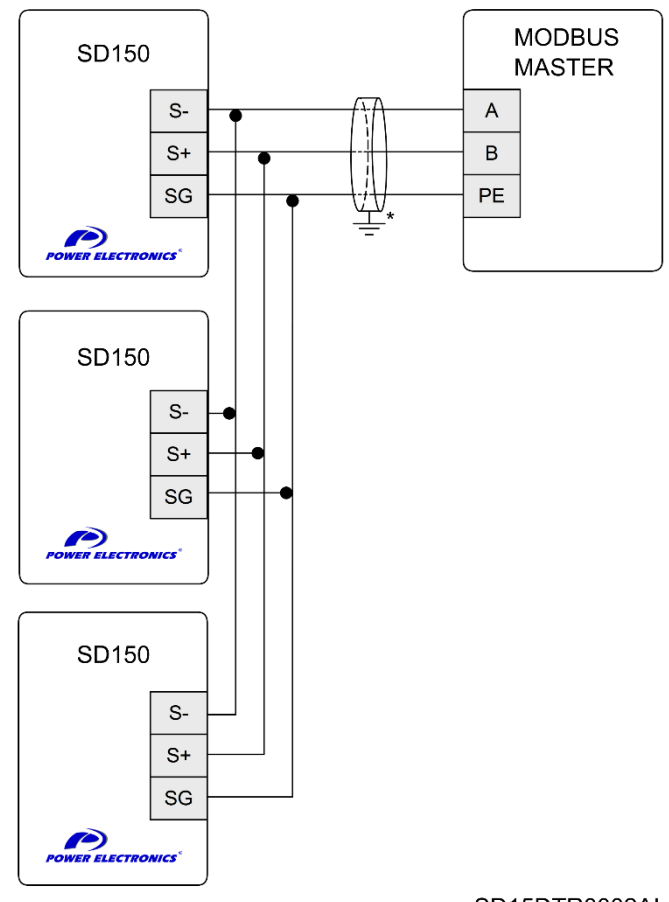

SD15DTR0002AI

### **Supported Modbus function codes**

Serial communications protocol provided by SD150 drive adheres to Modbus. The drive uses four reading and writing functions from all of the functions that exist in Modbus protocol. These are:

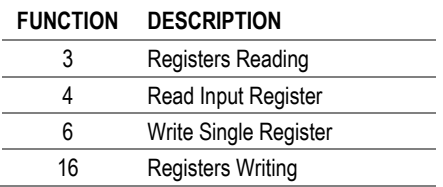

The implementation of these function codes allows reading up to 120 registers from a Parameter Group using a single frame. If you want to access to a consecutive memory register, but belonging to different groups, you should access in as many frames as groups are involved.

### **Modbus function code Nº 3: Registers Reading**

This function code allows the Modbus controller (master) to read the content of the data registers indicated in the drive (slave). This function code only admits unicast addressing. Broadcast or groupcast addressing are not possible with this function code. The implementation of this function code in the drive allows reading up to 120 registers with consecutive addresses of the drive in a single frame.

Next, a frame is shown where the master tries to read the content of 3 registers of a drive where the current used by each phase is. The information that should be attached in the ask frame is the following:

- Data address of the drive.
- Modbus function code (3 Registers reading).
- Starting Data address.
- Registers number for reading.
- $\cdot$  CRC-16 code<sup>1</sup>.

The answer of the drive (slave) should contain the following fields:

- Data address of the slave.
- Modbus function code (3 Registers reading).
- Bytes number for reading.
- Bytes number / 2 registers.
- $\cdot$  CRC-16 code<sup>1</sup>.

Each register consists of 2 bytes (2x8bits=16 bits). This is the default length of all registers in the SD150.

#### **Example:**

Suppose that we want to read the motor current (nameplate data) via communications. This data corresponds to the parameter G2.13 'MTR CUR=0.0A'. The frame that should be transmitted is:

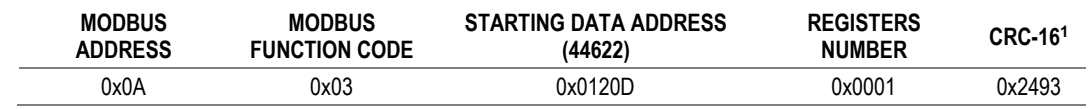

Suppose that instantaneous current of the equipment is 8.2 A. (Modbus value 82 decimals =  $0x52$ Hexadecimal). The answer of the slave will be:

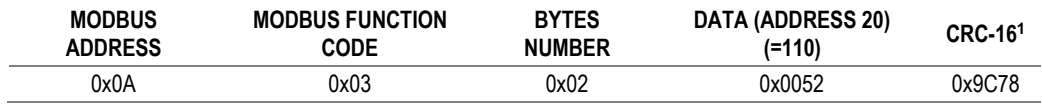

<sup>1</sup> CRC is only required for serial communication (R232, RS485). It does not apply for TCP communication.

### **Modbus function code Nº 16: Registers writing**

This function code allows the Modbus controller (master) to write the content of the data registers indicated in the drive (slave). whenever those registers are not of Read only. Registers writing by the master does not impede the later modification of those registers by the slave.

The implementation of this function code in the drive allows writing up to 5 registers of the drive in a single frame.

Next is shown a frame where the master tries to write the content of 1 register that stores the acceleration time. The information that should be sent in the request frame is the following:

- Data address of the slave.
- Modbus function code (16 Registers writing).
- Starting Data Address.
- Registers number for writing.
- Bytes number for writing.
- Content of registers for writing.
- $\bullet$  CRC-16 code<sup>1</sup>.

The answer of the slaves includes:

- Data address of the slave.
- Modbus function code (16 Registers writing).
- Starting Data Address.
- Written registers number.
- $\bullet$  CRC-16 code<sup>1</sup>.

### **Addressing modes**

#### **Broadcast addressing mode**

Broadcast addressing mode allows the master to access at the same time to all of the slaves connected to the Modbus network. The Modbus function code that admits this global addressing mode is:

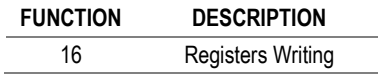

In order to access to all of the equipment connected in a Modbus network. you must use the address 0.

When this address is used. all of the slaves in the Modbus network make the required task but they do not prepare any answer.

<sup>1</sup> CRC is only required for serial communication (R232, RS485). It does not apply for TCP communication.

### **Summary of Modbus addresses**

#### **ADDRESS PARAMETER SCALE UNIT R/W VALUES** 0x0000 Inverter model − − R E: SD150 0x0001 Inverter capacity − − R 0002: 0.4kW-1 0003: 0.8kW-1 0004: 1.5kW-1 0005: 2.2kW-1 000A: 1.5kW-2 000B: 2.2kW-2 000F: 0.4kW-4 0010: 0.8kW-4 0011: 1.5kW-4 0012: 2.2kW-4 0x0002 Inverter input voltage − − R 0: 230 V − single phase 0x0003 Version − − R Example 0x0010: Version 1.01 0x0004 Parameter setting − − R/W 0: Forbid communication settings 1 : Allow communication settings 0x0005 Command Frequency 0.01 Hz R/W Start frequency - Maximum frequency 0x0006 Operation command R B15, B14, B13: Reserved B12, B11, B10, B9, B8: Frequency command information 0: Keypad-1, Keypad-2 1: Reserved 2: Multi-step speed 1 3: Multi-step speed 2 4: Multi-step speed 3 5: Multi-step speed 4 6: Multi-step speed 5 7: Multi-step speed 6 8: Multi-step speed 7 9: Up 10: Down 11: Up/down zero 12: V0 13: V1 14: I2(I) 15: I2(V) 16: V0+I2(I) 17: V0+I2(V) 18: V0+I2(V) 19: Communication operation B7, B6 : Operation command information. 0: Terminal block 1: Keypad 3: Communication R/W B5: Reserved B4: Emergency stop B3: Fault reset B2: Reverse operation B1: Forward operation B0: Stop 0x0007 Acceleration time 0.1 s R/W Refer to the table of functions. 0x0008 Deceleration time 0.1 s R/W Refer to the table of functions. 0x0009 Current 0.1 A R Refer to the table of functions.

#### **Common area parameter**

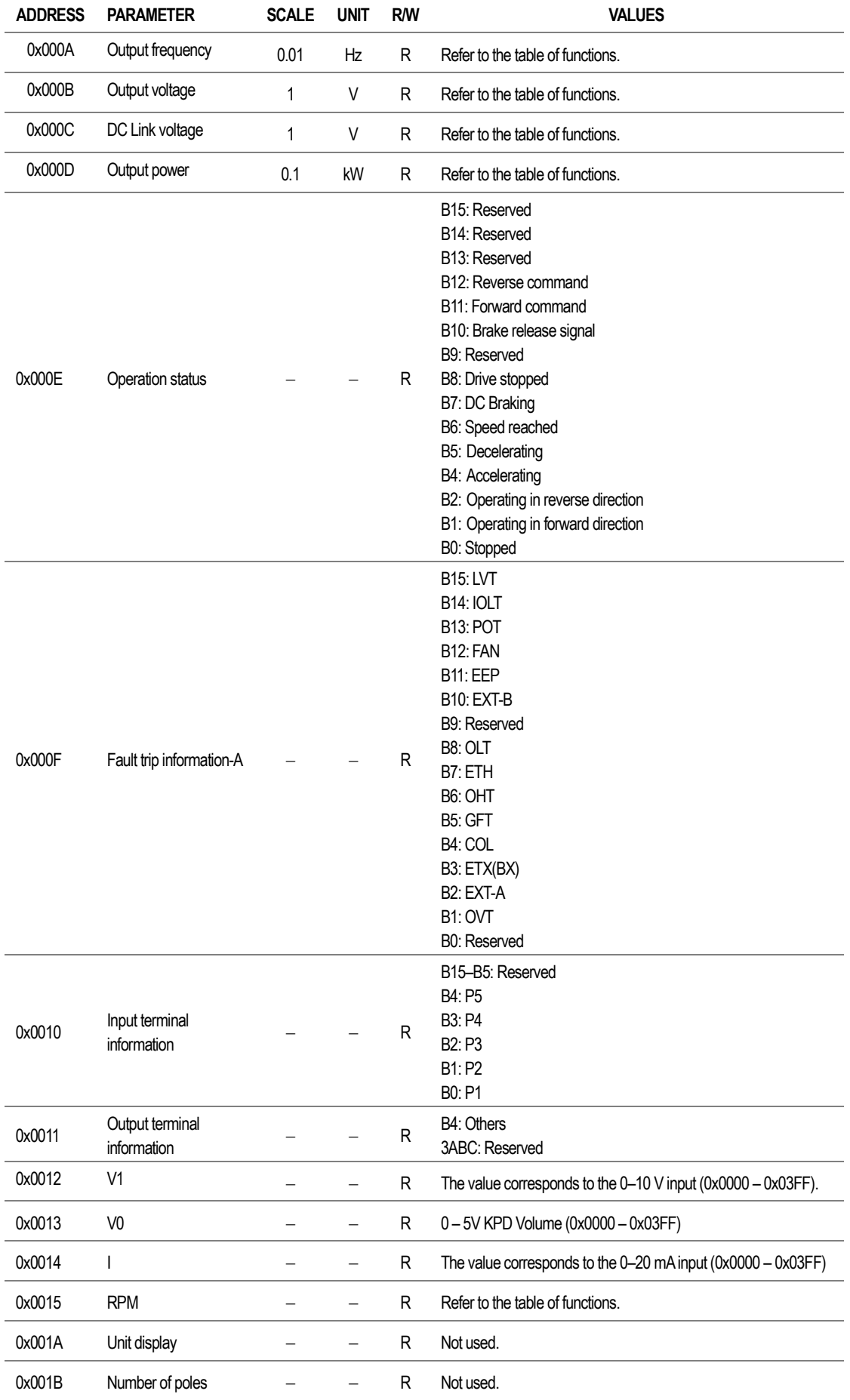

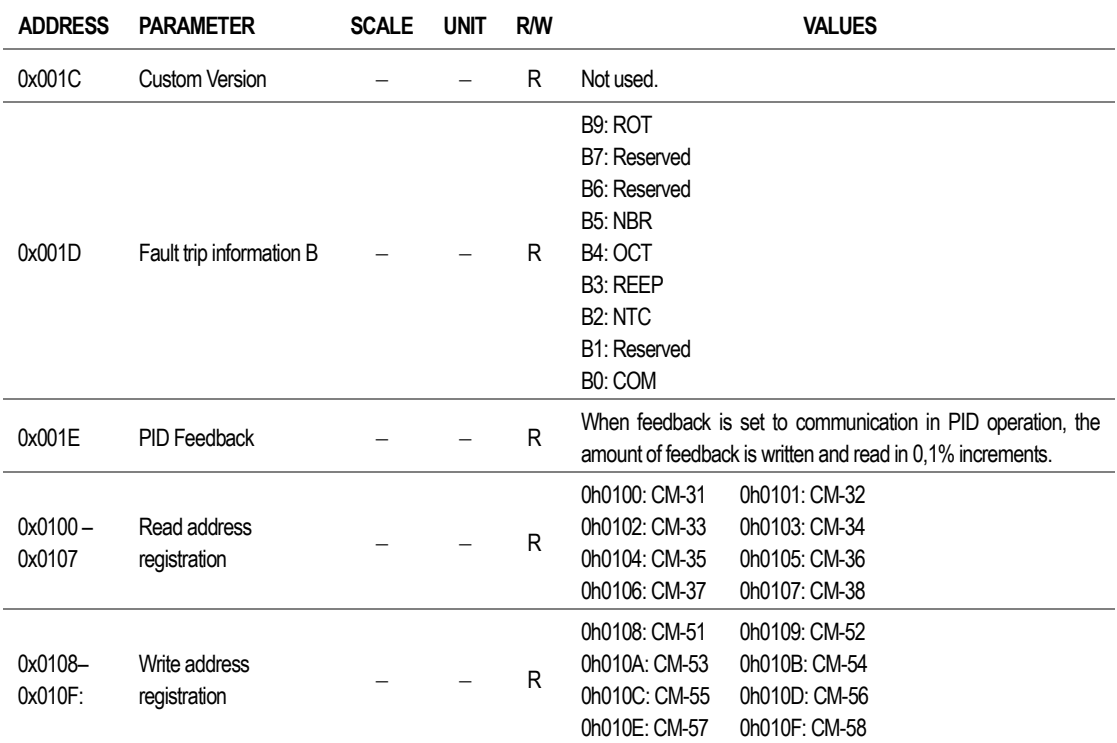

# **Programming parameters**

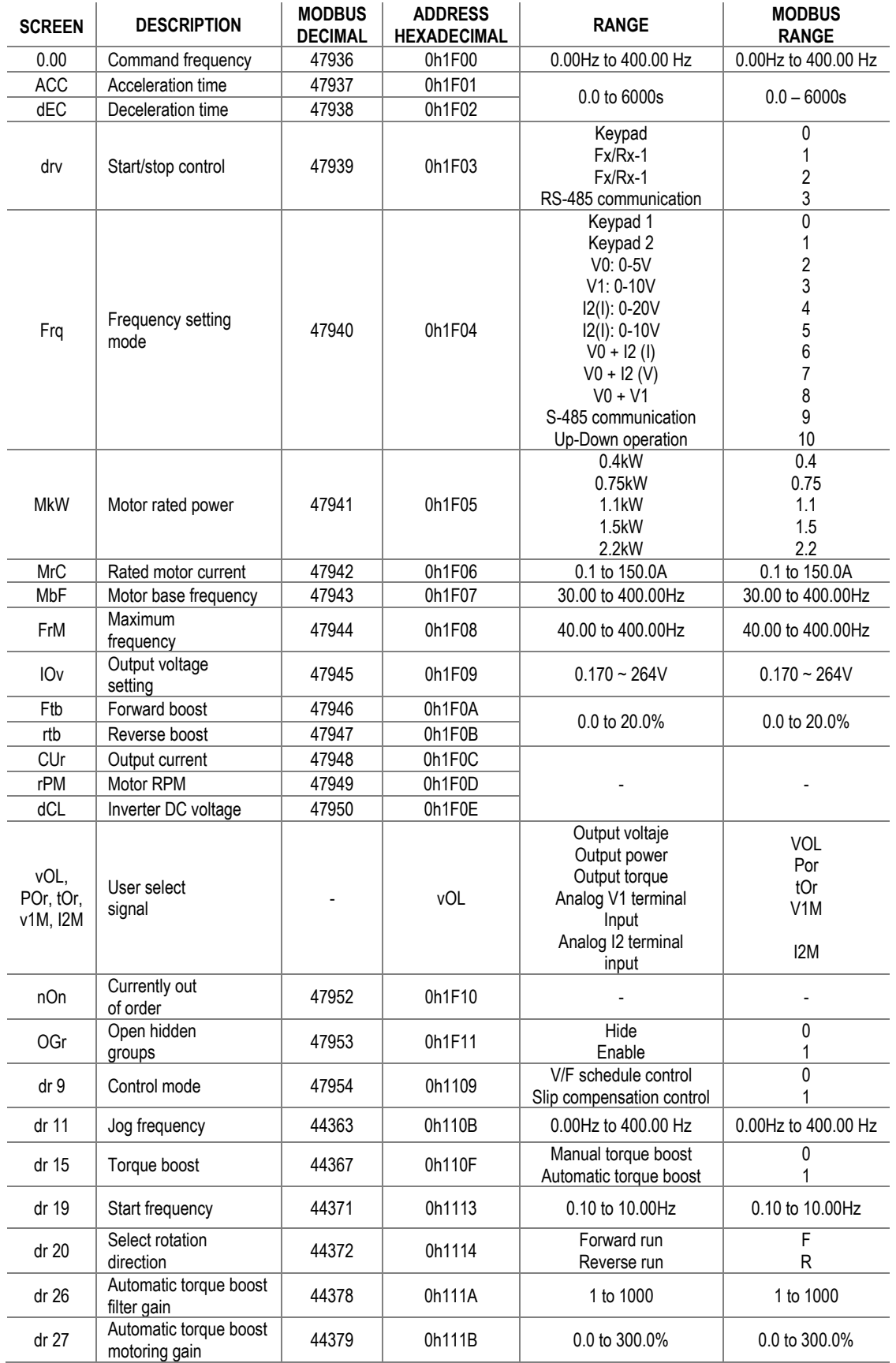

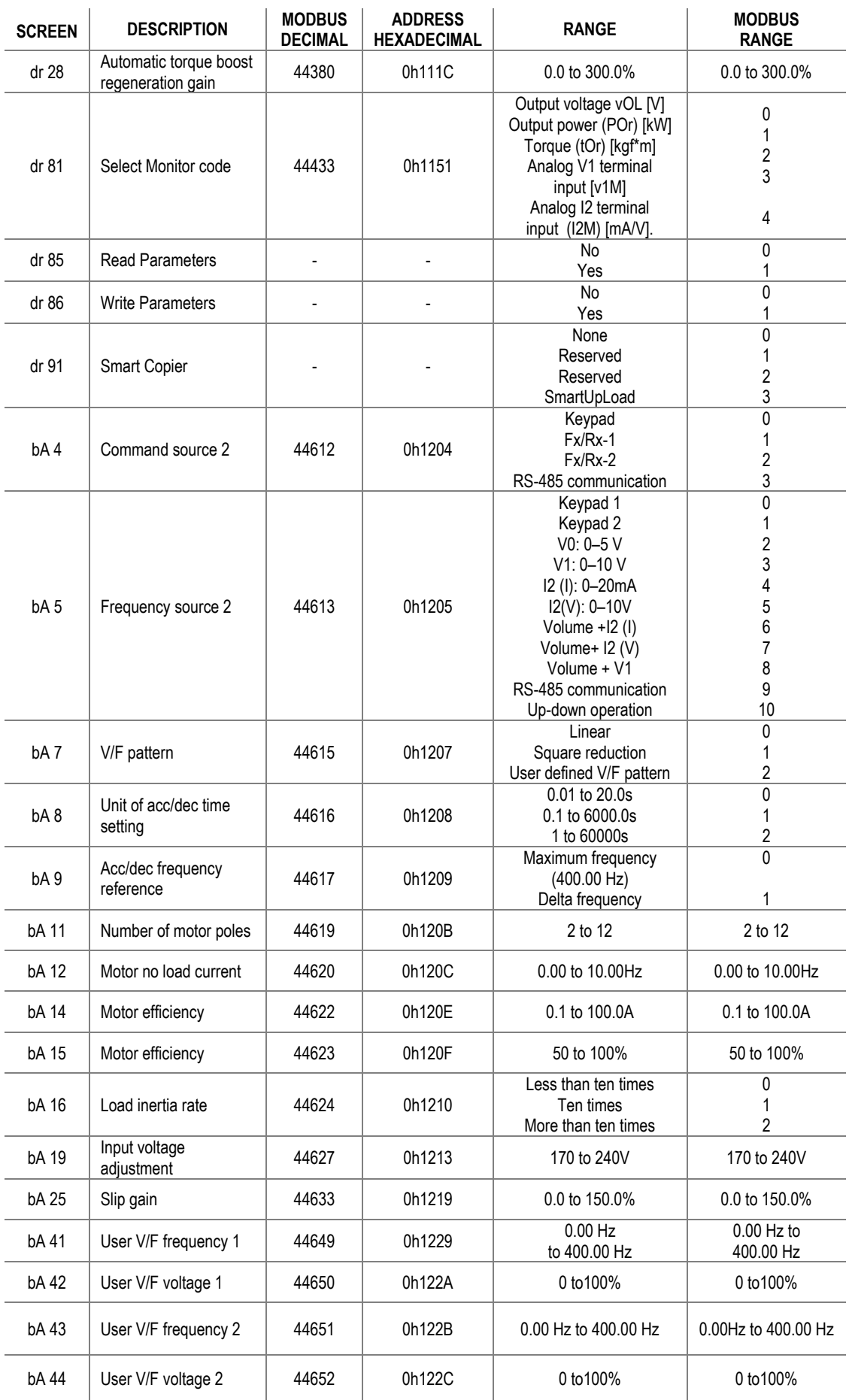

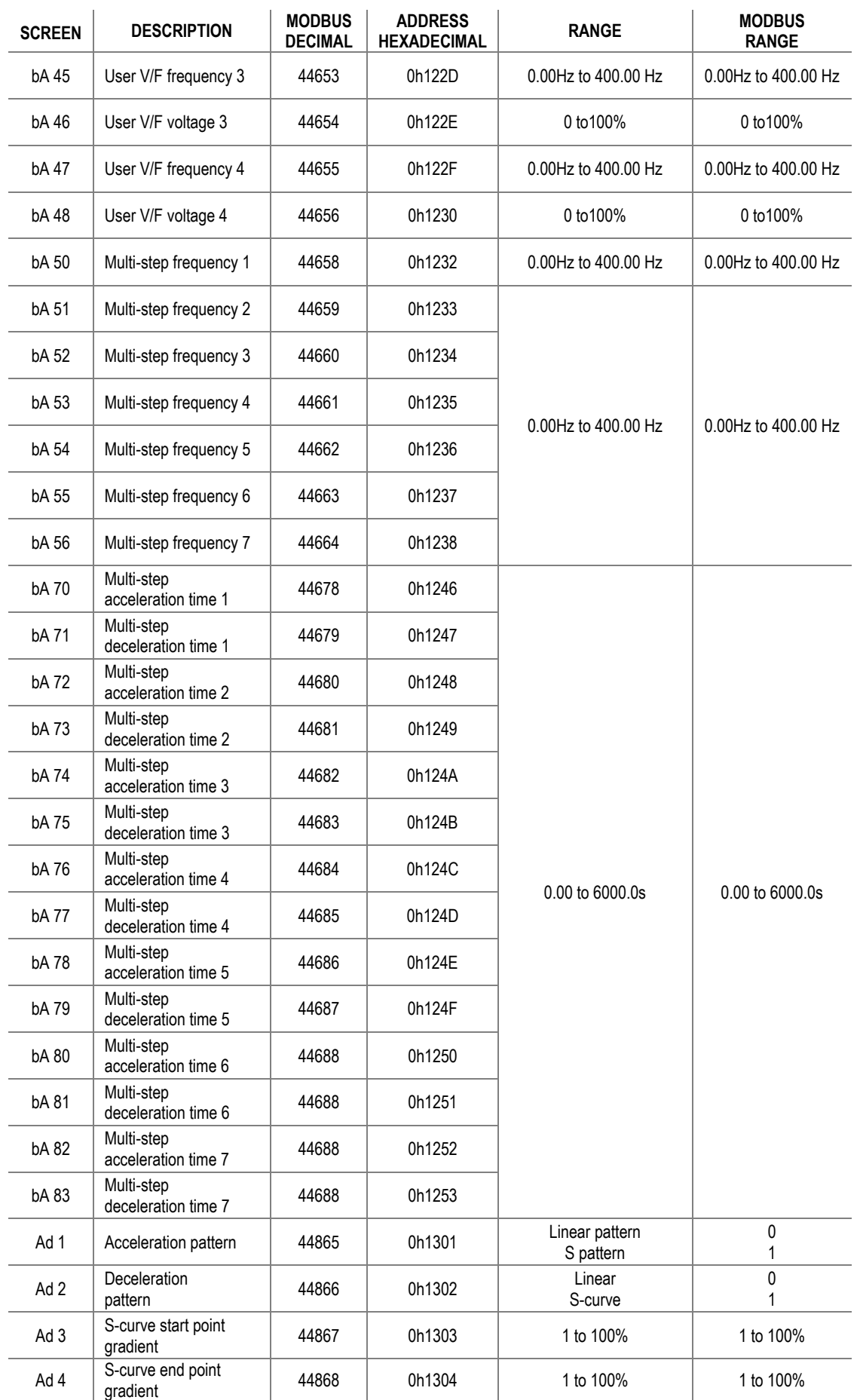

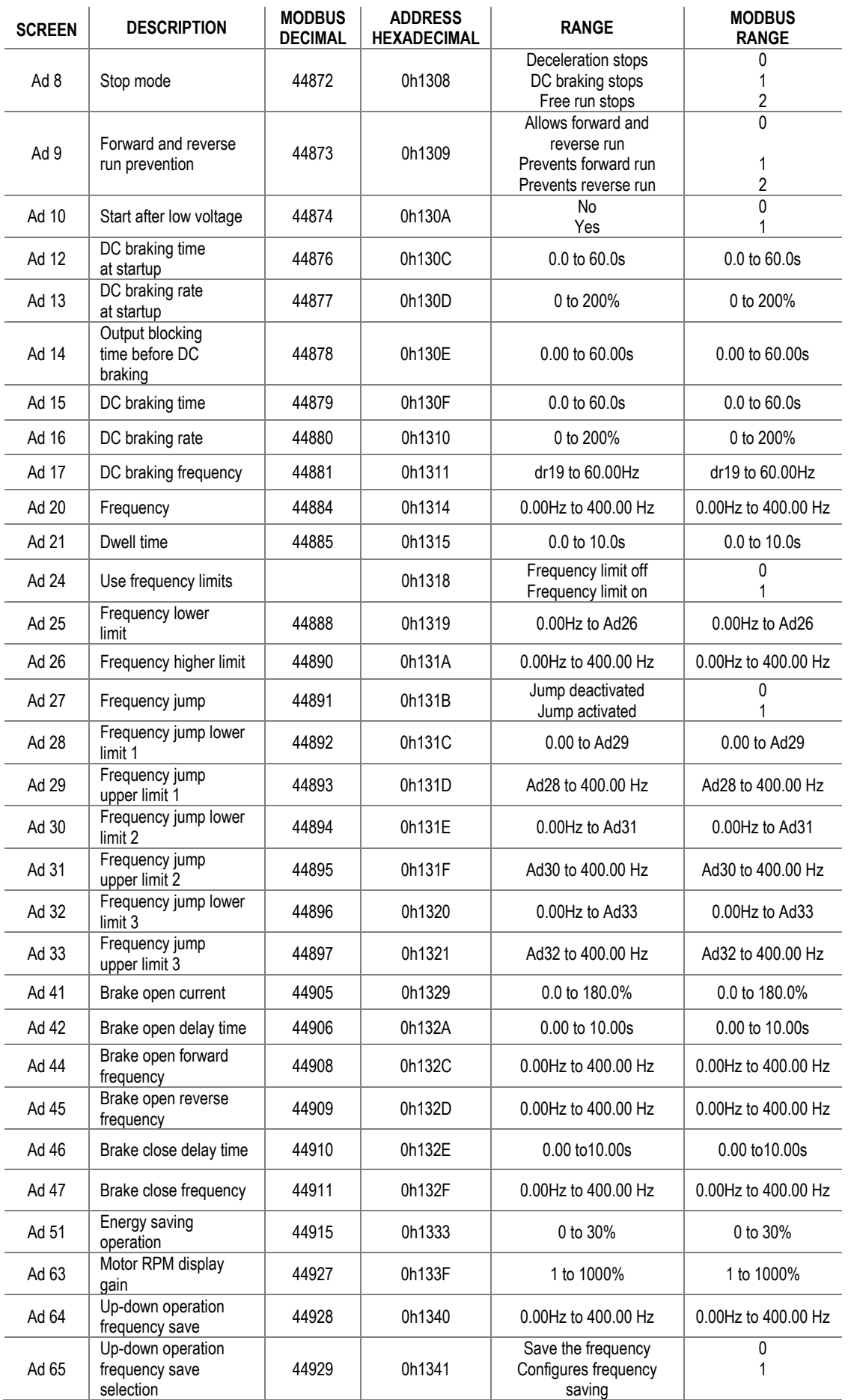

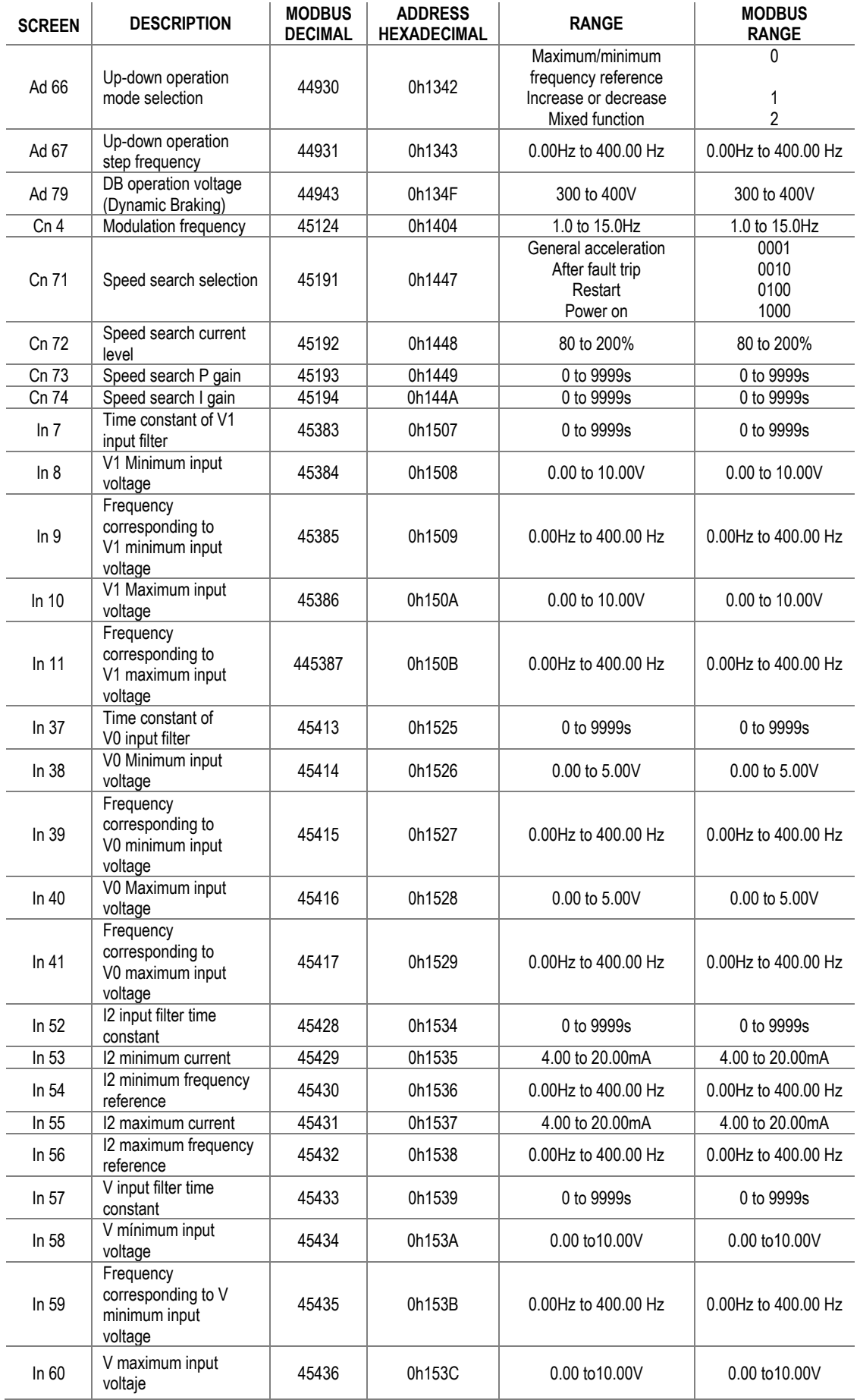

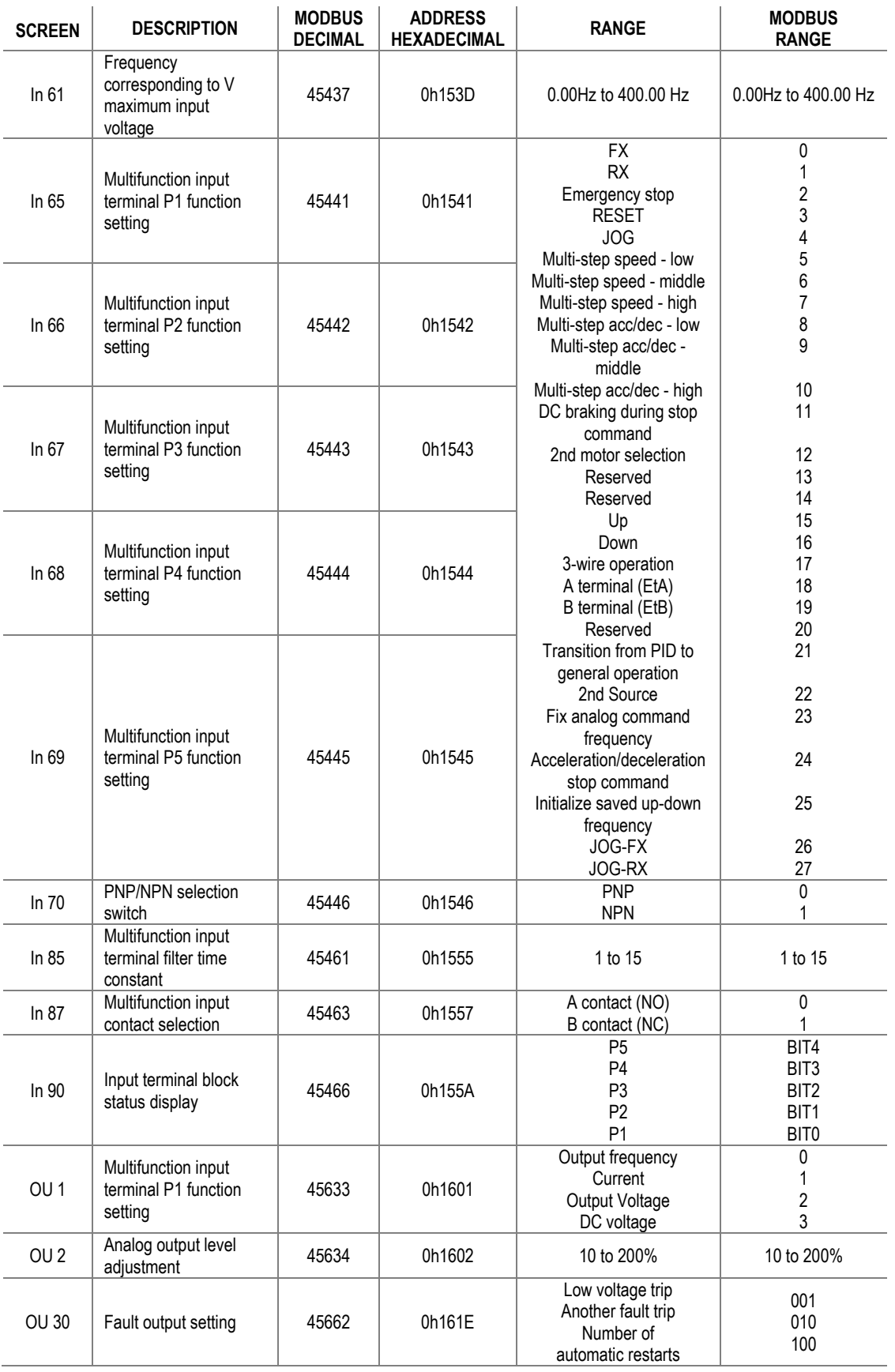

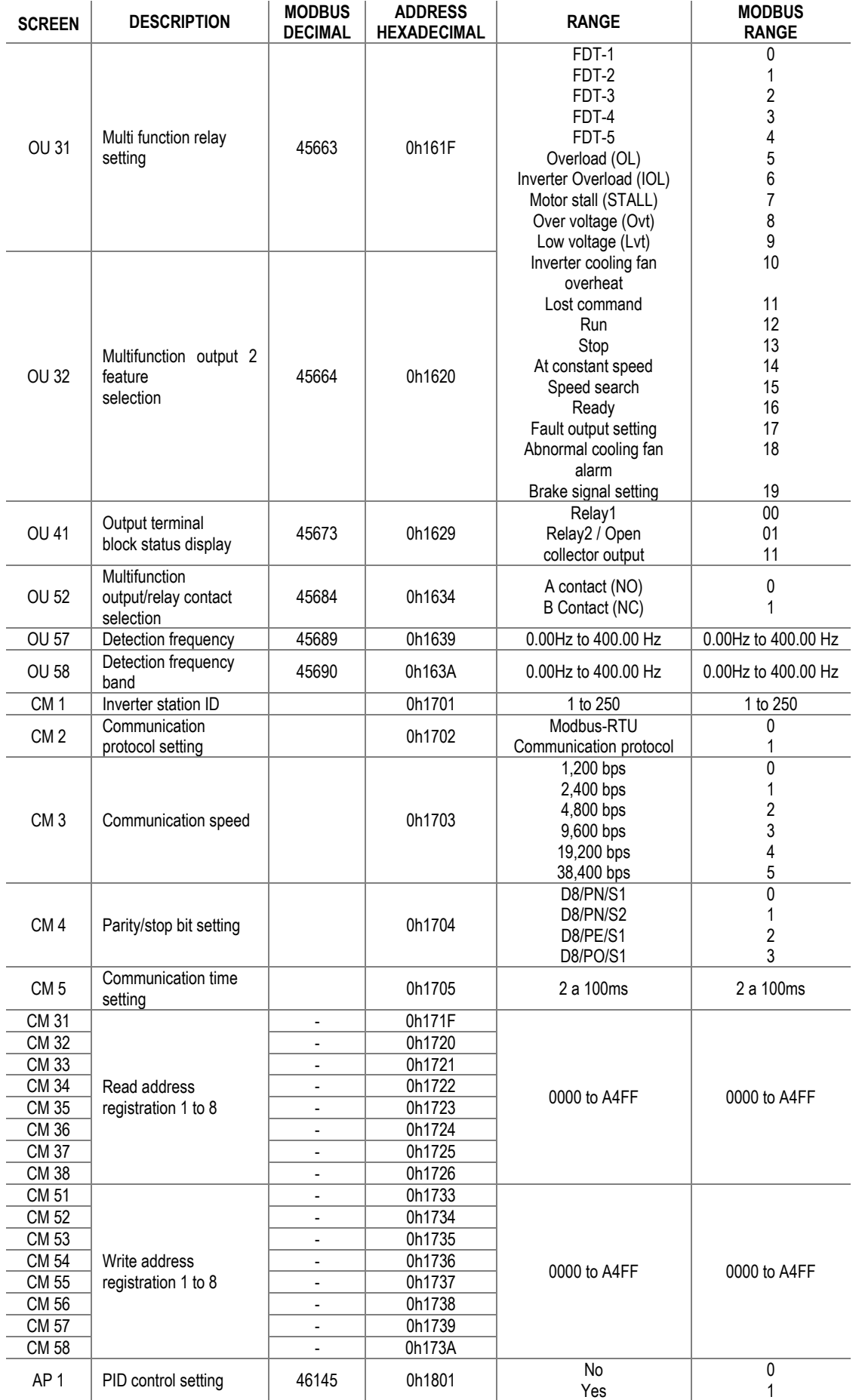

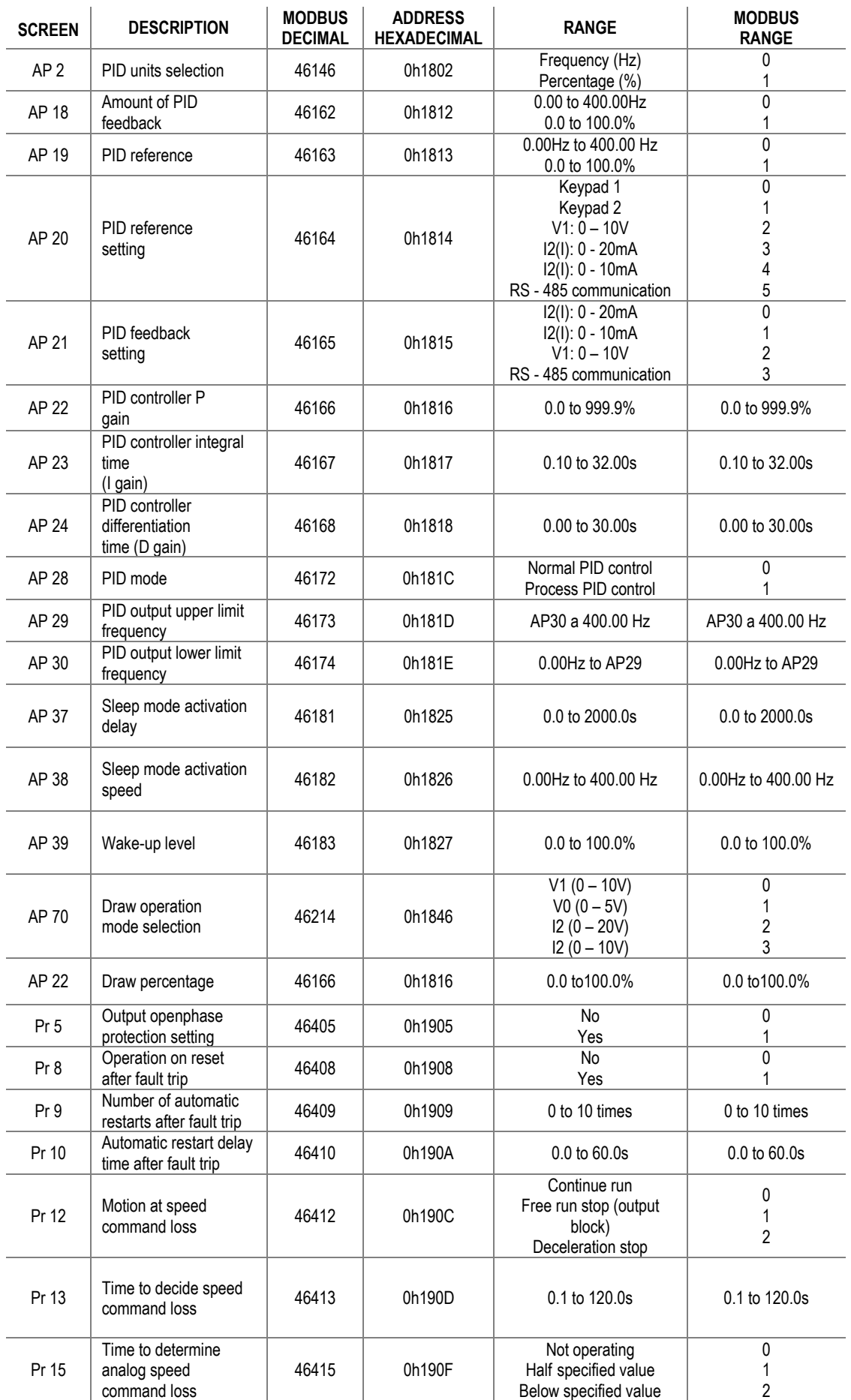

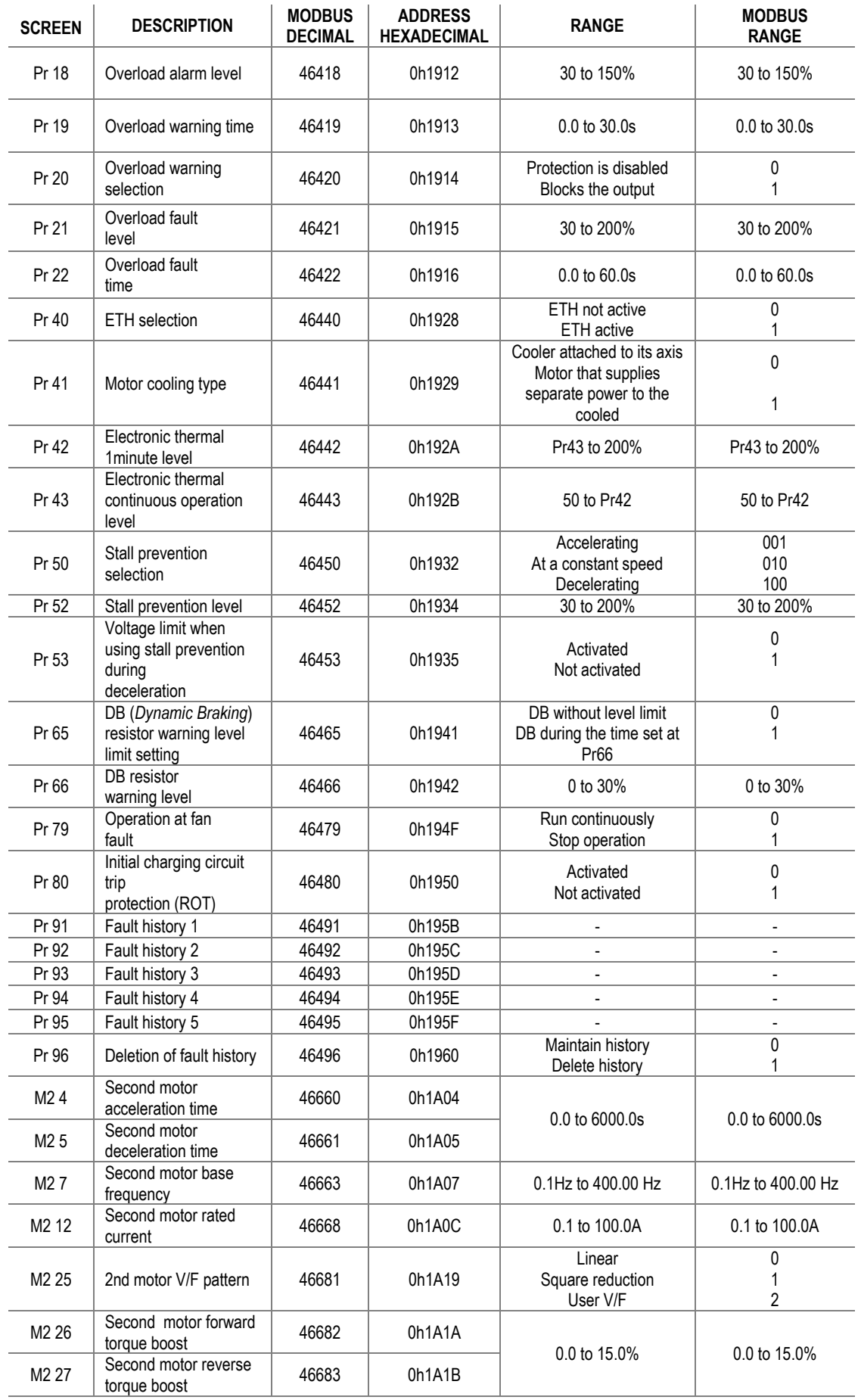

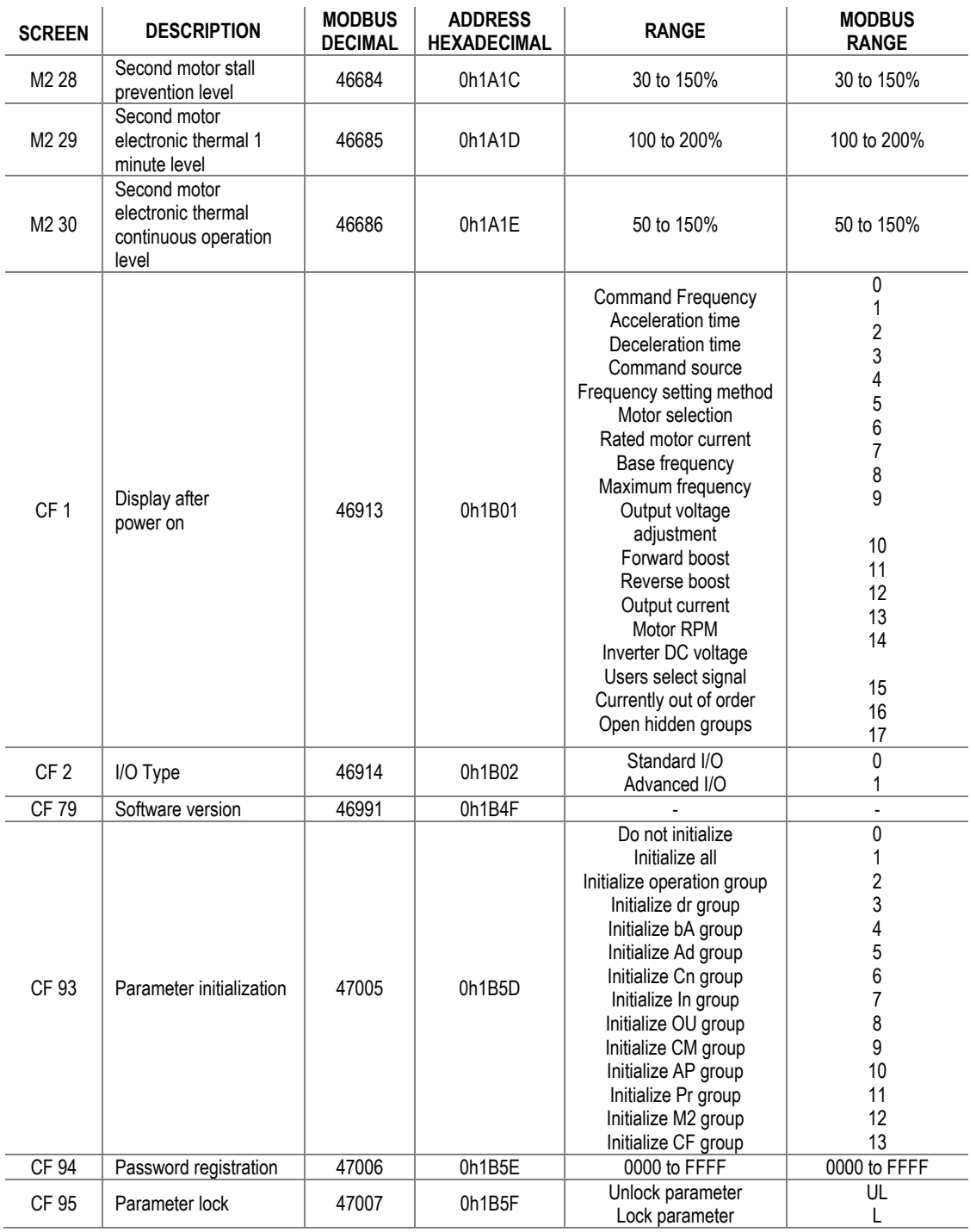

# **15. COMMONLY USED CONFIGURATIONS**

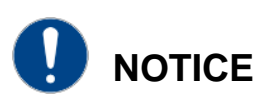

The following instructions are based on the assumption that all parameters are set to the factory default values. Results may be different if parameter values have been modified. In this case, set all parameters back to their default value and follow the instructions.

## **Start/Stop command and speed setting from keyboard**

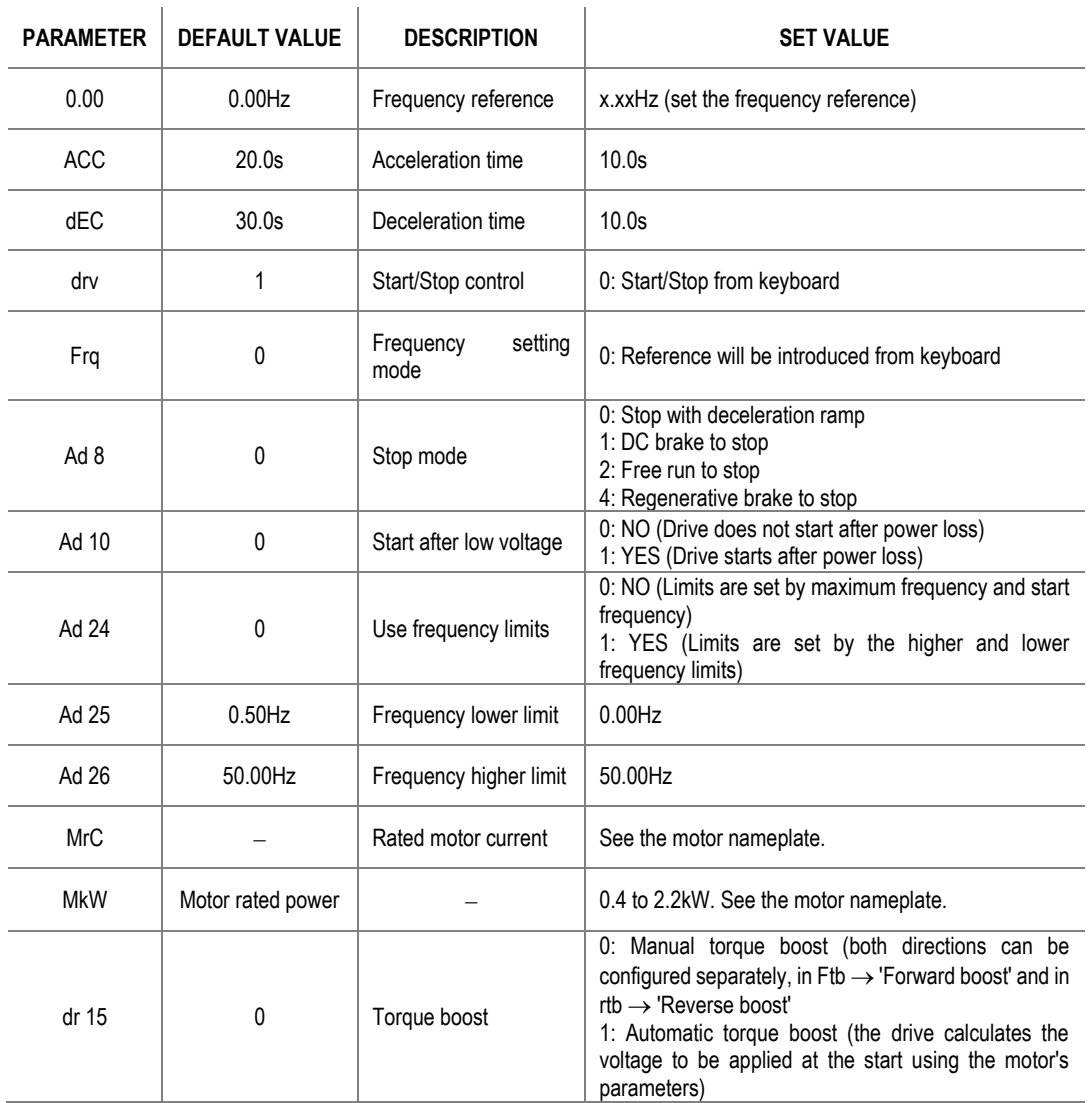

### **Parameter configuration**

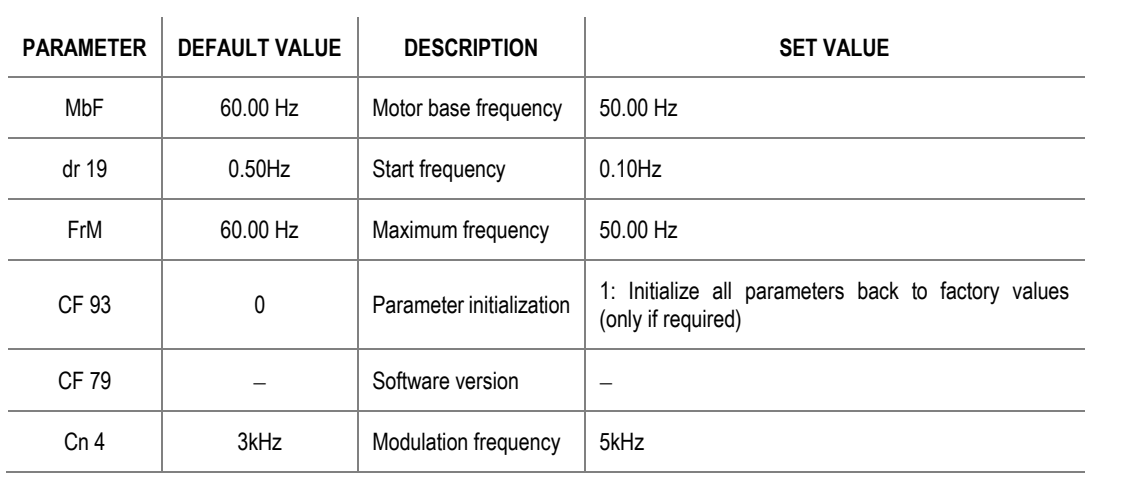

## **Start/Stop command from keyboard and speed setting by analogue input**

### **Parameter configuration**

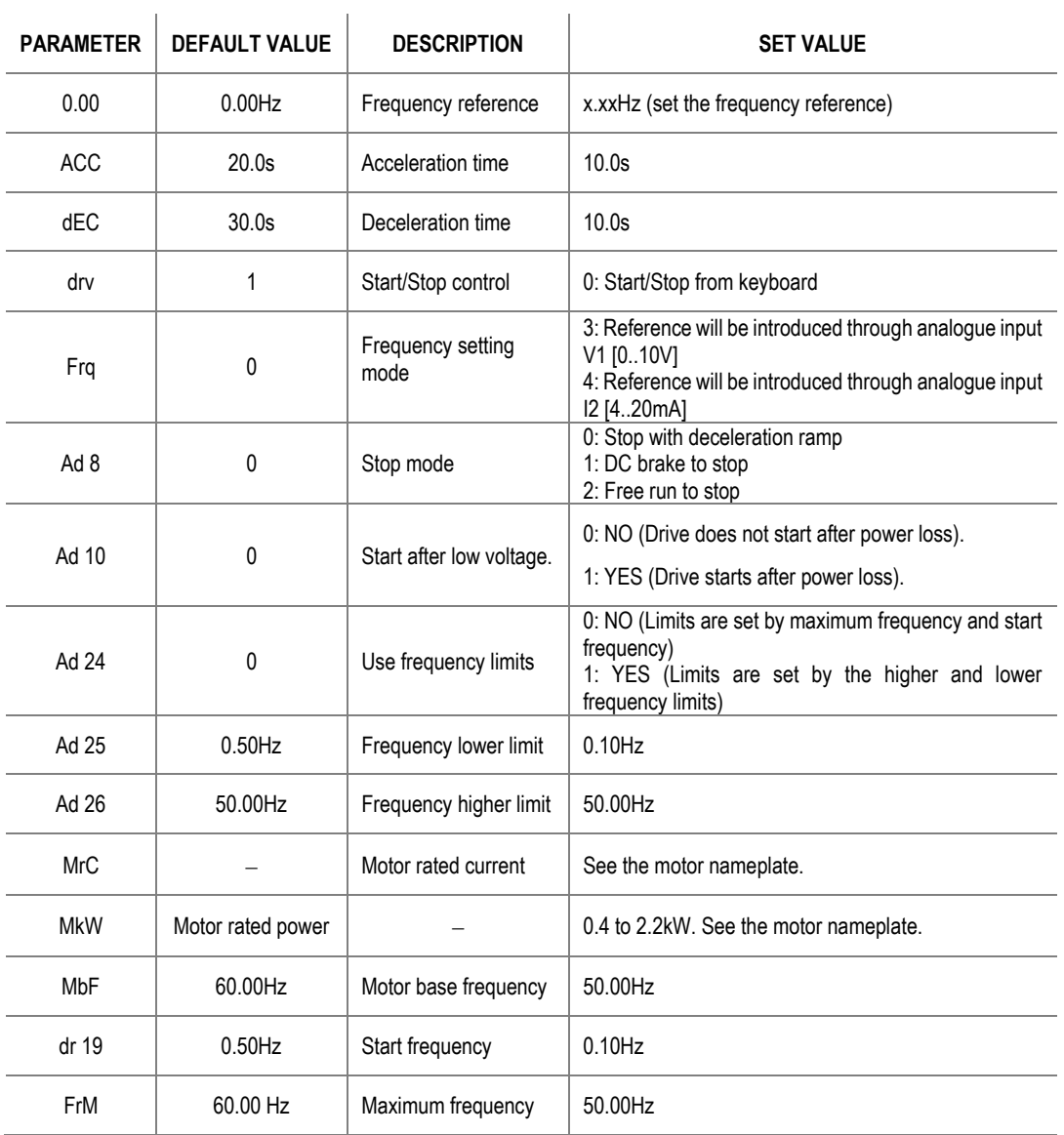

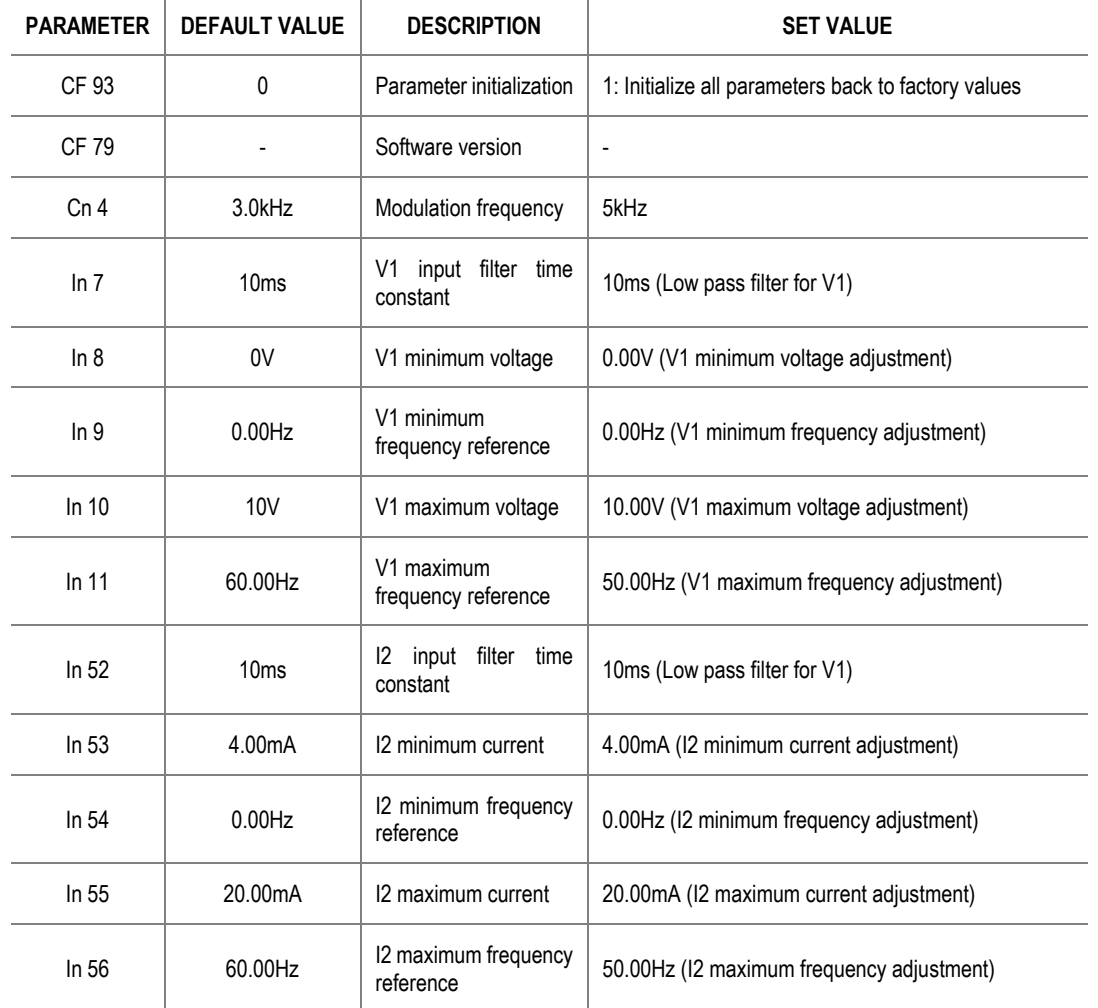

### **Connection scheme**

Terminal VR: 10V supply.

Terminal V1: Analogue input 0-10V (speed reference).

Terminal I2: Analogue input 4-20mA (speed reference).

Terminal CM: Common terminal 0V.

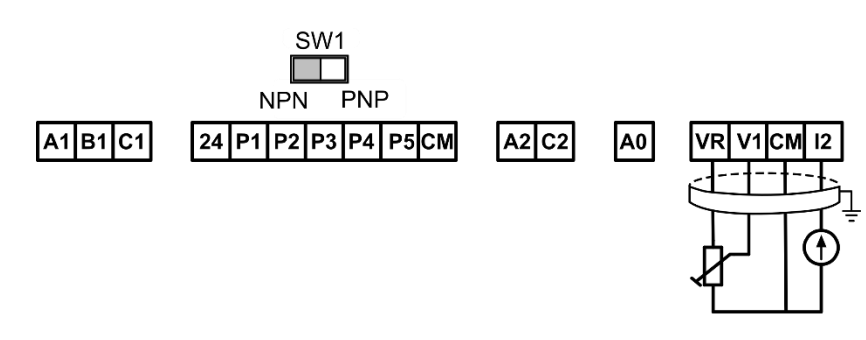

SD15DTC004A

## **Start/Stop command from terminals and speed setting by analogue input**

### **Parameter configuration**

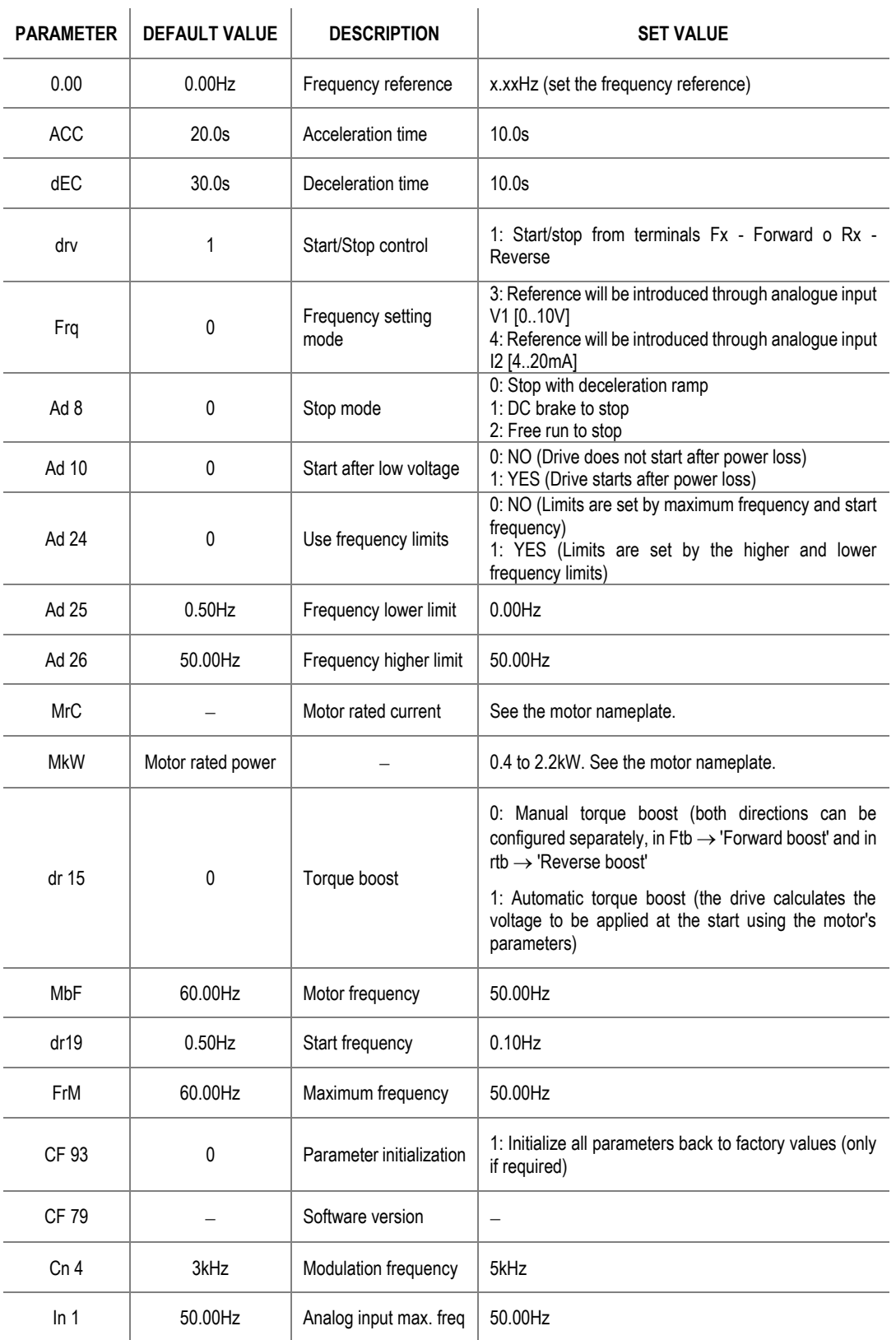

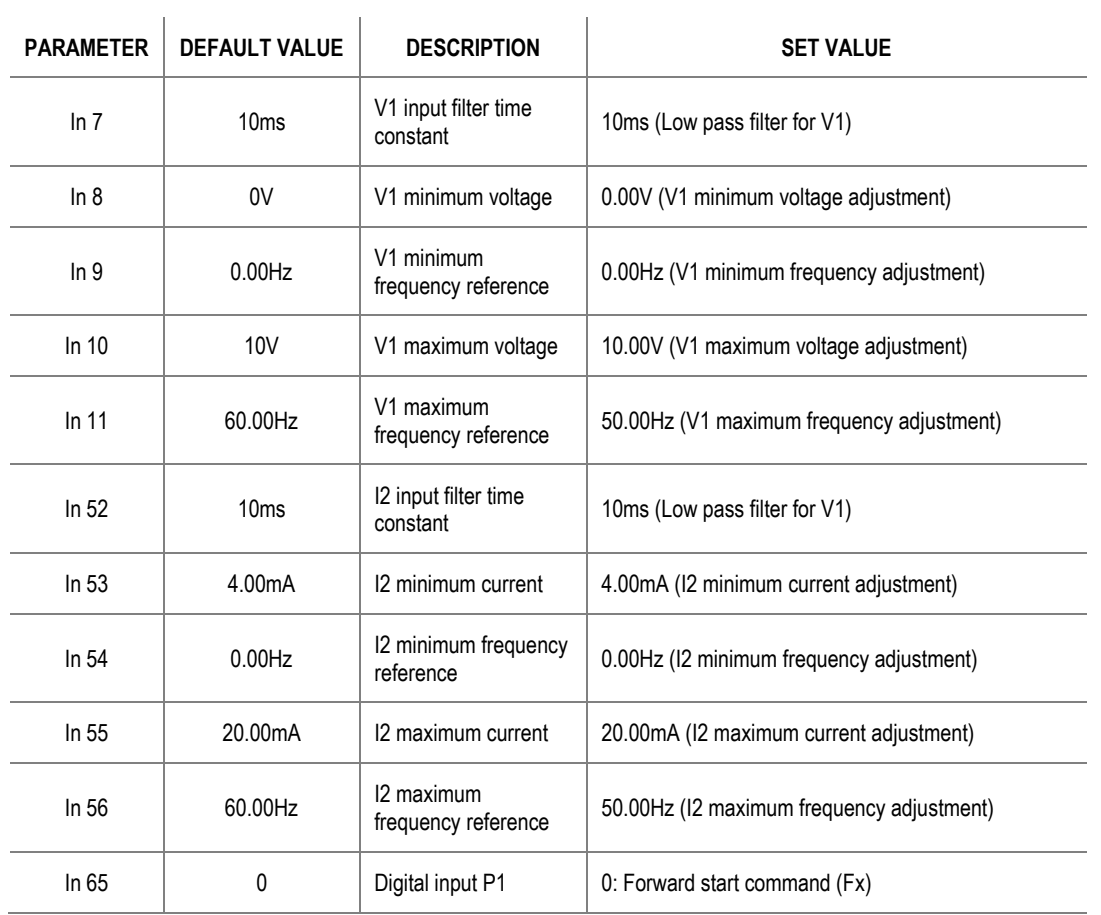

### **Connection scheme**

Terminal VR: 10V supply.

Terminal V1: Analogue input 0-10V (speed reference).

Terminal I2: Analogue input 4-20mA (speed reference).

Terminal CM: Common terminal 0V.

Terminal P1: Digital input (Run/Stop).

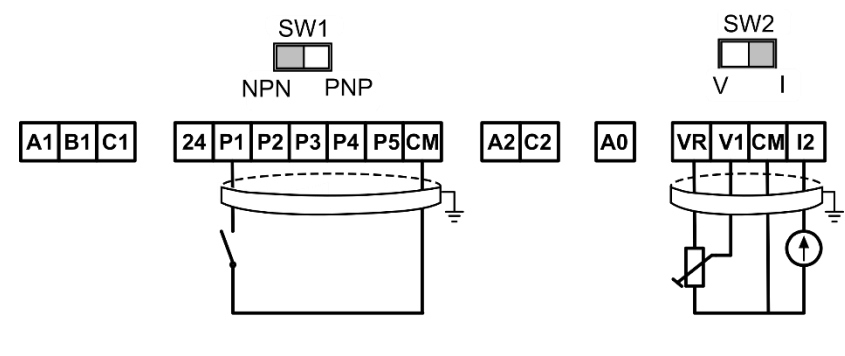

SD15DTC005A

# **Multi-speed commands (multi-step frequencies) using P5, P6 and P7**

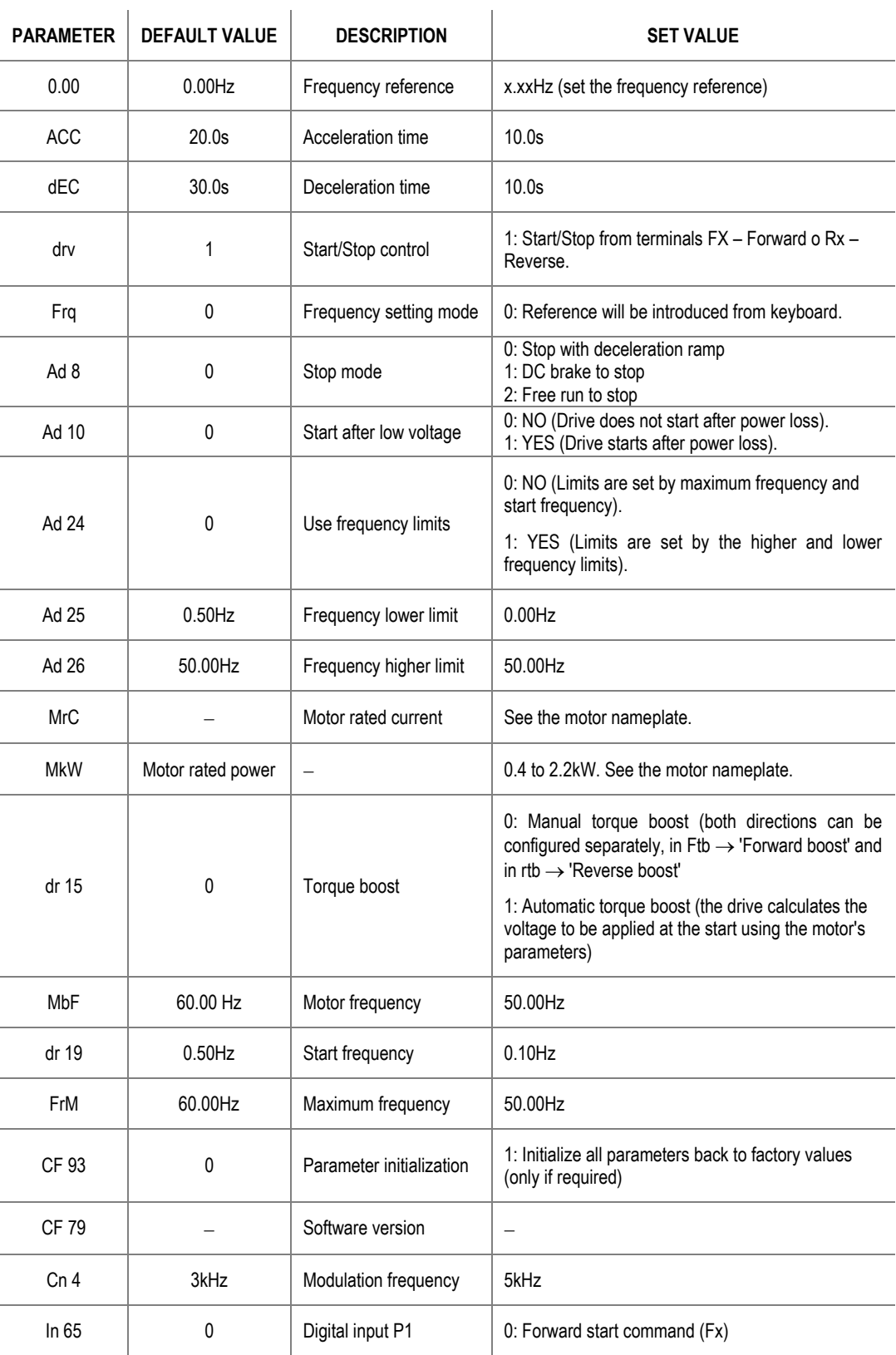

### **Parameter configuration**

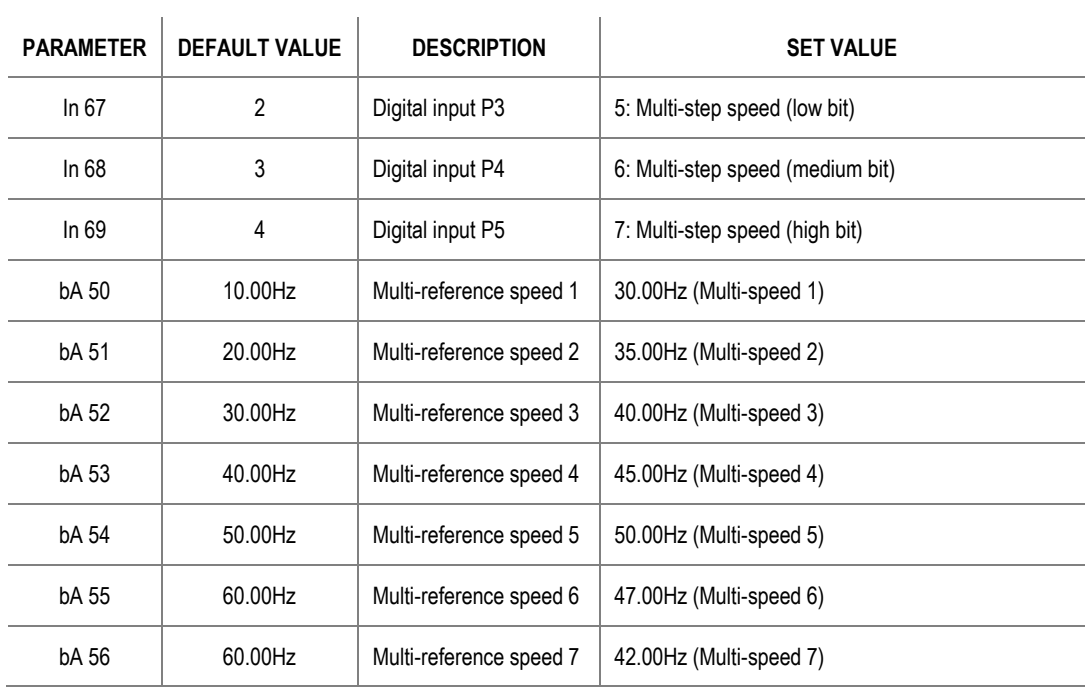

Depending on the state of inputs P5, P6 y P7, the different configured frequencies can be selected:

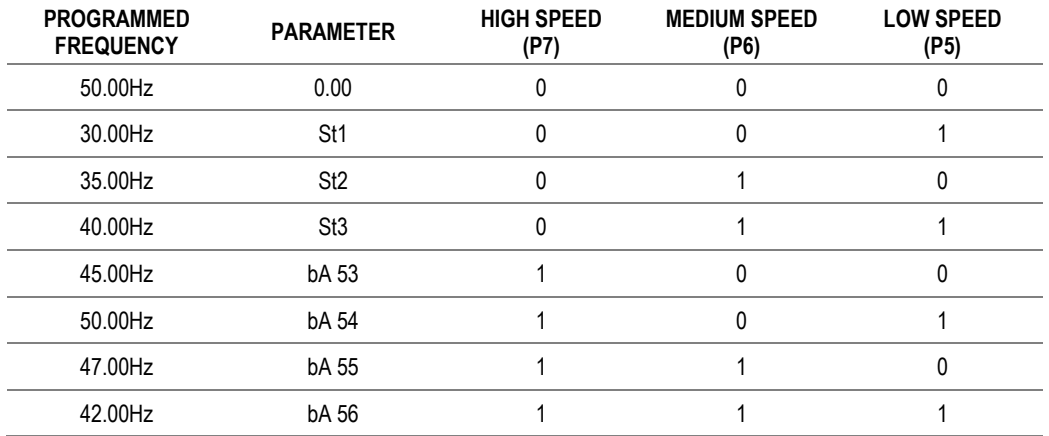

### **Connection scheme**

Terminal P1: Digital input 1 (Run/Stop).

Terminal P3: Digital input 3 (Multi-step speed low bit).

Terminal P4: Digital input 4 (Multi-step speed medium bit).

Terminal P5: Digital input 5 (Multi-step speed high bit).

Terminal CM: Common terminal 0V.

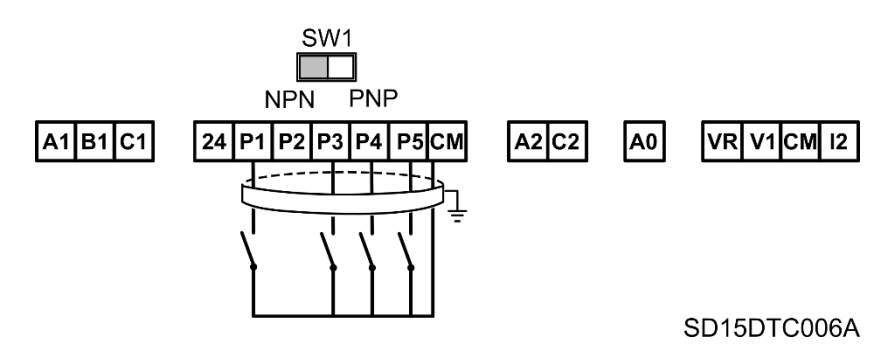

## **Constant pressure control and automatic stop at zero level flow**

### **Parameter configuration**

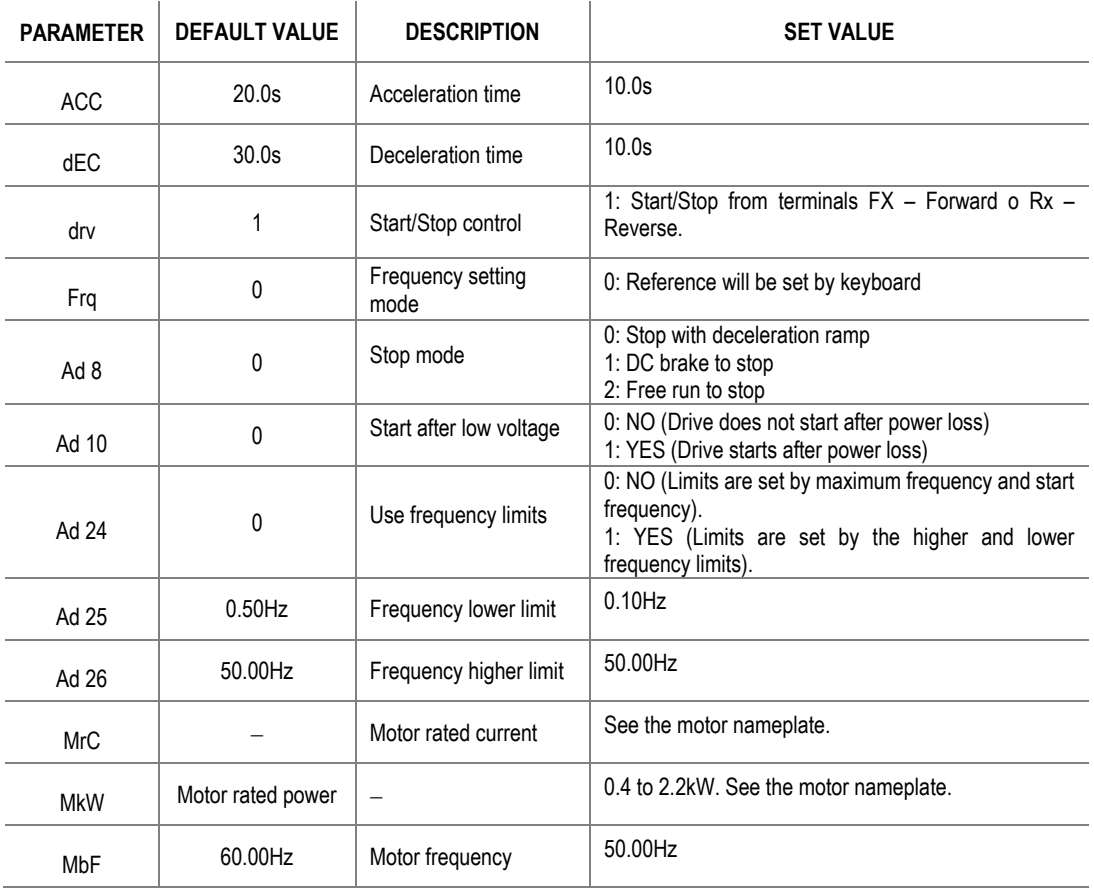

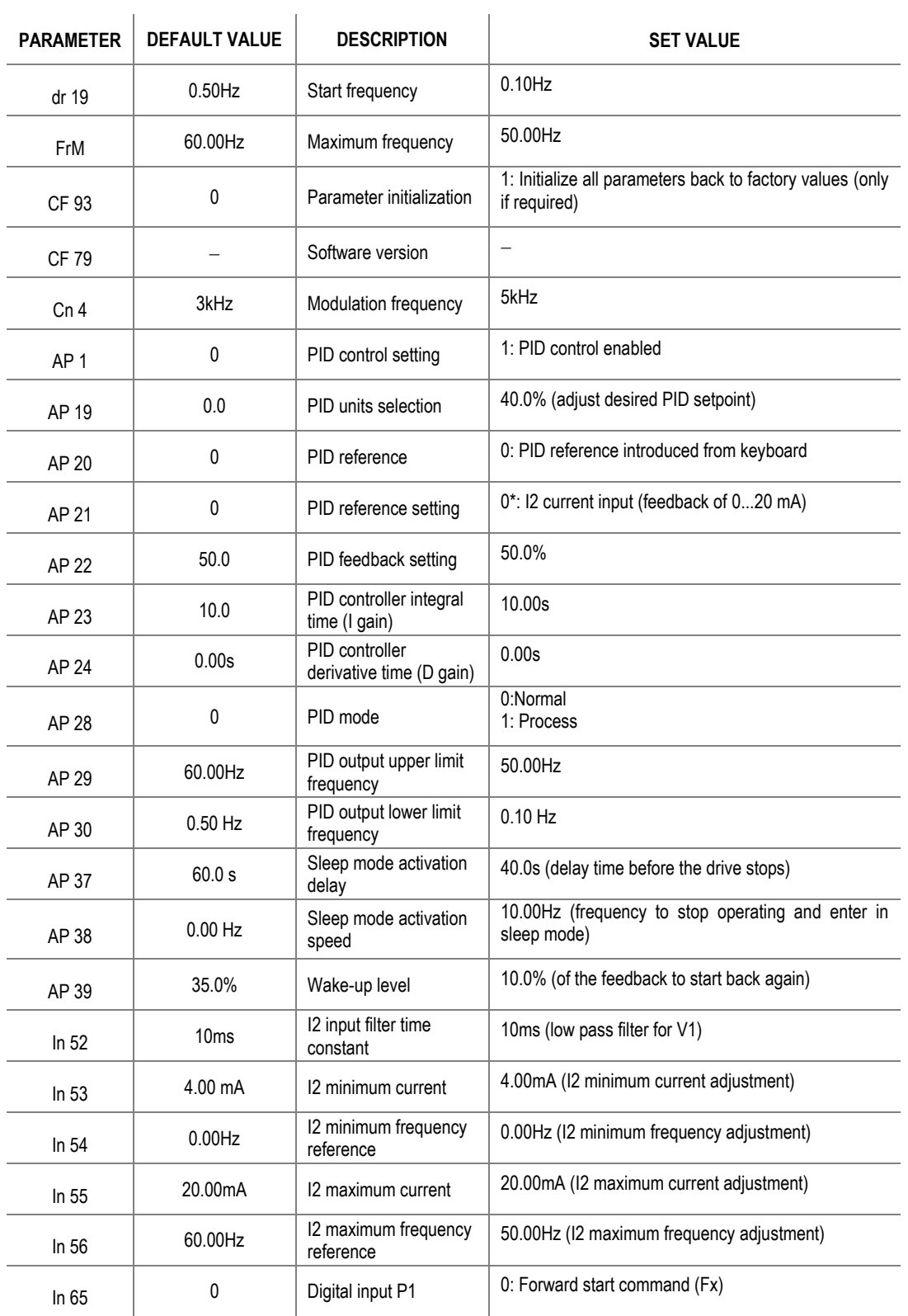

### **Connection scheme**

Terminal P1: Digital input 1 (Run/Stop).

Terminal CM: Common terminal 0V.

Terminal 24V: 24V supply.

Terminal I2: Analogue input 4-20mA (pressure transducers).

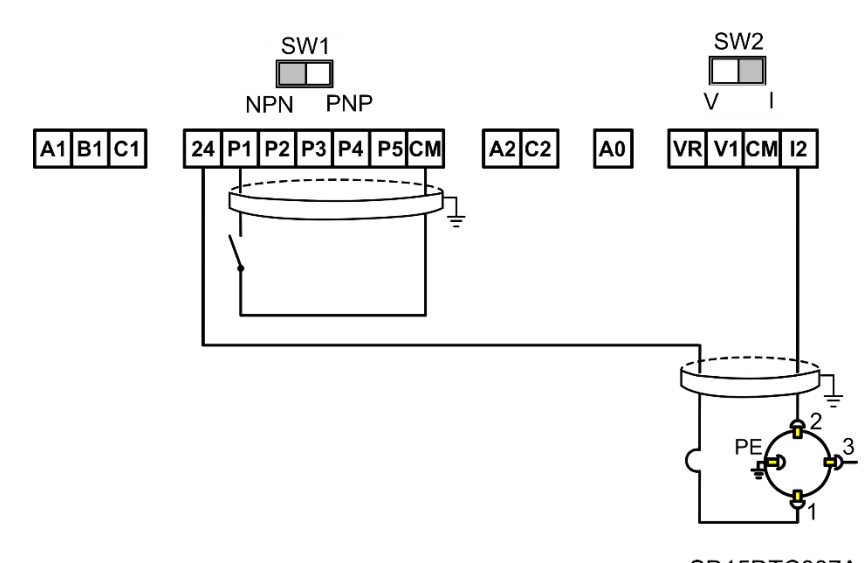

SD15DTC007A

### **Speed control (up/down potentiometer) and Start/Stop commands by terminals**

#### **Parameter configuration**

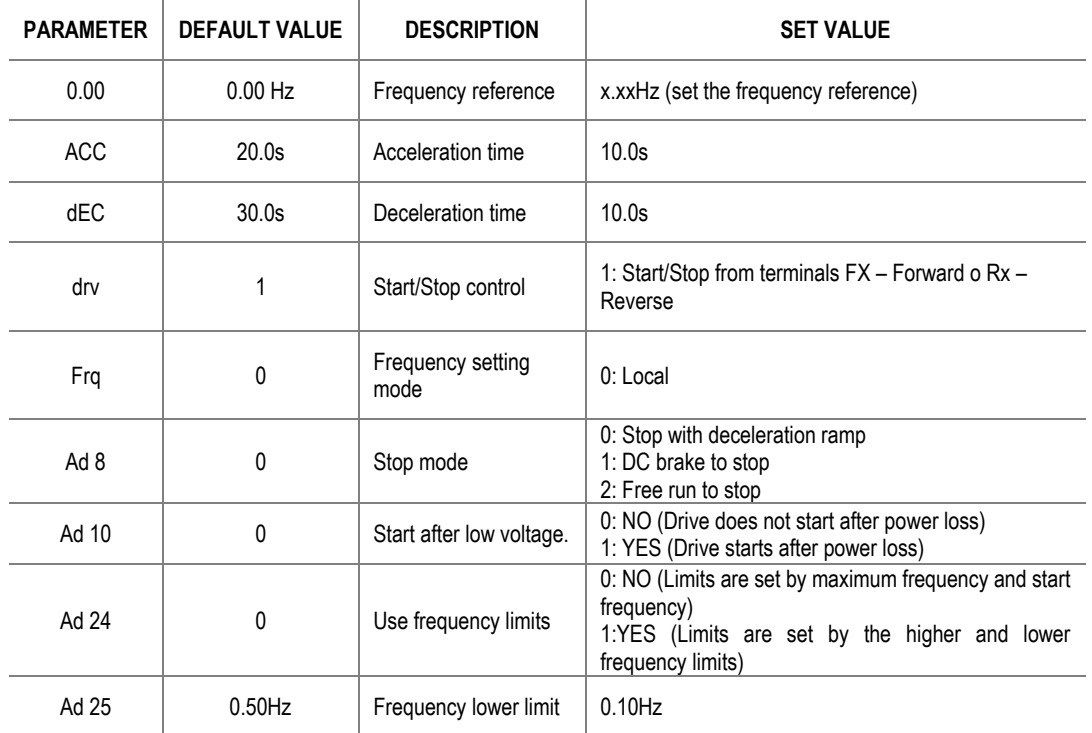

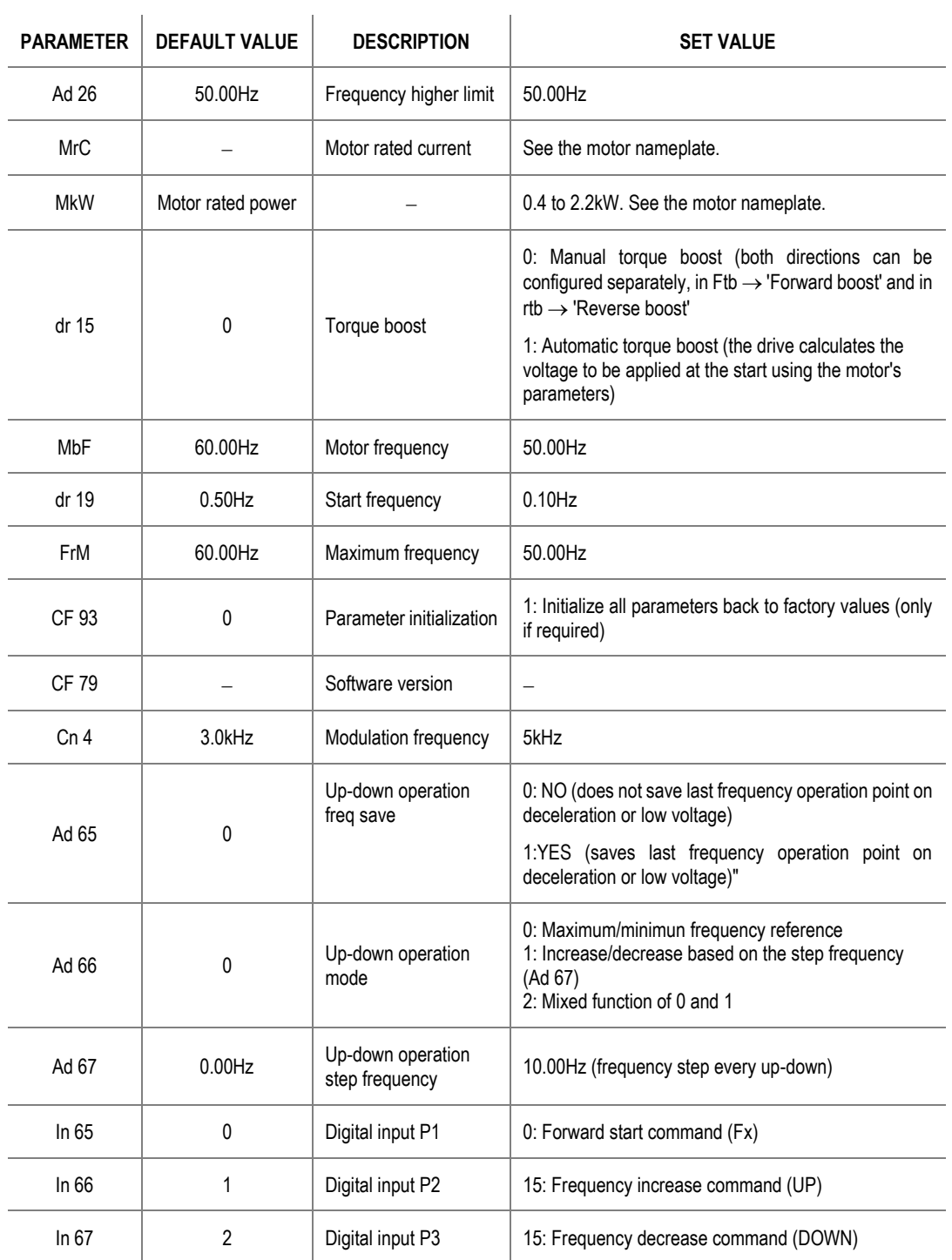

### **Connection scheme**

Terminal P1: Digital input P1 (Run/Stop).

Terminal P2: Digital input P2 (frequency step UP).

Terminal P3: Digital input P3 (frequency step DOWN).

Terminal CM: Common terminal 0V.

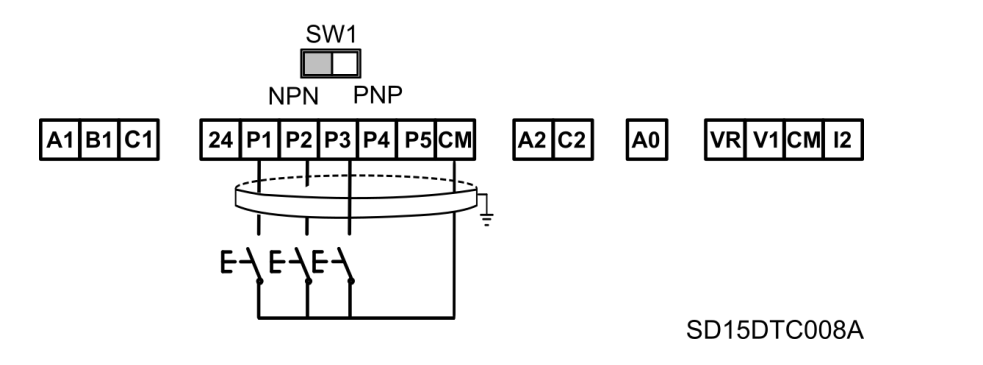
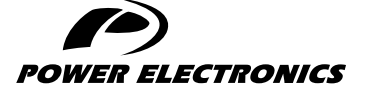

24H TECHNICAL ASSISTANCE 365 DAYS A YEAR

FIND YOUR NEAREST DELEGATION <POWER-ELECTRONICS.COM/CONTACT/>

 $\bullet$  in  $\mathbf y$   $\mathbf v$